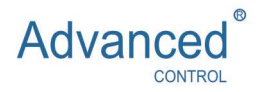

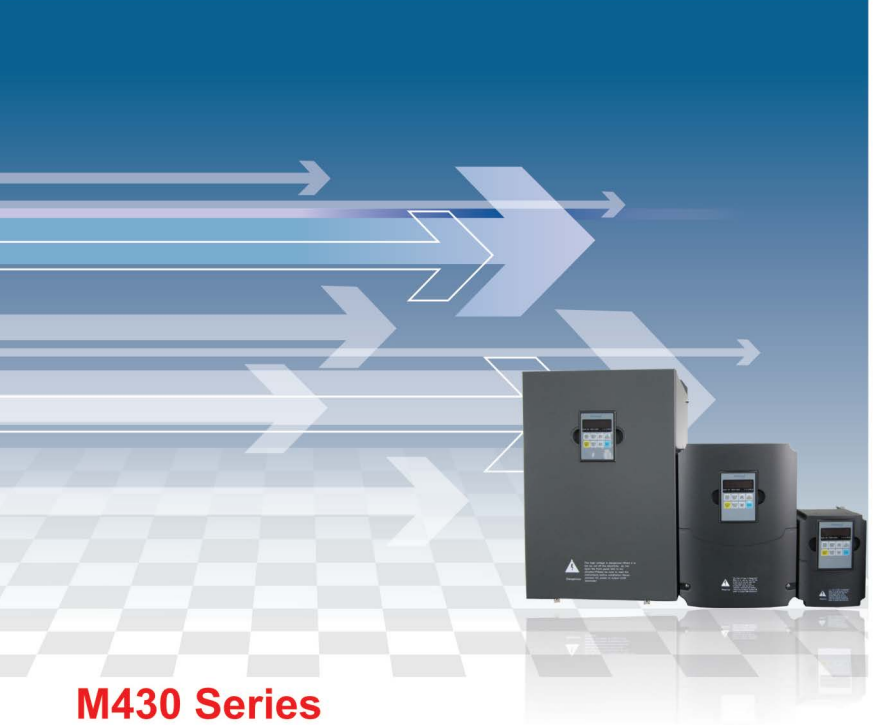

# Инструкция по эксплуатации

# 1 **1. ВВЕДЕНИЕ**

Благодарим вас за выбор преобразователя частоты серии M430!

В данном руководстве описывается использование преобразователя частоты M430. Перед использованием преобразователя частоты внимательно прочитайте данное руководство и ознакомьтесь с правилами техники безопасности.

# **ЗАМЕЧАНИЕ**

- Для подробного объяснения на некоторых рисунках преобразователь частоты показан со снятыми защитными панелями. Перед использованием преобразователя необходимо установить все защитные панели в соответствии с данным руководством по эксплуатации.
- Некоторые рисунки в данном руководстве приведены только для примера, они могут отличаться от заказанного вами преобразователя частоты.
- При возникновении каких-либо вопросов обратитесь к представителю нашей компании.

# **СОДЕРЖАНИЕ**

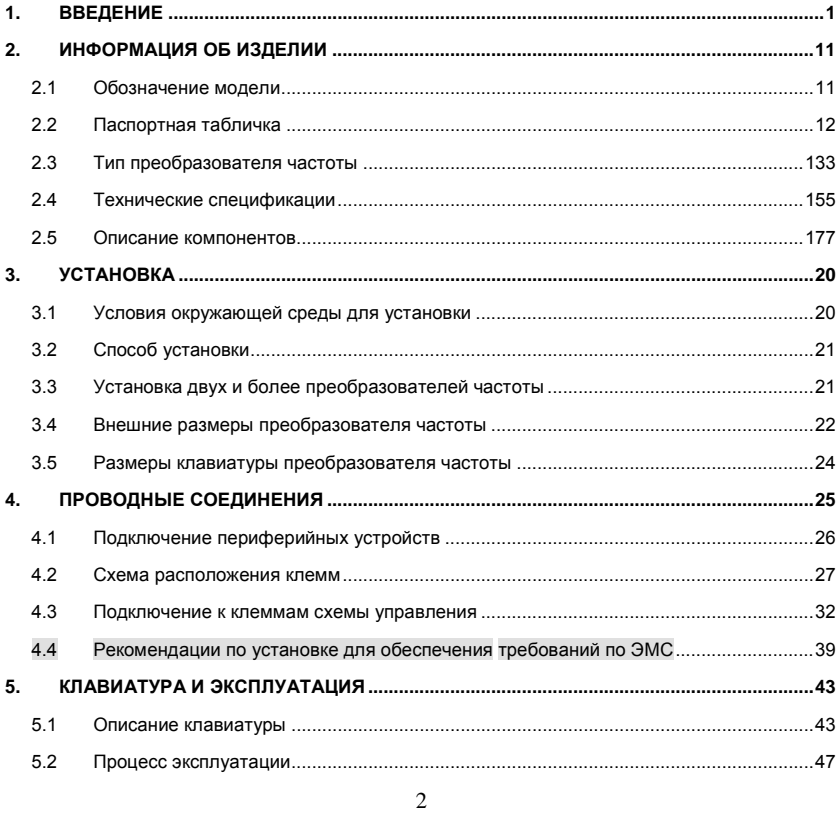

Advanced Systems Baltic OÜ — Преобразователи частоты серии М430

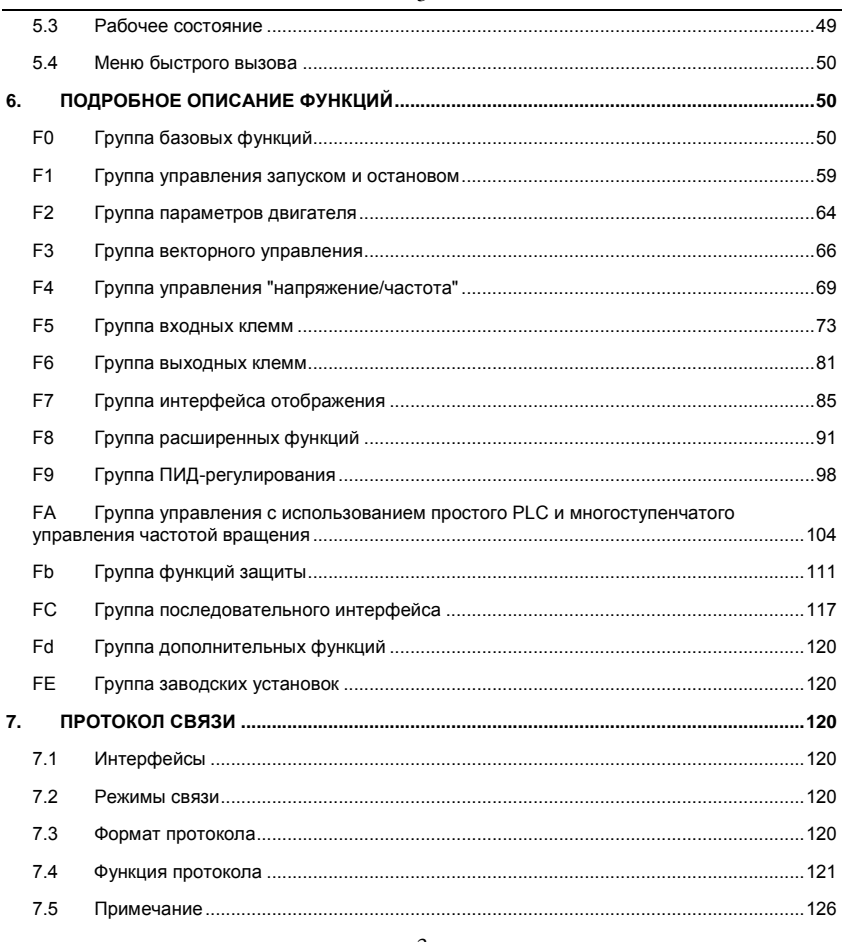

3

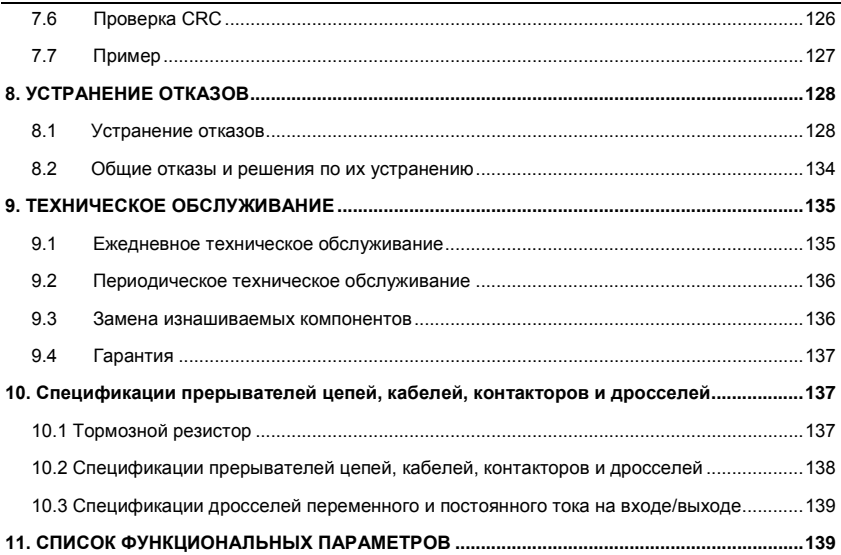

# **1 МЕРЫ ПРЕДОСТОРОЖНОСТИ**

**ПРЕДУПРЕЖДЕНИЕ:** указывает потенциально опасную ситуацию,

которая – если не будет устранена – может стать причиной серьезных травм и даже смерти персонала.

**ВНИМАНИЕ!** Указывает потенциально опасную ситуацию, которая – если не будет устранена – может привести к незначительной травме или повреждению оборудования. Также предупреждает об опасных операциях.

В некоторых случаях даже приведенная в примечаниях информация может привести к серьезным авариям. В любом случае необходимо соблюдать указанные меры предосторожности.

### **1.1.1 Замечания по безопасности**

### **1.1.2 Действия перед установкой**

Опасность

- **Откройте корпус системы управления и убедитесь, что внутри корпуса нет влаги, установлены все компоненты и нет поврежденных компонентов. В противном случае установку выполнять запрещается.**
- **Если комплектация изделия отличается от перечня в упаковочном листе, установку выполнять запрещается.**
- **Осторожно обращайтесь с преобразователем частоты. В противном случае возможно повреждение преобразователя.**
- **Не используйте поврежденный преобразователь частоты или преобразователь частоты с отсутствующими компонентами. Несоблюдение этого требования может привести к получению травм.**
- **Не прикасайтесь к системе управления. В противном случае возможно возникновение статического электричества.**
- **1.1.3 Действия во время установки**

Опасность

• **Установите преобразователь на поверхности из огнестойкого материала (например, на металлической поверхности) и обеспечьте его изоляцию от**  **легковоспламеняющихся материалов. Несоблюдение данного требования может привести к возгоранию.** 

• **Проверьте наличие установочных винтов оборудования, особенно винтов, отмеченных красным цветом.**

## Внимание!

- **Не допускается попадание внутрь преобразователя обрезков соединительных проводов и винтов. Несоблюдение данного требования может привести к повреждению преобразователя.**
- **Установите преобразователь в месте, защищенном от прямого солнечного света и обеспечивающим защиту от поражения электрическим током.**
- **При необходимости установки в шкафу более двух преобразователей необходимо уделить особое внимание местам установки преобразователей (см. главу 3 "Механическая и электрическая установка") для обеспечения надлежащего теплоотвода.**
	- **1.1.4 Проводные соединения**

# Опасность

- **• Эксплуатация преобразователя должна выполняться только квалифицированным техническим персоналом. В противном случае возможно поражение электрическим током.**
- **Между преобразователем и источником питания должен быть установлен прерыватель цепи. Несоблюдение данного требования может привести к возгоранию.**
- **Перед подключением преобразователя и источнику питания убедитесь, что питание выключено. В противном случае возможно поражение электрическим током.**
- **Клемма заземления должна быть подключена к защитному заземлению. В противном случае возможно поражение электрическим током.**

# Опасность

- **• Запрещается подключать напряжение питания к выходным клеммам U, V, W. Выполняйте проводные соединения с особой осторожностью. Внимательно проверьте все подключения к клеммам преобразователя.**
- **• Убедитесь, что все проводные соединения выполнены в соответствии с**

Advanced Systems Baltic OÜ — Преобразователи частоты серии M430

**требованиями по соблюдению ЭМС и требованиями по обеспечению безопасности. Все кабели необходимо использовать строго в соответствии с описанием, приведенным в данном руководстве.**

**• Не подключайте тормозной резистор между шиной плюсовым и минусовым проводами шины постоянного тока. Это может привести к возгоранию.**

### **1.1.5 Действия при включении питания**

# Внимание!

- **• Во включении питания преобразователь автоматически выполняет проверку системы защиты внешней сильноточной цепи. Во время выполнения этой проверки не прикасайтесь к клеммам U, V и W преобразователя и к клеммам двигателя. Это может привести к поражению электрическим током.**
- **Испытание изоляции на пробой преобразователя пользователями не выполняется, поскольку эта проверка выполняется до поставки преобразователя заказчику. В противном случае возможно возникновение аварийной ситуации.**

### Опасность

- **• Перед включением питания преобразователя убедитесь, что его корпус закрыт. В противном случае возможно поражение электрическим током.**
- **Все кабели необходимо использовать строго в соответствии со схемами соединений, приведенными в данном руководстве. В противном случае возможно возникновение аварийной ситуации.**

### **1.1.6 Действия после включения питания**

# Опасность

- **• Не открывайте защитные панели преобразователя после включения питания. В противном случае возможно поражение электрическим током.**
- **Не прикасайтесь к преобразователю и его цепям мокрыми руками. Это может привести к поражению электрическим током.**
- **Не прикасайтесь к клеммам преобразователя (включая клеммы управляющих сигналов). Это может привести к поражению электрическим током.**
- **При включении питания преобразователь автоматически выполняет проверку системы защиты внешней сильноточной цепи. Во время выполнения этой проверки не прикасайтесь к клеммам U, V и W преобразователя и к клеммам двигателя. В противном случае возможно поражение электрическим током.**

# Опасность

- **• При необходимости идентификации параметров необходимо уделить особое внимание опасности получения травм вращающимся двигателем. Это может привести к возникновению аварийной ситуации.**
- **Не изменяйте заводские установки по своему усмотрению. Это может привести к повреждению преобразователя.**

### **1.1.7 Действия во время обслуживания**

# Опасность

- **• Не прикасайтесь к вентилятору или разрядному резистору для определения температуры. Это может привести к получению ожогов.**
- **Обнаружение сигналов во время эксплуатации преобразователя должно выполняться только квалифицированным персоналом. В противном случае возможны травмы персонала или повреждение оборудования!**

### Внимание!

**• Во время эксплуатации преобразователя не допускается попадание внутрь оборудования посторонних предметов. Это может привести к повреждению преобразователя.**

### **1.1.8 Техническое обслуживание**

## Опасность

- **• Не ремонтируйте и обслуживайте оборудование, подключенное к источнику питания. Это может привести к поражению электрическим током.**
- **Ремонт и техническое обслуживание только после отключения светодиодного индикатора заряда конденсаторов преобразователя. В противном случае остаточный заряд конденсаторов может вызвать привести к травмам персонала.**
- **Ремонт и техническое обслуживание преобразователя должны выполняться только квалифицированным персоналом, получившим профессиональную подготовку. В противном случае возможны травмы персонала или повреждение**

8 Advanced Systems Baltic OÜ — Преобразователи частоты серии M430 оборудования.

Выполните установку параметров после установки преобразователя на место; все подключаемые модули необходимо устанавливать только при отключенном напряжении питания.

# 1.2 Меры предосторожности

### 1.2.1 Проверка сопротивления изоляции двигателя

При первоначальном использовании двигателя, либо при использовании двигателя после длительного хранения, либо при выполнении периодической проверки необходимо выполнить проверку сопротивления изоляции двигателя для предотвращения повреждения преобразователя из-за пробоя изоляции обмоток двигателя. Во время этой проверки сопротивления изоляции двигателя от преобразователя необходимо отключить соединительные провода двигателя. Рекомендуется использовать мегаомметр с напряжением 500 В; измеренное сопротивление изоляции должно быть не меньше 5 МОм.

#### 1.2.2 Теплозашита двигателя

Если номинальные параметры двигателя не соответствуют номинальным параметрам преобразователя, то настройте параметры преобразователя в соответствии с параметрами двигателя.

#### 1.2.3 Работа на частоте выше стандартной частоты

Данный преобразователь может обеспечить выходную частоту от 0 Гц до 400 Гц. Если требуется, чтобы преобразователь работал с частотой более 50 Гц, то необходимо учитывать противодействие механических устройств.

#### 1.2.4 Вибрация механических устройств

Преобразователь может обнаружить точку механического резонанса на определенных выходных частотах: возникновение механического резонанса можно предотвратить путем установки параметров нежелательных частот в преобразователе.

#### 1.2.5 Нагрев и шум двигателя

Поскольку выходное напряжение преобразователя представляет собой сигнал с широтно-импульсной модуляцией (PWM) и содержит определенные гармоники, повышение температуры, шум и вибрация двигателя будут выше, чем на стандартной частоте

### 1.2.6 Чувствительное к напряжению устройство или конленсатор, упучшающий коэффициент мощности на стороне выхода

Выходом преобразователя является сигнал с широтно-импульсным регулированием, изза этого в случае установки на стороне выхода конденсатора для улучшения коэффициента мощности или чувствительного к напряжению резистора для молниезащиты возможно возникновение перегрузки по току в преобразователе, что может привести к повреждению преобразователя. Рекомендуется, чтобы такие устройства не использовались.

#### 1.2.7 Коммутационные устройства, подобные контакторам, используемые на входных и выхолных клеммах

Если контактор установлен между источником питания и входным соединителем

преобразователя, то контактор не разрешается использовать для управления запуском/остановом преобразователя. Если использование такого контактора является необходимым, то его необходимо использовать с интервалом не менее одного часа. Часто выполняемые заряд и разряд уменьшат срок службы конденсатора в преобразователе. Если коммутационные устройства, подобные контакторам, будут установлены между выходом преобразователя и двигателем, то необходимо убедиться в том, что операция включения/выключения выполняется в случае, когда выходной сигнал преобразователя частоты отключен. В противном случае модули в преобразователе могут быть повреждены.

#### **1.2.8 Использование напряжения, отличающегося от номинального напряжения**

Если преобразователь этой серии используется вне диапазона допустимых напряжений, указанного в данном руководстве, то это может привести к повреждению преобразователя или его компонентов. При необходимости используйте соответствующие инструменты пошагового увеличения или уменьшения для изменения напряжения.

### **1.2.9 Замена трехфазного входа на двухфазный вход**

Не допускается замена трехфазного преобразователя частоты серии M430 двухфазным преобразователем частоты. Это может привести к отказу или повреждению преобразователя.

### **1.2.10 Молниезащита**

Преобразователь этой серии содержит схему защиты от перегрузки по току (схему молниезащиты) и также содержит определенный конденсатор для защиты от молний. В случае когда молнии происходят достаточно часто пользователю, необходимо установить устройства дополнительной защиты во входном модуле преобразователя.<br>1**.2.11 — Высота над уровнем моря и снижение номинальной мошност** 

### **1.2.11 Высота над уровнем моря и снижение номинальной мощности**

Если высота над уровнем моря превышает 1000 метров, то из-за разряженного воздуха охлаждение преобразователя может ухудшиться. Поэтому необходимо уменьшить номинальную выходную мощность используемого преобразователя. При возникновении такой ситуации обратитесь в службу поддержки нашей компании для получения технической консультации.

### **1.2.12 Специальное использование**

Если пользователю требуется использовать преобразователь не так, как указано на рекомендованной монтажной схеме в данном руководстве (например, как совместно используемую шину постоянного тока), то проконсультируйтесь с представителем нашей компании.

### **1.2.13 Замечания по утилизации преобразователя**

Электролитические конденсаторы в главной цепи и на печатных платах преобразователя при сжигании могут взорваться. Также при сжигании пластиковых компонентов возможно выделение токсичных газов. Утилизация преобразователя выполняется согласно требованиям, предъявляемым к утилизации промышленных отходов.

### **1.2.14 Адаптивный двигатель**

1) Стандартный адаптивный двигатель представляет собой четырехполюсный асинхронный двигатель с короткозамкнутым ротором. Если такой двигатель отсутствует, то необходимо выбирать адаптивные двигатели в соответствии с номинальным током двигателя. Если требуется синхронный двигатель с постоянными магнитами, то проконсультируйтесь с представителем нашей компании.

2) Охлаждающий вентилятор и вал ротора двигателя с нерегулируемой частотой вращения адаптированы под коаксиальные соединения. При уменьшении частоты вращения охлаждение двигателя ухудшается. По этой причине необходимо установить мощный вытяжной вентилятор, либо двигатель необходимо заменить двигателем с нерегулируемой частотой вращения для предотвращения перегрева двигателя.

3) Поскольку в преобразователь уже введены стандартные параметры адаптивных двигателей, необходимо выполнить идентификацию параметров двигателя либо изменить значения по умолчанию для установления максимально возможного соответствия фактическим значениям, в противном случае это может оказать негативное воздействие на рабочие характеристики и характеристики защиты.

4) Короткое замыкание кабеля или двигателя может привести к поломке и даже к взрыву преобразователя. Из-за этого необходимо выполнить проверку изоляции проводки и проверку на короткие замыкания только что установленного двигателя и кабелей. Такие тесты также должны выполняться во время регламентного технического обслуживания. Необходимо отметить, что преобразователь и тестируемые компоненты должны быть полностью разъединены во время тестирования.

# **2. ИНФОРМАЦИЯ ОБ ИЗДЕЛИИ**

2.1 Обозначение модели

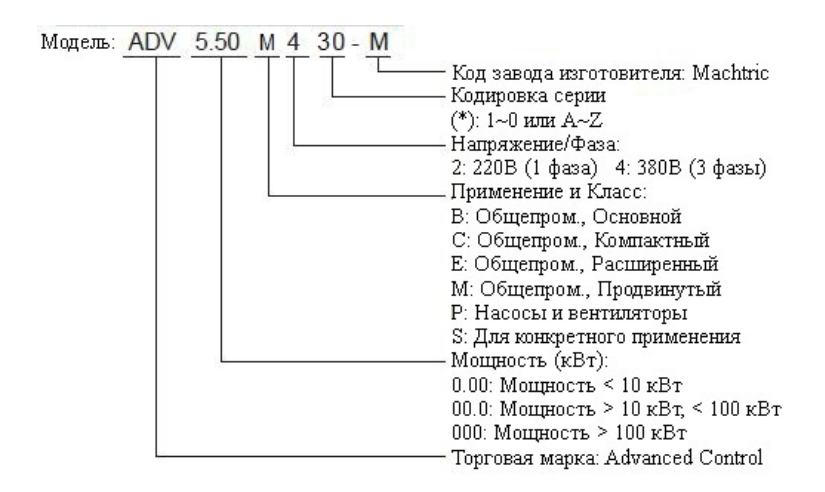

#### $2.2$ Паспортная табличка

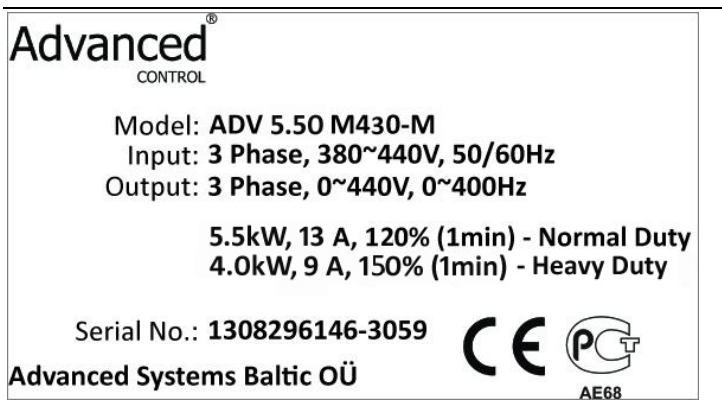

### **2.3 Тип преобразователя частоты**

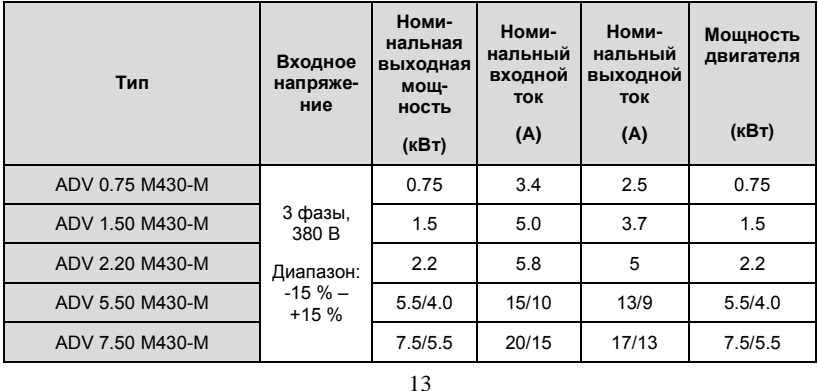

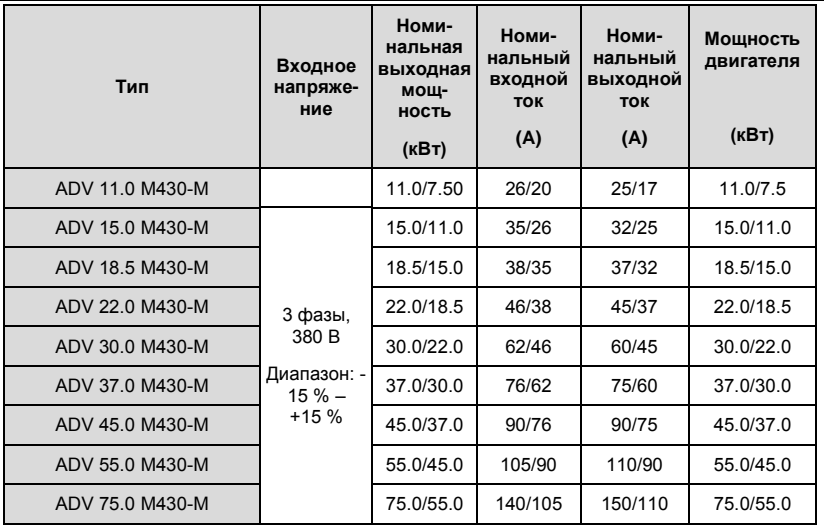

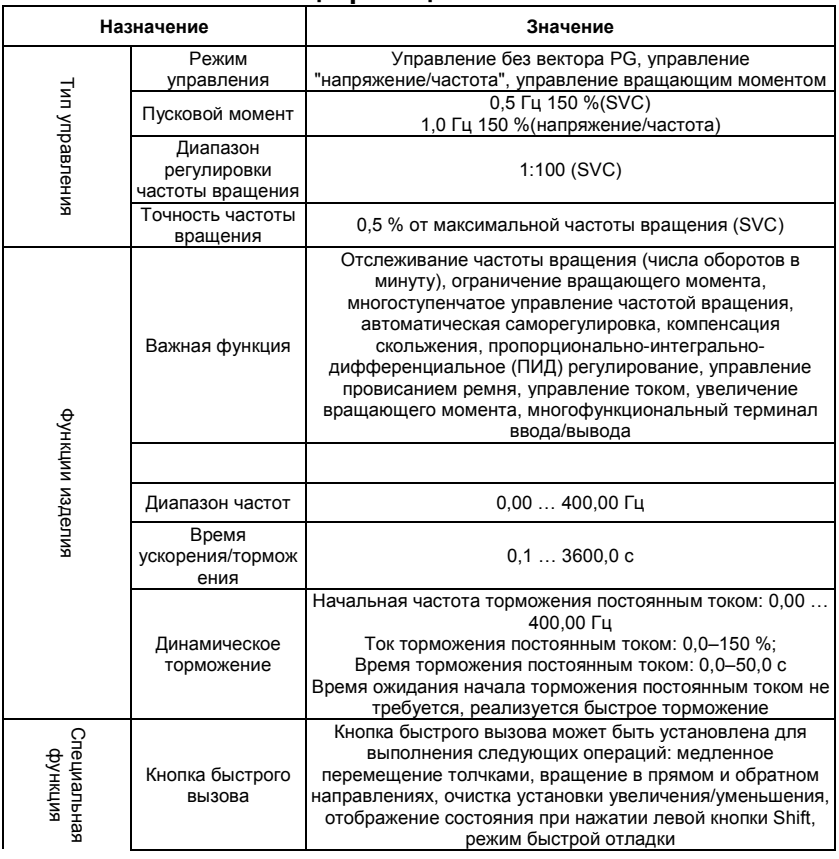

# 2.4 Технические спецификации

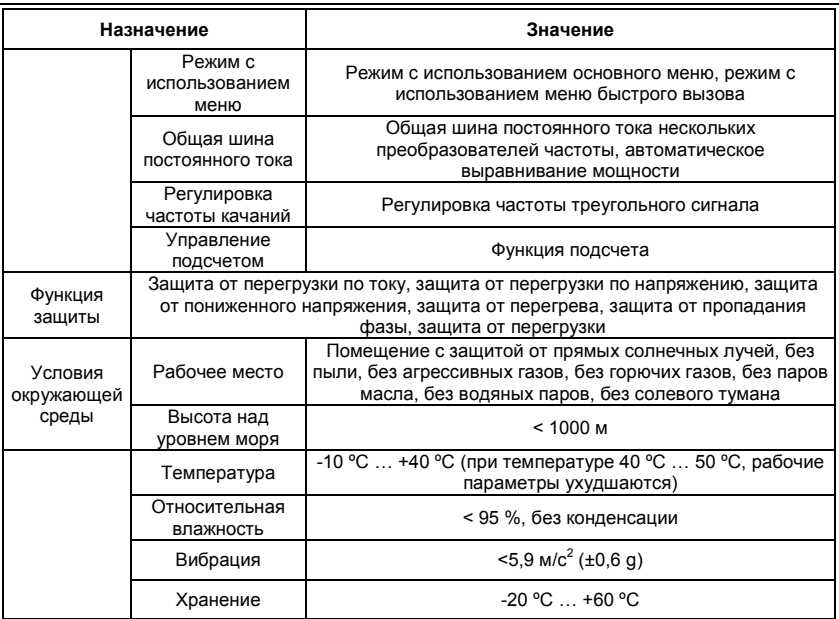

### **2.5 Описание компонентов**

1. Описание пластиковых компонентов преобразователей частоты мощностью 0,75 кВт – 18,5 кВт

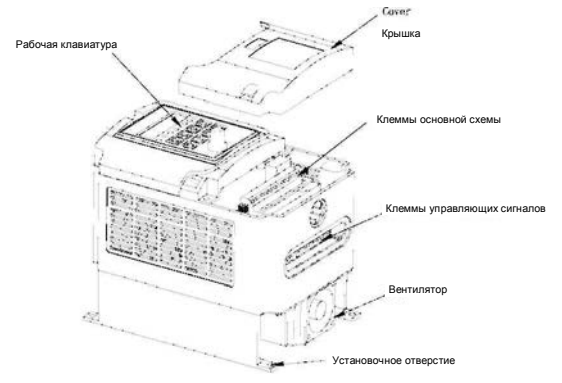

Рис. 2-1. Наименование компонентов преобразователей частоты мощностью 0,75 кВт – 18,5 кВт

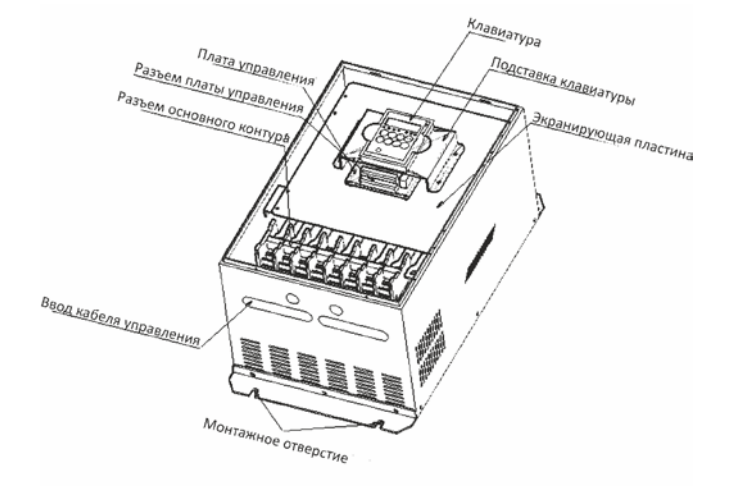

Рис. 2-2. Наименование компонентов преобразователей частоты мощностью 22 кВт – 75 кВт

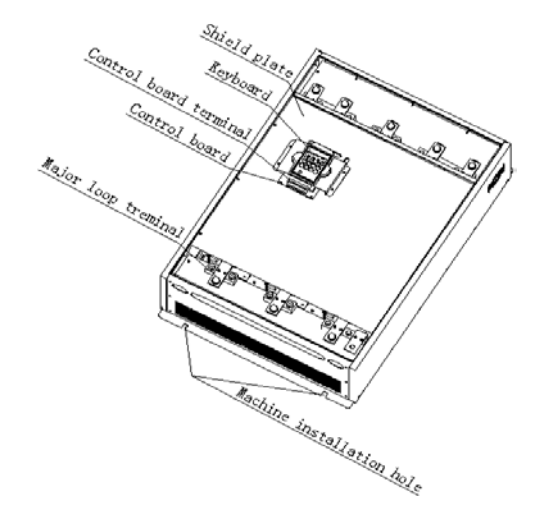

Рис. 2-3. Наименование компонентов преобразователей частоты мощностью 90 кВт – 345 кВт

# **3. УСТАНОВКА**

### **3.1 Условия окружающей среды для установки**

- 1. Температура: -10 ºC … +50 ºC. Если температура выше 40 ºC, то поместите преобразователь частоты в хорошо проветриваемое место.
- 2. Относительная влажность: 0 % … 95 %, без конденсации.
- 3. Место установки должно быть без агрессивных газов, без водяных паров, без паров масла и без солевого тумана.
- 4. Необходимо обеспечить отсутствие пыли, металлической стружек и посторонних предметов.
- 5. Оборудование не должно подвергаться воздействию ударных нагрузок и вибраций.
- 6. Должны отсутствовать электромагнитные помехи (например, помехи из-за сварочного оборудования).

### **3.2 Способ установки**

Для наилучшего охлаждения преобразователя частоты его рекомендуется устанавливать вертикально.

В нижней части преобразователя частоты установлены вентиляторы принудительного охлаждения; кроме того, необходимо обеспечить достаточное расстояние между этими охлаждающими вентиляторами и соседними объектами во всех направлениях.

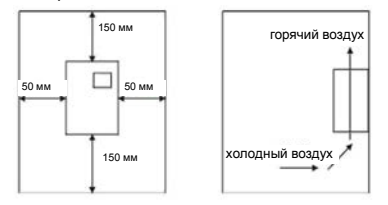

**Рис. 3-1. Необходимые расстояния при установке**

### **3.3 Установка двух и более преобразователей частоты**

При установке двух преобразователей требуется направляющая планка.

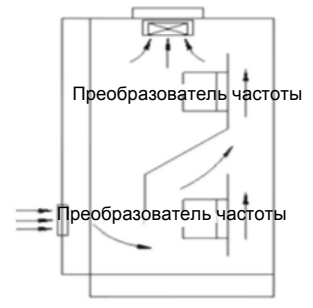

Рис. 3-2. Установка двух и более преобразователей частоты

### **3.4 Внешние размеры преобразователя частоты**

D  $\overline{\circ}$ 河面面 ගිගිශීය  $\sim$ Ħ  $\circ$ G

Рис. 3-4. Внешние размеры преобразователей частоты мощностью 0,75 кВт – 22 кВт

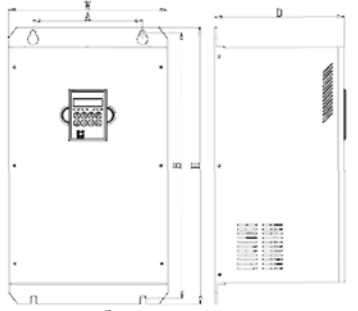

Рис. 3-5. Внешние размеры преобразователей частоты мощностью 30 кВт – 75 кВт

**ПРИМЕЧАНИЕ. При установке преобразователей частоты мощностью 30 кВт – 75 кВт сначала снимите клавиатуру и затем передвиньте крышку.** 

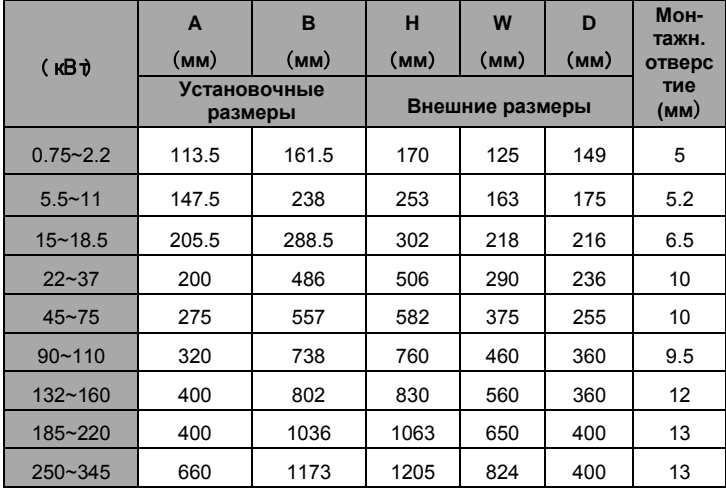

### **Внешние размеры и установочные размеры**

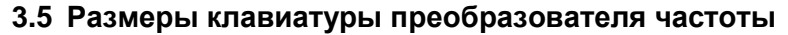

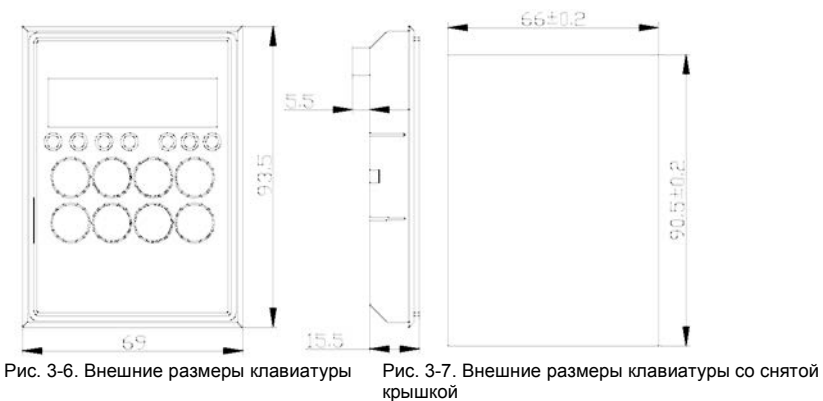

# **4. ПРОВОДНЫЕ СОЕДИНЕНИЯ**

Предупреждение

• Работать с преобразователя частоты могут только квалифицированные специалисты.

• Никогда не выполняйте проверки изоляции или проверки электрической прочности кабелей, подключенных к преобразователю частоты.

• Даже если преобразователь частоты выключен, на линии подачи питания, клеммах цепей постоянного тока и клеммах двигателя имеются опасные напряжения. Подождите 10 минут даже при выключенном преобразователе частоты, пока не погаснет индикатор CHARGE.

• Заземлите клеммы заземления преобразователя частоты надлежащим образом. Сопротивление заземления должно быть меньше 10 Ом. В противном случае существует опасность поражения электрическим током и возгорания.

• Не подключайте 3-фазный источник питания к выходным терминалам (U, V, W) преобразователя! Это может привести к повреждению преобразователя.

• Выполните надлежащее соединение между проводами источника питания и проводами двигателя. Подключите источник питания к клеммам R, S и T и подключите провода двигателя к клеммам U, V и W.

• Никогда не выполняйте проводные соединения или другие операции мокрыми руками! Это может привести к поражению электрическим током.

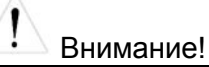

• Убедитесь, что номинальное напряжение преобразователя частоты соответствует напряжению источника питания переменного тока.

• Провода питания и провода двигателя должны быть постоянно закреплены и соединены друг с другом.

### **4.1 Подключение периферийных устройств**

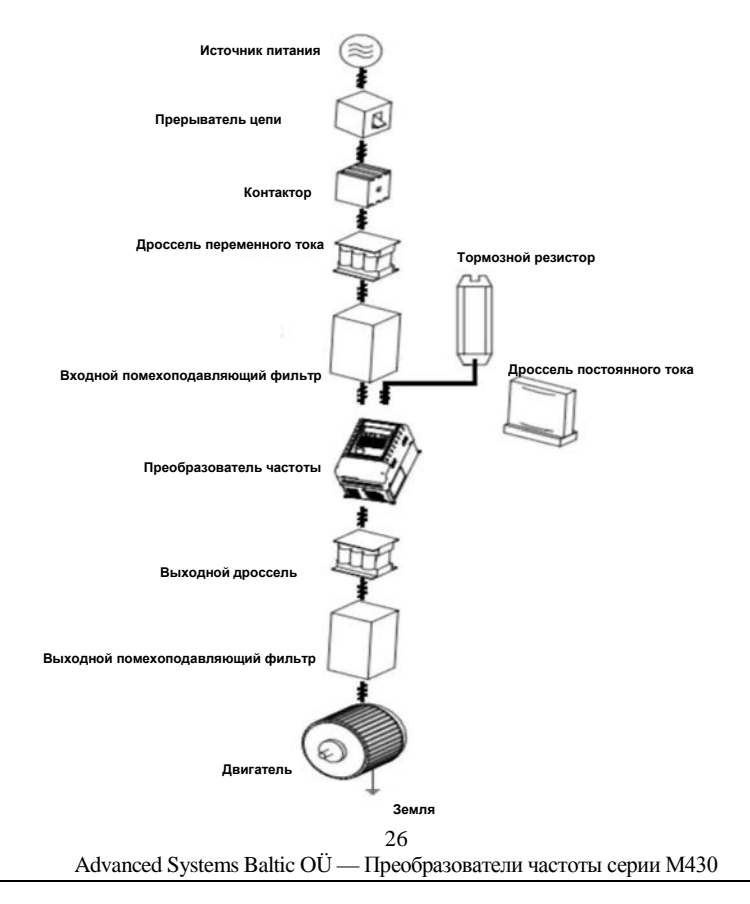

Рис. 4-1. Подключение периферийных устройств

### **4.2 Схема расположения клемм**

**4.2.1 Клеммы основной схемы (380 В переменного тока)**

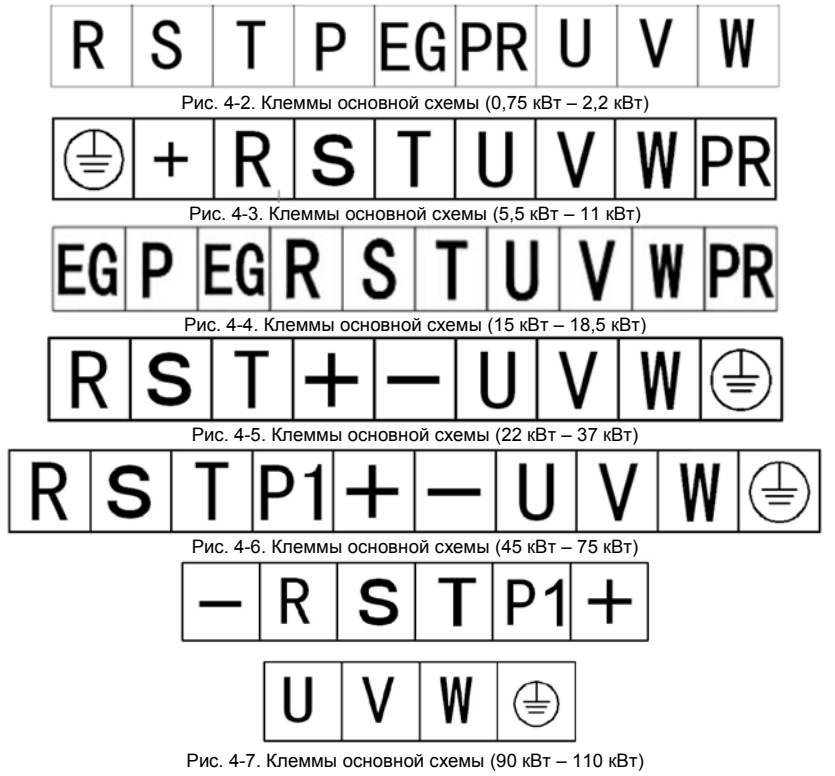

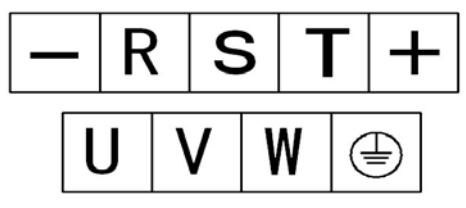

Рис. 4-8. Клеммы основной схемы (132 кВт – 345 кВт)

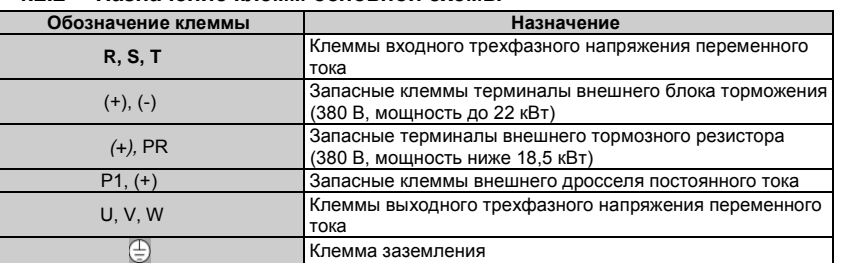

### **4.2.2 Назначение клемм основной схемы**

### **4.2.3 Стандартное подключение основной схемы**

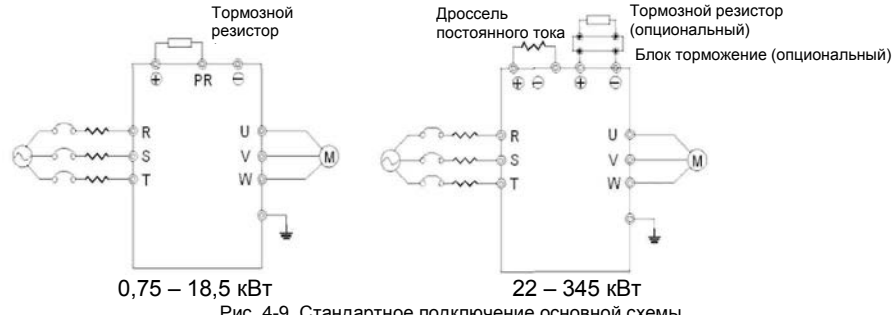

Рис. 4-9. Стандартное подключение основной схемы

### **4.2.4 Проводные соединения на входной стороне основной схемы Прерыватель цепи**

Между трехфазным источником питания переменного тока и клеммами входного напряжения (R, S и T) необходимо подключить прерыватель цепи, соответствующий мощности преобразователя частоты. Ток прерывателя цепи в 1,5 – 2 раза больше номинального тока преобразователя частоты. Подробные спецификации преобразователей цепи см. в разделе "*Спецификации прерывателей цепей, кабелей и контакторов"*.

#### **Установка прерывателя цепи**

Поскольку выходной сигнал преобразователя частоты превышает ШИМ-сигнал (широтномодулированный сигнал), необходим ток высокой частоты. Выберите текущую чувствительность до 30 мА: при использовании универсального прерывателя цепи выберите прерыватель с чувствительностью до 20 мА и временем срабатывания до 0,1 с.

#### **Электромагнитный контактор**

Для эффективного отключения входной мощности при возникновении отказа в системе на<br>колной стороне в необходимо истановить контактор пля иправления входной стороне необходимо установить контактор для управления включением/выключением питания основной схемы.

#### **Дроссель переменного тока на входе**

Для предотвращения повреждения выпрямителя большим током при пиковом импульсном входном сигнале на входной стороне необходимо установить дроссель переменного тока. Этот дроссель также может использоваться для улучшения коэффициента мощности входной стороны. Для эффективной защиты рекомендуется установить дроссель на входе для преобразователей частоты 380 В/110 кВт (включая 110 кВт).

#### **Установка подавителя выбросов напряжения**

Поскольку электромагнитный контактор, соленоидный вентиль, магнитная катушка, электромагнитный прерыватель цепи находятся за пределами преобразователя частоты, необходимо установить подавитель выбросов напряжения.

#### **Входной помехоподавляющий фильтр**

При работе преобразователя частоты окружающее оборудование может быть повреждено за счет воздействия кабелей. Помехоподавляющий фильтр может минимизировать степень этого воздействия. См. описание ниже.

### **4.2.5 Проводные соединения на стороне преобразователя частоты основной схемы**

#### **Дроссель постоянного тока**

Настоятельно рекомендуется использовать дроссель постоянного тока (опция) с преобразователями частоты серии M430 в диапазоне мощностей от 22кВт и больше. Дроссель постоянного тока предназначен для улучшения коэффициентов мощности и предотвращения повреждений высоким входным током компонентов схемы выпрямителя при использовании трансформатора большой мощности. Дроссель постоянного тока также может предотвратить повреждение компонентов схемы выпрямителя, обусловленное изменениями напряжения в сети питания и гармоническими составляющими нагрузки.

### **Блок торможения и тормозной резистор**

Преобразователи частоты серии M430 мощностью ниже 18,5 кВт (380 В) укомплектованы внутренним блоком торможения. Для рассеяния рекуперативной энергии, сгенерированной при динамическом торможении, тормозной резистор должен быть подключен к клеммам (+) и PR.

• Длина провода тормозного резистора должна меньше 5 м.

• При установке тормозных резисторов уделите особое внимание соблюдению правил техники безопасности и надлежащую работу вентиляции, поскольку температура тормозных резисторов резко повышается для отвода тепла.

• При подключении внешнего блока торможения клеммы (+) и (-) блоков торможения соответствуют клеммам (+) и (-) преобразователя частоты. Подключите тормозной резистор к клеммам BR1 и BR2 блока торможения.

• Длина проводных соединений между клеммами (+) и (-) преобразователя частоты и клеммами (+) и (-) блоков торможения не должна превышать 5 м, а длина соединений между клеммами BR1 и BR2 и клеммами тормозного резистора не должна превышать 10 м.

**Примечание. Убедитесь в соблюдении полярности при подключении клемм (+) (-). Не допускается соединение клемм (+) и (-), это может привести к повреждению оборудования или возгоранию.** 

### **4.2.6 Проводные соединения основной схемы на выходной стороне Соединения между преобразователем частоты и двигателем**

Выходные клеммы U, V, W преобразователя частоты подключаются к входным клеммам U, V и W двигателя.

При включении питания проверьте, вращается ли двигатель в прямом направлении по команде вращения в прямом направлении. Если двигатель вращается в обратном направлении, то поменяйте местами любые две фазы на преобразователе частоты (клеммы U, V или W).

### **Никогда не подключайте кабель питания к выходным клеммам преобразователя частоты!**

Это приведет к повреждению внутренних компонентов преобразователя частоты.

### **Не допускается замыкание или заземление выходных клемм.**

Не прикасайтесь к выходным клеммам преобразователя частоты, не подключайте выходной кабель к корпусу преобразователя частоты. Это может привести к поражению электрическим током и короткому замыканию.

### **Никогда не используйте фазосдвигающий конденсатор!**

Не подключайте фазосдвигающий электролитический конденсатор или LC/RC-фильтр к выходной цепи. Это может привести к повреждению преобразователя частоты.

### **Никогда не используйте электромагнитный переключатель!**

Не подключайте электромагнитный переключатель или электромагнитный контактор к выходной цепи, работа этих компонентов приведет к срабатыванию схемы защиты преобразователя частоты от перегрузки по току или напряжению. Это может привести к повреждению внутренних компонентов преобразователя частоты. Перед установкой электромагнитный контактор для переключения частоты сети питания убедитесь, что преобразователь частоты и двигатель выключены.

### **Установите дроссель на выходной стороне**

Если расстояние между преобразователем частоты и двигателем составляет примерно 50 метров, то необходимо установить дроссель.

### **Установите помехоподавляющий фильтр на выходной стороне**

При установке помехоподавляющего фильтра на выходной стороне преобразователя уменьшается уровень кондуктивных помех и радиопомех.

### 4.2.7 Заземление (PE)

Для обеспечения необходимой безопасности и предотвращения поражения электрическим током и возгорания клемма PE должна быть подключена к земле, сопротивление цепи заземления должно быть меньше 10 Ом. Провод заземления должен быть как можно короче и как можно большего диаметра, рекомендуется использовать несколько проводов с медным сердечником (> 3,5 мм<sup>2</sup>). При необходимости заземления нескольких преобразователей частоты рекомендуется использовать один провод заземления для предотвращения формирования шлейфа из провода заземления.

### **4.3 Подключение к клеммам схемы управления**

### 4. 3. 1 Меры предосторожности

Кабель, подключаемый к клеммам схемы управления, необходимо прокладывать минимум на 20 см от цепей основной схемы и сильноточных цепей (включая кабель питания, кабель подачи питания, соединительный кабель реле и контактора), также необходимо предотвратить параллельную прокладку проводных соединений. Рекомендует использовать перпендикулярные проводные соединения для предотвращения сбоя преобразователя частоты, обусловленного внешними помехами.

**4.3.2** Клеммы схемы управления<br>  $+$ RS485-GND S1 S2 S3 S4 S5 S6 S7 COM  $+10V$ AI1AI2GNDAO1AO2COMPLCP24HDOHDI

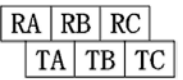

Рис. 4-10. Клеммы схемы управления

### **4.3.3** Объяснение клемм схемы управления

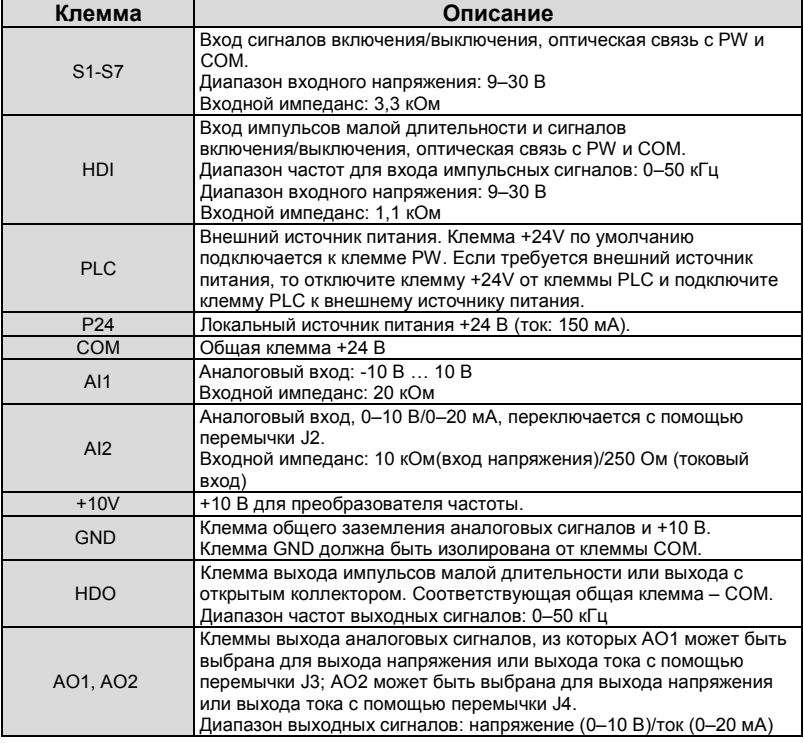

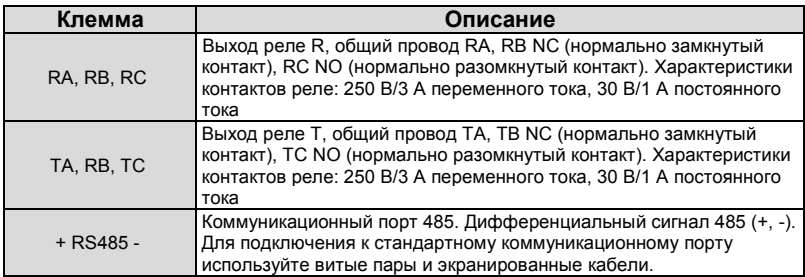

### **4.3.4 Подключение многофункциональных входных и выходных клемм**

Используйте внутреннее питание +24 В, в качестве внешнего контроллера используется NPN-схема, работающая в режиме подключения втекающего тока, см. следующий рисунок:

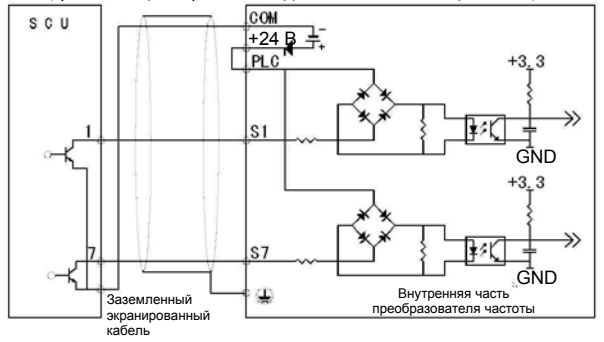

Используйте внутреннее питание +24 В, в качестве внешнего контроллера используется NPN-схема, работающая в режиме подключения вытекающего тока, см. следующий рисунок:

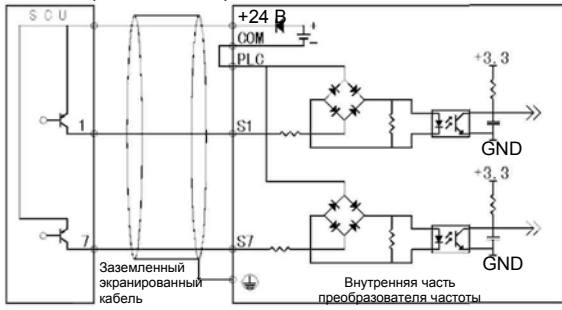
ПРИМЕЧАНИЯ: снимите короткозамыкающую перемычку между клеммой +24 В и клеммой PLC и установите короткозамыкающую перемычку между клеммой PLC и клеммой **COM** 

Используйте внешнее питание, в качестве внешнего контроллера используется NPNсхема, работающая в режиме подключения втекающего тока, см. следующий рисунок:

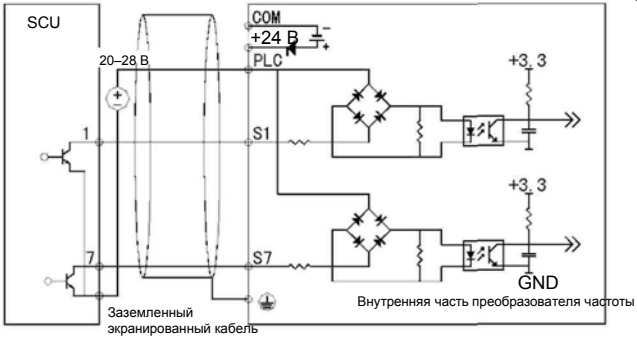

ПРИМЕЧАНИЯ: снимите короткозамыкающую перемычку между клеммой +24 В и клеммой PLC.

Используйте внешнее питание, в качестве внешнего контроллера используется NPNсхема, работающая в режиме подключения вытекающего тока, см. следующий рисунок:

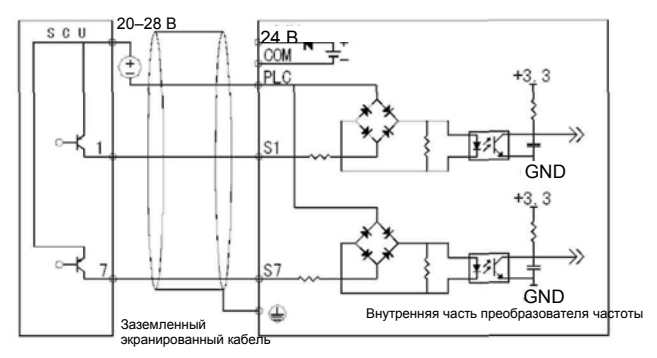

ПРИМЕЧАНИЯ: снимите короткозамыкающую перемычку между клеммой +24 В и клеммой PLC.

Используйте источник питания +24 В внутри преобразователя частоты и режим подключения многофункциональных выходных клемм внешнего источника питания:

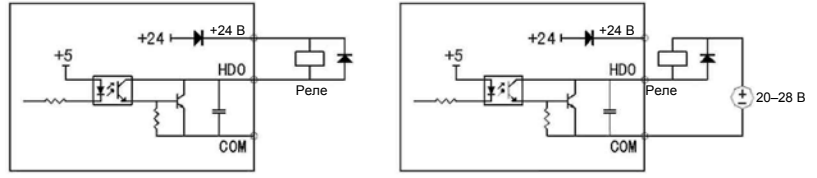

ПРИМЕЧАНИЯ: используйте этот режим подключения. При неверном напряжении на клемме HDO проверьте полярность подключения диодов.

### **4.3.5 ПЕРЕМЫЧКИ НА ПЛАТЕ УПРАВЛЕНИЯ**

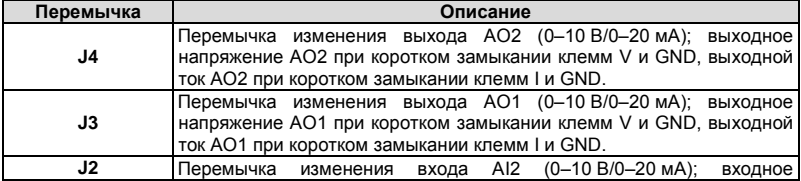

37

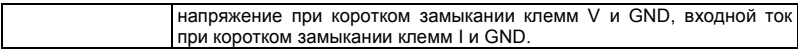

#### **4.3.6 Стандартная схема соединений схемы управления**

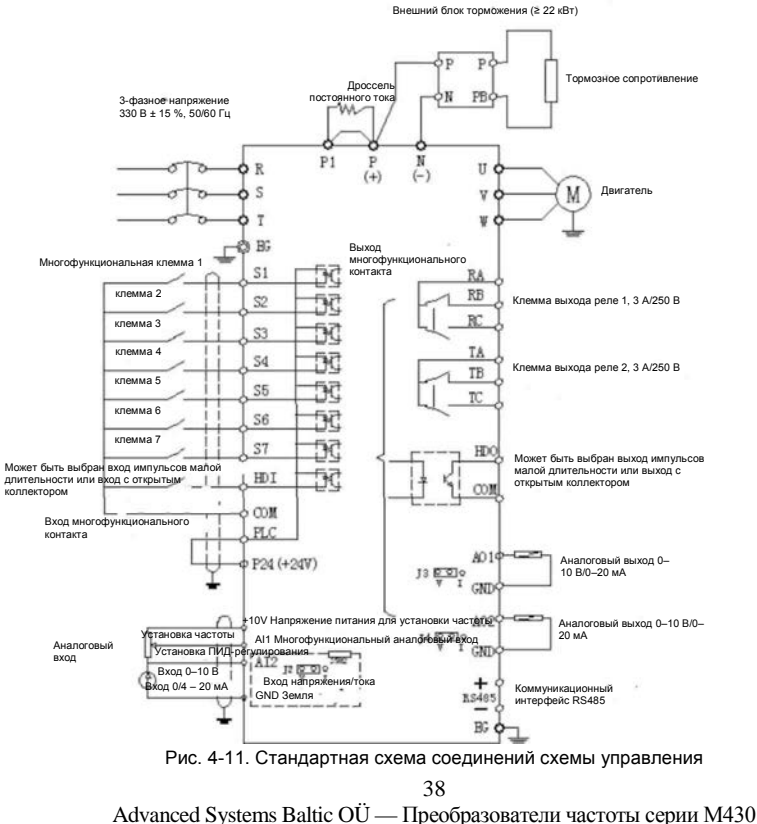

### **4.4 Рекомендации по установке для обеспечения требований по ЭМС**

#### **4.4.1 Общая информация по ЭМС**

ЭМС – это сокращение от "электромагнитной совместимости". Этот термин означает, что устройство или система могут нормально работать в электромагнитной среде и не будут генерировать электромагнитные помехи для другого оборудования. ЭМС включает в себя два аспекта: генерация электромагнитных помех и устойчивость к воздействию электромагнитных помех. В зависимости от режима передачи электромагнитные помехи можно разделить на две категории: кондуктивные помехи и излучаемые помехи. Кондуктивные помехи – это помехи, передаваемые проводниками. То есть любые проводники (например, провод, линия передачи, катушка индуктивности, конденсатор и т. д.) являются каналами передачи помех. Излучаемые помехи – это помехи, передаваемые в электромагнитной волне, энергия которых обратно пропорциональна квадрату расстояния. Необходимо наличие трех составляющих: источник помех, канал передачи и чувствительный приемник. Управление этими факторами является основой решения проблемы ЭМС. Для заказчиков решение проблемы ЭМС главным образом определяется каналом передачи, поскольку источник передачи и приемник не изменяются.

#### **4.4.2 Характеристики ЭМС преобразователя частоты**

Как и другие электрические или электронные устройства, преобразователь частоты является не только источником электромагнитных помех, но также и приемником электромагнитных помех. Сам принцип работы преобразователя частоты определяет, что он может генерировать определенные электромагнитные помехи. Вместе с тем преобразователь частоты должен обладать определенной устойчивостью к помехам для обеспечения надлежащего функционирования в определенной электромагнитной среде. Характеристики ЭМС являются следующими:

4.4.2.1 Входной ток является несинусоидальным сигналом. Входной ток включает большое число сигналов высоких гармоник, которые могут стать причиной электромагнитной помех, уменьшить коэффициент мощности и увеличить потери в линии.

4.4.2.2 Выходное напряжение представляет собой импульсно-модулированный сигнал высокой частоты, который может повысить температуру и сократить срок действия двигателя. Также увеличивается ток утечки, что может привести к сбою устройства защиты от утечек и генерацию сильных электромагнитных помех, воздействующих на другие электрические устройства.

4.4.2.3 Слишком сильные внешние помехи могут привести к сбою в работе и повреждению электромагнитного приемника. В таких условиях преобразователь частоты не сможет работать надлежащим образом.

4.4.2.4 В системе совместно сосуществуют ЭМС и ЭМП (электромагнитные помехи) преобразователя частоты. Уменьшение ЭМП преобразователя частоты может привести к улучшению ЭМС.

#### **4.4.3 Рекомендации по установке для обеспечения требований по ЭМС**

Для обеспечения надлежащей работы всех электрических устройств в одной системе необходимо следовать рекомендациям, изложенным в данном разделе. В данном разделе на основе характеристик ЭМС преобразователя частоты описывается процесс установки для обеспечения требований по ЭМС с учетом нескольких аспектов применения – снижение уровня шума, прокладка проводных соединений, заземление, ток утечки и фильтр питания. Надлежащее обеспечение требований по ЭМС зависит от всех этих пяти аспектов.

#### **4.4.3.1 Снижение уровня шума**

Для всех соединений с клеммами управляющих сигналов необходимо использовать экранированные провода. Заземление экрана каждого провода необходимо выполнять как можно ближе к месту ввода провода в преобразователь частоты. Заземление формируется кольцевым соединением с помощью кабельных зажимов. Не допускается подключать экраны витых пар к земле преобразователя частоты, что значительно уменьшает эффект экранирования.

Соедините преобразователь частоты и двигатель с помощью экранированного провода или отдельного кабельного лотка. Одну сторону экрана провода или металлической крышки отдельного кабельного лотка необходимо подключить к земле, а другую сторону необходимо подключить к крышке двигателя. Установка помехоподавляющего фильтра может значительно уменьшить уровень электромагнитных помех.

#### **4.4.3.2 Прокладка проводных соединений**

Проводные соединения для подачи: питание должно отдельно подаваться от электрического трансформатора. Обычно используются 5-жильные провода, три жилы – это фазовые провода, одна – нейтраль и одна – провод заземления. Не допускается использовать один и тот же провод в качестве нейтрали и провода заземления.

Категории устройств: в одном шкафу управления устанавливаются различные электрические устройства, например преобразователь частоты, фильтр, ПЛК и инструментальные средства и т. д., которые имеют различные характеристики по излучению электромагнитных помех и устойчивости к воздействию электромагнитных помех. Таким образом, необходимо разделять эти устройства на устройства, излучающие электромагнитные помехи, и устройства, чувствительные к электромагнитным помехам. Устройства одной категории следует устанавливать в одной зоне; расстояние между устройствами различных категорий должно быть больше 20 см.

Проводные соединения внутри шкафа управления: в одном шкафу имеются и сигнальные провода (слаботочные) и кабели подачи питания (сильноточные). В преобразователе частоты кабели подачи питания разделены на входной и выходной кабели. Сигнальные провода могут быть повреждены кабелями подачи питания, что приведет к сбою в работе оборудования. По этой причине сигнальные кабели и кабели подачи питания должны быть размещены в различных зонах. Не допускается параллельная прокладка сигнальных кабелей и кабелей подачи питания, прокладка на близком расстоянии (менее 20 см) или прокладка в одном кабельном жгуте. Пересечение сигнальных проводов с кабелями питания допускается под прямым углом. Входные и выходные кабели подачи питания не допускается прокладывать вместе в одном кабельном жгуте, особенно при установке помехоподавляющего фильтра. В противном случае распределенные емкости входных и выходных кабелей подачи питания могут взаимодействовать друг с другом, что может привести к нарушению работы помехоподавляющего фильтра.

#### **4.4.3.3Заземление**

Для обеспечения безопасной работы преобразователь частоты должен быть заземлено надлежащим образом. Заземление имеет приоритетом по сравнению со всеми способами обеспечения ЭМС, поскольку оно не только обеспечивает безопасность оборудования и рабочего персонала, но также является и самым простым, самым эффективным и самым дешевым решением устранения проблем ЭМС.

Используется три категории заземления: заземление специального полюса, заземление общего полюса и последовательное заземление. Для различных систем управления должно использоваться заземление специального полюса, для различных устройств в одной системе управления должно использоваться заземление общего полюса, а для различных устройств, соединенных одним кабелем подачи питания, должно использоваться последовательное заземление.

#### **4.4.3.4Ток утечки**

Ток утечки состоит из двух компонентов – из междуфазного тока утечки и тока утечки на землю. Значение тока утечки зависит от распределенных емкостей и частоты несущей преобразователя частоты. Ток утечки на землю, проходящий через общий провод заземления, может не только проходить в преобразователь частоты, но также и в другие устройства. Ток утечки на землю может привести к сбою в работе прерыватель цепи для защиты схемы от токов утечки, реле или других устройств. Значение междуфазного тока утечки, проходящего через распределенные емкости входных/выходных проводов, зависит от частоты несущей преобразователя частоты, длины и площадь поперечного сечения кабелей двигателя. Чем выше частота несущей преобразователя частоты, длина и/или и площадь поперечного сечения кабелей двигателя, тем больше ток утечки.

#### **Ответные действия:**

Уменьшение частоты несущей может эффективно уменьшить ток утечки. В случае кабеля двигателя большой длины (более 50 м) необходимо установить дроссель переменного тока или фильтр синусоидальных сигналов на выходе; если же кабель еще длиннее, то необходимо установить несколько дросселей через определенные интервалы.

#### **4.4.3.5Помехоподавляющий фильтр**

Помехоподавляющий фильтр оказывает большое воздействие на электромагнитную развязку, и поэтому пользователям рекомендуется установить этот фильтр. Для преобразователя частоты используются помехоподавляющие фильтры следующих категорий: • Помехоподавляющий фильтр, устанавливаемый на входе преобразователя частоты

• Развязка от помех для другого оборудования с помощью развязывающего трансформатора или фильтра питания

4.4.4 Установка выполняется в соответствии со следующими стандартами:

EN61000-6-4: Обнаружение электромагнитных помех в производственных зонах.

EN61800-3: Соответствие стандарту EN61800-3 (вторая редакция) по электромагнитному излучению.

Может соответствовать стандарту EN61000-6-3 (жилые районы) и стандарту EN61000- 6-4 по электромагнитному излучению.

## **5. КЛАВИАТУРА И ЭКСПЛУАТАЦИЯ 5.1 Описание клавиатуры**

**5.1.1 Вид клавиатуры**

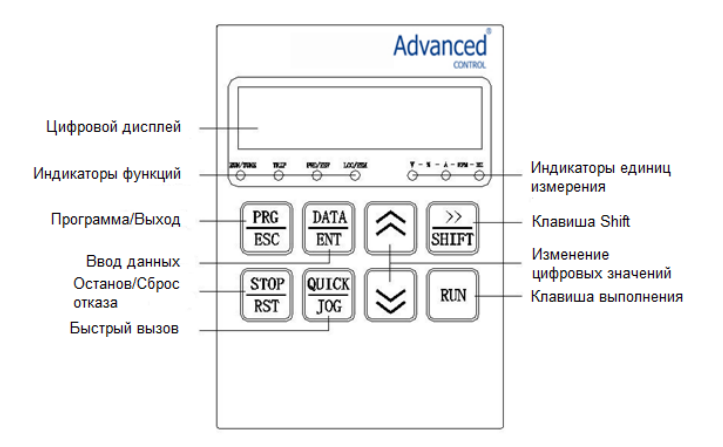

Рис. 5-1. Рабочая клавиатура

5.1.2 Описание функциональных кнопок

| Кнопка                                       | Имя                                          | Назначение                                                                                                    |  |
|----------------------------------------------|----------------------------------------------|----------------------------------------------------------------------------------------------------|--|
| PRG<br>ESC                                   | Программа/<br>Выход                          | Вход или выход из меню первого уровня.                                                                                                    |  |
| DATA<br>ENT                                  | Клавиша ввода<br>данных                      | Вход в меню и подтверждение параметров.                                                                                                    |  |
|                                              | Клавиша<br>изменения<br>цифровых<br>значений | Постепенное увеличение данных или кодов функций.                                                                                                    |  |
|                                              | Клавиша<br>изменения<br>цифровых<br>значений | Постепенное уменьшение данных или кодов функций.                                                                                                    |  |
| $\left\langle \right\rangle$<br><b>SHIFT</b> | Клавиша Shift                                | В режиме установки параметров нажмите эту кнопку<br>для выбора изменяемого бита. В других режимах при<br>нажатии правой кнопки Shift циклически<br>отображаются параметры. |  |
| RUN                                          | Клавиша<br>выполнения                        | Запуск работы преобразователя частоты в режиме<br>управления с клавиатуры.                                                                                                 |  |

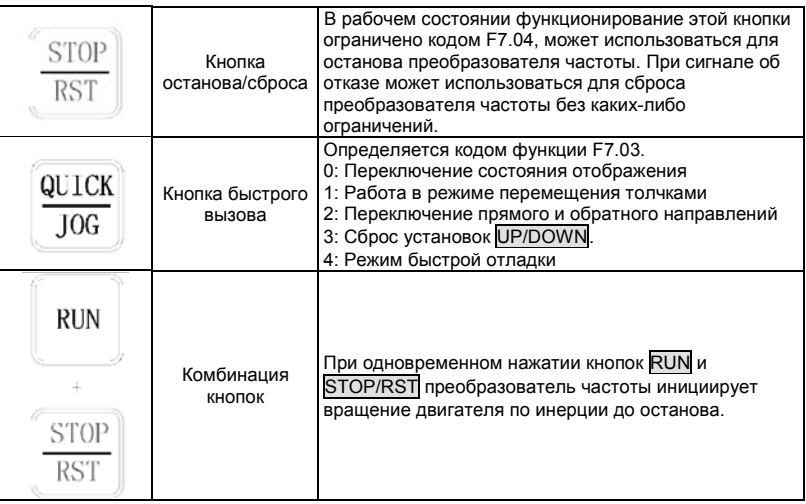

**5.1.3 Описание индикатора** 1) Описание функционального индикатора

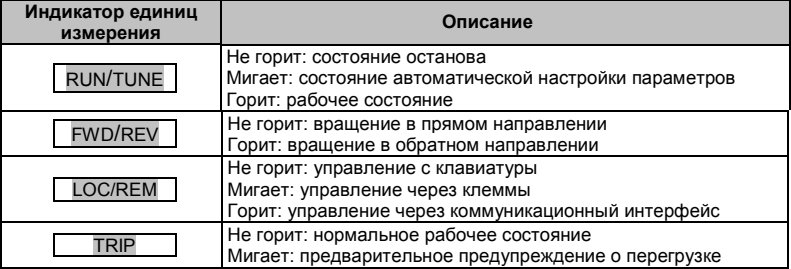

#### 2) Описание индикатора единиц измерения

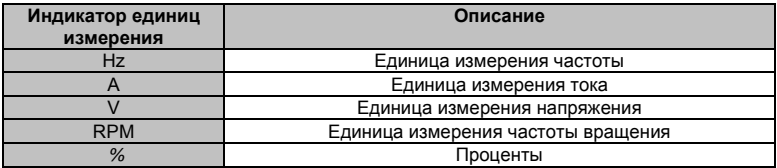

3) Цифровой дисплей:

Содержит пять цифровых светодиодных индикаторов, которые могут отображать все виды результатов текущего контроля и коды аварий (например, опорная частота, выходная частота и т. д.).

# 5.2 Процесс эксплуатации

### 5.2.1 Установка параметров

Используется три уровня меню:

- Группа кодов функций (первый уровень)
- Код функции (второй уровень)
- Значение кода функции (третий уровень) Замечания:

Для возвращения в меню второго уровня из меню третьего уровня нажмите либо кнопку PRG/ESC. либо кнопку DATA/ENT. Различие заключается в следующем: при нажатии кнопки DATA/ENT сохраняются установленные параметры в панели управления, и затем выполняется возвращение в меню второго уровня с автоматическим переходом к следующему коду функции; в свою очередь, при нажатии кнопки PRG/ESC выполняется возвращение в меню второго уровня текущего кода функции без сохранения параметров

Этот код функции не может быть изменен - например, фактический обнаруженный параметр, записи операций и т. д.

Этот код функции не может быть изменен в рабочем состоянии, но может быть изменен в состоянии останова.

#### 5.2.2 Сброс отказа

При возникновении отказа преобразователя частоты выводится соответствующая информация об отказе. Для сброса отказа пользователь может использовать кнопку STOP/RST или соответствующие клеммы, определенные в меню F5 Group. После сброса отказа преобразователь частоты переходит в состояние ожидания. Если пользователь не выполнит сброс преобразователя частоты, когда он находится в состоянии отказа, то преобразователь частоты будет находиться в состоянии ожидания и не сможет работать.

#### 5.2.3 Автоматическая настройка параметров двигателя

Перед вводом преобразователя частоты в эксплуатацию введите надлежащие параметры. указанные на паспортной табличке двигателя. Преобразователь частоты серии М430 соответствует стандартным параметрам двигателя согласно паспортной табличке. Преобразователь частоты серии М430 поддерживает функцию автоматической настройки параметров для улучшения характеристик регулирования.

Для автоматической настройки параметров двигателя используется следующая процедура:

Сначала выберите канал управления с клавиатуры в качестве канала рабочих команд (F0.01). Затем введите значения следующих параметров в соответствии с фактическими параметрами двигателя:

**F2 01: номинальная мошность лвигателя** 

**F2.02: номинальная частота двигателя** 

**F2.03: номинальная частота вращения двигателя** 

F2.04: номинальное напряжение двигателя

F2.05: номинальный ток двигателя

Установите для параметра F0.16 значение 1; подробное описание автоматической настройки параметров двигателя см. в описании кода функции F0.16. Затем нажмите кнопку RUN на панели клавиатуры, преобразователь частоты автоматически вычислит значение следующего параметра двигателя. Подробную информацию см. в описании кода функции F0.16.

F2.06: сопротивление статора двигателя

F2.07: сопротивление ротора двигателя

F2.08: индуктивность статора и ротора двигателя

F2.09: взаимная индуктивность статора и ротора двигателя

F2.10: ток двигателя без нагрузки

После этого автоматическая настройка параметров двигателя завершается. Во время автоматической настройки параметров двигателя отображается TUN-1 и TUN-2. Когда на клавиатуре отображается -END-, процедура автоматической настройки параметров двигателя завершена.

**Примечание. Двигатель должен быть отключен от нагрузки; в противном случае параметры двигателя, полученные во время выполнения процедуры автоматической настройки параметров, могут быть неправильными.** 

#### **5.2.4 Установка пароля**

Преобразователь частоты серии M430 поддерживает функцию защиты с использованием пароля для пользователей. Установите F7.00 для получения пароля, функция защиты с использованием пароля активируется сразу же после выхода из формы редактирования кода функции. Нажмите еще раз кнопку PRG/ESC для входа в форму редактирования кода функции, после этого на дисплее отображается "----". Операторы могут войти в эту форму только после ввода корректного пароля. Установите для параметра F7.00 значение 0 для отмены функции защиты, после этого доступ к параметрам в меню не защищен паролем.

#### **5.2.5 Установка меню быстрого вызова**

Меню быстрого вызова, в котором могут быть запрограммированы часто использующиеся параметры, обеспечивает быстрый способ просмотра и изменения параметров функций. В меню быстрого вызова параметр, отображающийся как "hF0.11", обозначает параметр функции F0.11. Изменения значений параметров в меню быстрого вызова идентичны изменениям в режиме обычного программирования.

### 5.3 Рабочее состояние

#### 5.3.1 Инициализация при включении питания

Система инициализируется при включении питания преобразователя частоты, на дисплее отображается сообщение "ADVANCED CONTROL". После выполнения инициализации преобразователь частоты переходит в состояние ожидания.

#### 5.3.2 Режим ожидания

В состоянии останова или в рабочем состоянии могут отображаться параметры нескольких функций. Отображение параметров этих функций может быть выбрано с помощью кодов функций F7.06 и F7.07 (параметры работы), и F7.08 (параметры останова) в виде двоичных битов. Подробную информацию см. в описании кодов функций F7.06, F7.07 и F7.08.

В состоянии останова для отображения может быть выбрано десять параметров останова: reference frequency (опорная частота). DC bus voltage (напряжение на шине постоянного тока). ON-OFF input status (состояние включено/выключено входа), open collector output status (состояние выхода с открытым коллектором), PID setting (установка ПИД-регулирования), PID feedback (обратная связь ПИД-регулирования), analog input Al1 voltage напряжение (аналоговое входное напряжение AI1), analog input AI2 voltage напряжение (аналоговое входное напряжение AI2), HDI frequency (частота HDI), step number of simple PLC and multi-step speed (число шагов для управления с использованием простого PLC и для многоступенчатого управления частотой вращения). Отображение параметров зависит от установки соответствующего бита F7.08. Нажмите кнопку »/SHIFT для прокрутки параметров в последовательности слева направо. Нажмите кнопку DATA/ENT + QUICK/JOG для прокрутки параметров в последовательности справа налево.

#### 5.3.3 Эксплуатация

В рабочем состоянии для отображения может быть выбрано девятнадцать параметров выполнения: running frequency (рабочая частота), reference frequency (опорная частота). DC bus voltage (напряжение на шине постоянного тока), output voltage (выходное напряжение), output current (выходной ток), rotating speed (частота врашения), line speed (линейная скорость), output power (выходная мошность), output torque (выходной врашающий момент). PID setting (установка ПИД-регулирования), PID feedback (обратная связь ПИДрегулирования), ON-OFF input status (состояние включено/выключено входа), open collector output status (состояние выхода с открытым коллектором), length value (длина), count value (значение счетчика), step number of PLC and multi-step speed (число шагов для управления с использованием PLC и для многоступенчатого управления частотой врашения). voltage of AI1 (напряжение Al1), voltage of Al2 (напряжение Al2), high speed pulse input HDI frequency (частота HDI на входе импульсов малой длительности). Отображение параметров зависит от установки соответствующего бита F706 F707 Нажмите кнопку »/SHIFT для прокрутки параметров в последовательности слева направо. Нажмите кнопку DATA/ENT + QUICK/JOG для прокрутки параметров в последовательности справа налево.

#### 5.3.4 Отказ

В состоянии отказа на дисплее преобразователя частоты отображаются параметры состояния STOP, а также параметры состояния отказа. Нажмите кнопку »/SHIFT для прокрутки параметров в последовательности слева направо. Нажмите кнопку DATA/ENT + QUICK/JOG для прокрутки параметров в последовательности справа налево.

Преобразователь частоты серии М430 выводит различную информацию об отказах. Дополнительную информацию см. в разделе с описанием отказов преобразователя частоты и их устранением.

### 5.4 Меню быстрого вызова

Меню быстрого вызова обеспечивает быстрый способ просмотра и изменения параметров функций. Установите для параметра F7.03 значения 4 и нажмите кнопку QUICK/JOG, после этого преобразователь частоты выполняет поиск параметров, значения которых отличаются от значений заводской установки; сохраните эти параметры для проверки. Длина буфера меню быстрого вызова составляет 32 символа. Если данные записи превышают 32 символа, то избыточные символы не отображаются. При нажатии кнопки **QUICK/JOG** выполняется режим отладки быстрого вызова. Если при нажатии кнопки QUICK/JOG отображается "NULLF", это означает, что используется заводская установка. Для возврата последнего отображения нажмите кнопку QUICK/JOG.

# 6. ПОДРОБНОЕ ОПИСАНИЕ ФУНКЦИЙ

## **F0 Группа базовых функций**

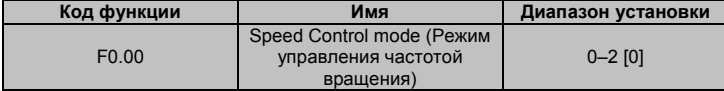

Этот параметр используется для выбора режима управления частотой врашения преобразователя частоты.

0: Регулировка "напряжение/частота". Применяется только в случаях ввода двигателей в эксплуатацию когда высокая точность не требуется либо в случаях когда один преобразователь частоты управляет несколькими двигателями.

1: Бессенсорное векторное управление. Применяется только в случаях ввода двигателей в эксплуатацию, когда высокая точность не требуется. Этот режим применяется в случаях универсального высокопроизводительного оборудования, когда импульсный кодировщик не установлен, либо в случаях, когда требуется высокий вращающий момент на низкой частоте вращения, высокая точность установки частоты вращения и высокая динамическая характеристика - например, в металлорежущем оборудовании, в оборудовании для литья под лавлением в центробежном оборудовании в проволочно-волочильном оборудовании и т д Один преобразователь частоты управляет только одним двигателем.

2. Управление врашающим моментом (бессенсорное векторное управление). Этот режим применяется в случаях, когда требуется управление вращающим моментом низкой точностью - например, в проволочно-волочильном оборудовании.

 $51$ 

#### Примечание:

При выборе векторного режима управления установите надлежащие параметры двигателя, указанные на паспортной табличке, и параметры кодировщика и затем перед вводом двигателя в эксплуатацию выполните процедуру автоматической настройки параметров двигателя для получения надлежащих параметров двигателя. Только ввод надлежащих параметров двигателя может обеспечить высокие рабочие характеристики векторного управления.

Настройка группы F3 может оптимизировать рабочие характеристики векторного управления.

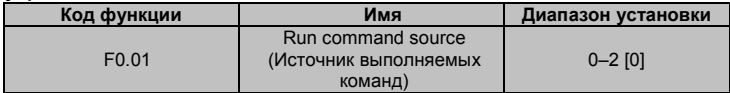

Используются следующие управляющие команды преобразователя частоты: start (старт). stop (стоп), forward run (вращение в прямом направлении), reverse run (вращение в обратном направлении), јод (перемещение толчками), fault reset (сброс отказа) и т. д.

0: Клавиатура (светодиодный индикатор не горит). Для управления управляющими командами используется кнопки RUN и STOP/RST. Если для многофункциональной кнопки QUICK/JOG установлена функция переключения FWD/REV (для параметра F7.03 установлено значение 2), то она будет использоваться для изменения направления вращения. В рабочем состоянии при одновременном нажатии кнопок RUN и STOP/RST преобразователь частоты инициирует вращение лвигателя по инершии до останова.

1: Клеммы (светодиодный индикатор мигает).

Управление командами, включая forward run (вращение в прямом направлении), reverse run (вращение в обратном направлении), forward jog (перемещение толчками в прямом направлении), reverse jog (перемещение толчками в обратном направлении) и т.д., выполняется с использованием многофункциональных входных клемм.

2: Коммуникационный интерфейс (светодиодный индикатор горит).

Управление преобразователем частоты выполняется хост-машиной через коммуникационный интерфейс

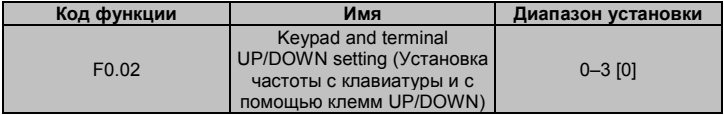

Частоту можно установить с помощью кнопок " $\wedge$ " и " $\vee$ " на клавиатуре и с помощью клемм UP/DOWN. Этот способ установки имеет самую высокую точность и может быть объединен с каналом установкой. Этот способ используется для настройки выходной частоты во время ввода системы управления в эксплуатацию.

0: действительное значение. Это значение может быть сохранено при выключении преобразователя частоты. Может быть введена команда установки частоты, это значение может быть сохранено при выключении преобразователя частоты, и может быть объединено с текущей частотой при повторном включении питания.

1: действительное значение. Это значение не может быть сохранено при выключении преобразователя частоты. Может быть введена команда установки частоты, но это значение не может быть сохранено при выключении преобразователя частоты.

2: недействительное значение. Кнопки " / " | " и клеммы UP/DOWN не действуют, установка автоматически сбрасывается.

3: действительное значение в рабочем состоянии. Кнопки " $\bigwedge$ ", " $\bigvee$ " и клеммы UP/DOWN действуют в рабочем состоянии, установка автоматически сбрасывается при выключении преобразователя частоты.

**Примечание. При восстановлении заводской установки значение, введенное с клавиатуры и помощью клемм UP/DOWN, будет сброшено.** 

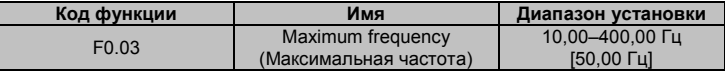

Этот параметр используется для установки максимальной выходной частоты преобразователя частоты. Этот параметр является основным параметром для установки частоты и частоты вращения при разгоне/торможении. При установке этого параметра необходимо соблюдать особое внимание.

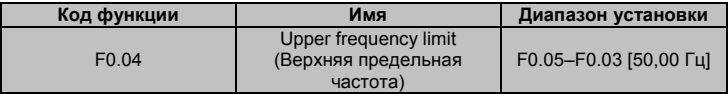

Это – верхнее предельное значение выходной частоты, и оно меньше или равно максимальной выходной частоте.

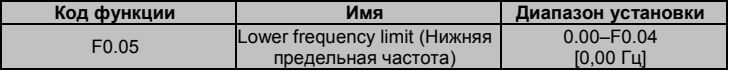

Это – нижнее предельное значение выходной частоты.

Этот параметр может быть выбран с помощью кода функции F1.12. Если частота установки

52 Advanced Systems Baltic OÜ — Преобразователи частоты серии M430 будет меньше верхнего предельного значения, то преобразователь частоты будет работать, выполнит останов или перейдет в режим ожидания на нижней предельной частоте. Максимальная выходная частота > Верхнее предельное значение частоты > Нижнее предельное значение частоты.

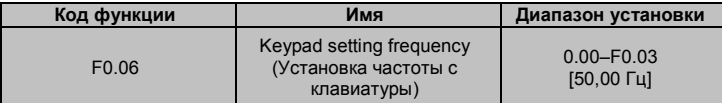

Когда в качестве источника команд установки частоты A выбрана клавиатура, этот параметр является начальным значением опорной частоты преобразователя частоты.

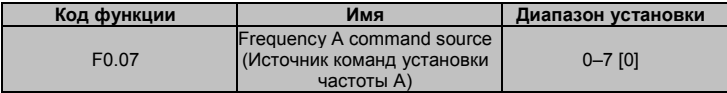

Выберите канал ввода команд установки частоты A; используется 8 основных каналов установки частоты.

0: Клавиатура: см. описание параметра F0.06.

Установите частоту с клавиатуры путем изменения параметра F0.06.

 $1: A11$ 

2: AI2

Установите частоту с помощью клемм аналоговых входов. Преобразователи частоты серии M430 обеспечивают два типа клемм аналоговых входов в стандартной конфигурации – AI1 для ввода напряжения -10 В … +10 В и AI2 для ввода 0 … +10 В/0(4) … 20 мА. Ток/напряжение переключаются перемычкой J2.

**Примечание. Если параметр AI2 используется для ввода значения из диапазона 0 … 20 мА, то ток 20 мА соответствует напряжению 5 В.** 

100,0 % аналогового входа соответствует максимальной частоте (код функции F0.03), а - 100,0 % соответствует максимальной частоте в обратном направлении (код функции F0.03). 3: HDI

Опорная частота устанавливается вводом импульсов малой длительности. Преобразователи частоты серии M430 обеспечивают один вход для импульсов малой длительности в стандартной конфигурации.

Характеристики импульсов: диапазон напряжений импульсов 15 – 30 В, диапазон частот импульсов 0,0–50,0 кГц. 100 % от максимальной амплитуды устанавливаемого импульса соответствуют максимальной частоте, а -100 % – соответствуют максимальной частоте в обратном направлении.

**Примечание. Импульс может быть введен только через многофункциональную клемму HDI. Установите F5.00=0 для выбора функции HDI в качестве "устанавливаемого** 

#### входа".

4. Simple PLC (Управление с использованием простого PLC)

При выборе этого способа установки частоты преобразователь частоты работает в режиме с использованием простого PLC. В этом случае необходимо установить параметры группы FA для определения направления вращения при работе на заданной частоте и каждое время ускорения/торможения. См. подробное описание параметров группы FA.

5. Multi-stage speed (Многоступенчатое управление частотой врашения)

При выборе этого способа установки частоты преобразователь частоты работает в режиме многоступенчатого управления частотой вращения. Опорная частота определяется параметрами группы F5 и FA. Если для параметра F0.07 не установлено многоступенчатое управление частотой вращения, то многоступенчатое управление имеет приоритет ниже приоритета перемещения толчками. Если установка многоступенчатого управления имеет приоритет, могут быть установлены только шаги 1-15. Таким образом, шаги 1-15 могут быть установлены в том случае, если для параметра F0.07 установлено многоступенчатое управление частотой вращения.

6. PID control (ПИД-регулирование)

При выборе этого параметра выполняется процедура ПИД-регулирования. Необходимо установить параметры группы F9. Опорная частота устанавливается в результате ПИДрегулирования. Подробную информацию см. в описании параметров группы F9.

7. Remote Communication (Дистанционное управление)

Команды установки частоты выдаются устройством управления верхнего уровня по указанному протоколу связи. Описание протокола связи MODBUS см. в главе 7. Опорная частота устанавливается по интерфейсу RS485 Подробную информацию см в описании протокола связи MODBUS в главе 7.

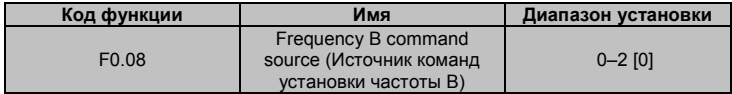

 $0.411$ 

 $1. A12$ 

 $2. HDI$ 

Когда команда установки частоты В является единственным каналом опорной частоты, ее применение илентично применению команлы установки частоты А. Полробную информацию см. в описании параметра F0.07.

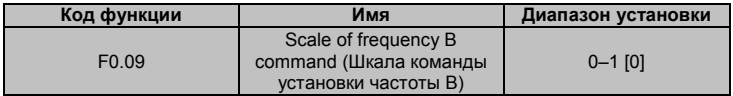

0: Максимальная выходная частота. 100 % от установки частоты B соответствуют максимальной выходной частоте.

1: Команда установки частоты A. 100 % от установки частоты B соответствуют максимальной выходной частоте. Выберите эту установку, если требуется настройка на основе команды установки частоты A.

**Примечание. Если параметр AI2 используется для ввода значения из диапазона 0 … 20 мА, то ток 20 мА соответствует напряжению 5 В. Параметр F0.09 используется при наложении частоты B** 

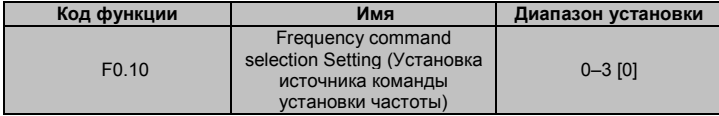

0: Активен только источник команд установки частоты A.

- 1: Активен только источник команд установки частоты B.
- 2: Активны оба источника команд установки частоты (A и B). Опорная частота = опорная частота A + опорная частота B.
- 3: Активны оба источника команд установки частоты (A и B).

Опорная частота = Максимальная частота (опорная частота A, опорная частота B). **Примечание. Комбинация (0, 1 и 2) можно переключиться с помощью параметров группы F5.** 

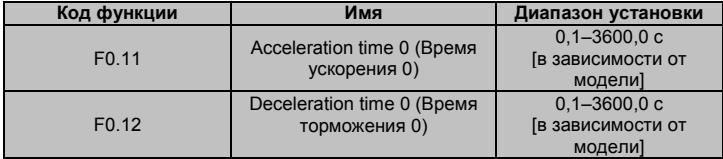

Время ускорения – это время ускорения от 0 Гц до максимальной частоты (F0.03). Время торможения – это время торможения от максимальной частоты (F0.03) до 0 Гц. См. следующий рисунок.

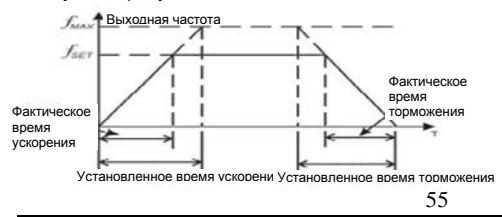

Рис. 6-1. Время ускорения и время торможения

Когда опорная частота равна максимальной частоте, фактическое время ускорение и время торможения равны фактической установке. Когда опорная частота меньше максимальной частоты, фактическое время ускорение и время торможения меньше фактической установки. Фактическое время ускорения (торможения) = установленное время ускорения/торможения \* опорная частота/максимальная частота.

1-я группа: F0.11, F0.12

2-я группа: F8.00, F8.01

3-я группа: F8.02, F8.03

4-я группа: F8.04, F8.05

Время ускорения и время торможения могут быть выбраны комбинацией из многофункциональных входных клемм сигналов включения/выключения.

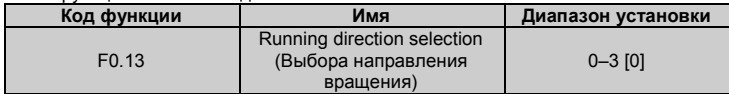

0: значение по умолчанию. Вращение выполняется в прямом направлении.

1: вращение выполняется в обратном направлении. Это выполняется вплоть до изменения направления вращения путем переключения любых двух проводов двигателя.

#### **Примечание. При восстановлении значений параметров для направления вращения восстанавливается исходное значение.**

2: запрет вращения в обратном направлении: Эта установка может использоваться в некоторых особых случаях, кода вращение в обратном направлении недопустимо.

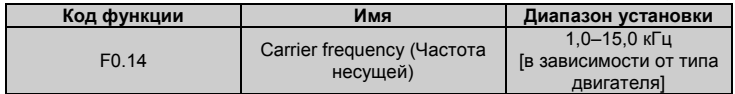

| Несущая<br>частота | Электромагнитный<br><b>LUVM</b> | Шум тока утечки | Излучение |
|--------------------|---------------------------------|-----------------|-----------|
| 1 кГц              | Высокий                         | Низкий          | Низкий    |
|                    | уровень                         | уровень         | уровень   |
| 10 кГц             |                                 |                 |           |
| 15 кГц             | Низкий                          | Высокий         | Высокий   |
|                    | уровень                         | уровень         | уровень   |

Рис. 6-2 Влияние несущей частоты

В следующей таблице приводится зависимость номинальной мощности от частоты несущей.

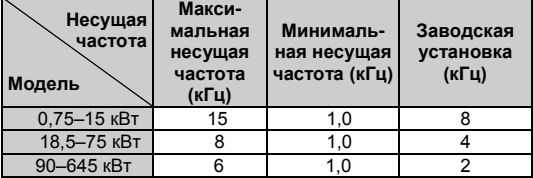

Преимущества использования высокой частоты несущей: идеальная форма сигнала, низкий уровень гармонических составляющих и низкий уровень шума двигателя.

Недостатки использования высокой частоты несущей: увеличение потерь при переключении, увеличение температуры преобразователя частоты и воздействие на выходную мощность. На высокой частоте несущей необходимо снизить максимальные значения параметров преобразователя частоты. Одновременно с этим увеличиваются токи утечки и уровень электромагнитных помех. С другой стороны, применение слишком низкой частоты несущей приводит к неустойчивому режиму работы, уменьшению вращающего момента и импульсным помехам. Изготовитель установил обоснованную частоту несущей во время изготовления преобразователя частоты. Как правило, пользователям не требуется изменять этот параметр. Когда используемая частота превышает частоту несущей по умолчанию, необходимо снижать максимальные значения параметров преобразователя частоты на 20 % для каждого дополнительного увеличения частоты несущей на 1 кГц.

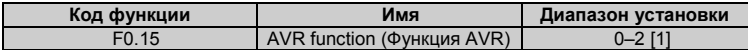

Функция AVR (Автоматическое регулирование напряжения) представляет собой функцию автоматического регулирования выходного напряжения. Когда функция AVR деактивирована, выходное напряжение изменяется при изменении входного напряжения (или напряжения на шине постоянного тока); когда функция AVR активирована, выходное напряжение не изменяется при изменении входного напряжения (или напряжения на шине постоянного тока). Диапазон выходного напряжения остается постоянным. В зависимости от предъявляемых требований функция AVR может быть отменена для сокращения времени торможения.

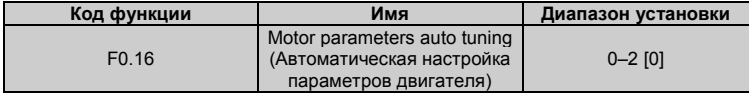

0: никакие действия не выполняются. Автоматическая настройка запрешена.

1: автоматическая настройка во время вращения

Введите надлежащие параметры, указанные на паспортной табличке двигателя (F2.01-F2.05). Не подключайте нагрузку к двигателю перед выполнением автоматической настройки: убедитесь, что двигатель находится в статичном и ненагруженном состоянии. В противном случае параметры, установленные во время процедуры автоматической настройки, будут некорректными.

Перед выполнением автоматической настройки установите надлежащее время ускорение и время торможения (F0.11 и F0.12) в соответствии с инерцией вращения двигателя. Несоблюдение этого требования может привести к сбою из-за перегрузки по току или из-за перегрузки по напряжению во время выполнения автоматической настройки.

Установите для параметра F0.16 значение 1, затем нажмите кнопку DATA/ENT, после этого на дисплее мигает индикатор "-TUN-". Для выхода из процедуры автоматической настройки нажмите кнопку PRG/ESC, когда на дисплее мигает индикатор "-TUN-". Нажмите кнопку RUN лля запуска автоматической настройки: на лисппее отображается инликатор "TUN-0" и "TUN-1" и мигает индикатор "RUN/TUNE". Через несколько минут на дисплее отображается индикатор "-END-". Это означает, что автоматическая настройка завершена и преобразователь частоты перешел в состояние останова. Для отмены автоматической настройки параметров нажмите кнопку PRG/ESC, когда на дисплее мигает индикатор "-TUN-". Для прекращения автоматической настройки нажмите кнопку STOP/RST.

Примечание. Управление автоматической настройкой может выполняться только с клавиатуры. После завершения автоматической настройки для параметра F0.12 восстанавливается значение 0.

2: Автоматическая настройка в статичном состоянии:

• Если нагрузку не отсоединить, то рекомендуется выполнить автоматическую настройку в статичном состоянии.

• Процедура является идентичной процедуре автоматической настройке во время вращения, кроме шага с.

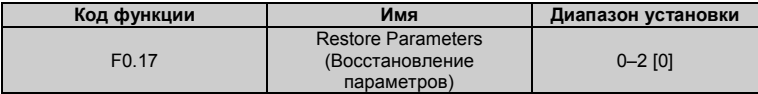

0: Никакие действия не выполняются.

1: Для преобразователя частоты восстанавливаются заводские установки.

2: Для преобразователя частоты сбрасываются записи об отказах.

После выполнения этой функции для этого кода функции автоматически восстанавливаются значение 0.

### **F1 Группа управления запуском и остановом**

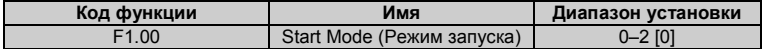

0: Прямой запуск. Напрямую запустите двигатель на начальной частоте.

1: Торможение постоянным током и запуск. Преобразователь частоты подает постоянный ток и затем запускает двигатель на начальной частоте. См. описание параметров F1.03 и F1.04. Этот режим применяется для двигателей, которые используются с малоинерционными нагрузками и которые вращаться в обратном направлении при запуске.

2: Отслеживание частоты вращения и запуск. Преобразователь частоты определяет частоту и направление вращения двигателя и затем запускает двигатель на его опорной частоте на основе текущей частоты вращения. Этот режим может применяться для плавного запуска вращения двигателей с нагрузками с большой инерцией при отсутствии мгновенной мощности.

**Примечание. Этот режим применяется только для преобразователей частоты мощностью 11 кВт и выше.** 

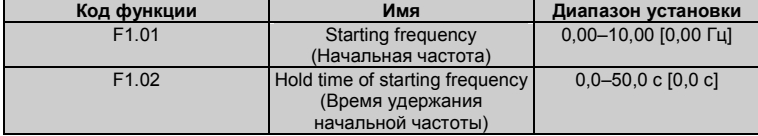

Установка надлежащей начальной частоты может увеличить пусковой момент. Преобразователь частоты начинает работать с начальной частоты, и через заданное время удержания начальной частоты преобразователь увеличивает частоту до максимальной частоты во время ускорения. Если опорная частота меньше начальной частоты, то преобразователь частоты переходит в состояние ожидания. Загорается индикатор RUN/TUNE, выход преобразователя частоты отключен. Начальная частота может быть меньше минимальной предельной частоты. Начальная частота не оказывает никакого воздействия на работу оборудования во время переключения прямого/обратного направления вращения.

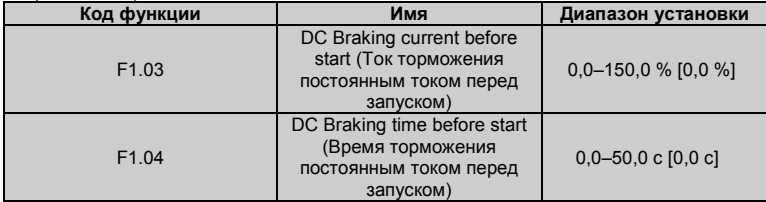

Во время торможения постоянным током перед запуском увеличенный ток представляет собой заданное значение в процентах от номинального тока преобразователя частоты. Торможение постоянным током не применяется, если для параметра F1.04 установлено значение 0. Чем больше ток торможения постоянным током, тем больше тормозной момент.

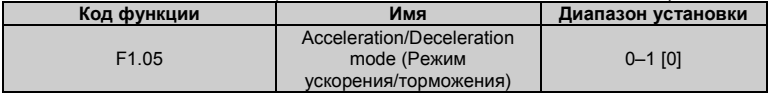

Способ изменения частоты во время работы и запуска преобразователя частоты.

#### 0: Линейное изменение

Выходная частота увеличивается или уменьшается с фиксированным временем ускорения или временем торможения.

#### 1: Зарезервировано

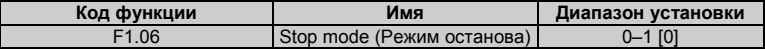

#### 0: Торможение до останова

При вводе команды останова преобразователь частоты уменьшает выходную частоту и работает до останова определенное время торможения.

1: Вращение по инерции до останова

При вводе команды останова преобразователь немедленно блокирует выход. Двигатель вращается по инерции до останова благодаря своей механической инерции.

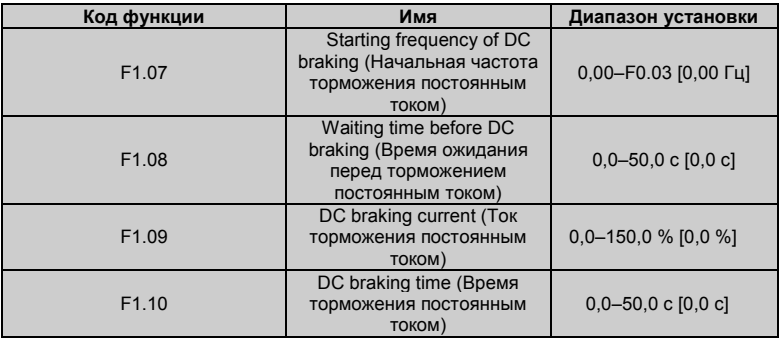

Начальная частота торможения постоянным током. Торможение постоянным током запускается, когда рабочая частота достигает определенной начальной частоты. Если начальная частота торможения постоянным током равна нулю, то торможение постоянным током не выполняется. Преобразователь частоты выполняет останов через определенное<br>время торможения. Время ожидания перед торможением постоянным током. Время ожидания перед торможением постоянным током. Преобразователь частоты блокирует выход перед запуском торможения постоянным током. По истечении этого времени ожидания запускается торможение постоянным током для предотвращения отказа из-за от перегрузки по току, обусловленного торможением постоянным током при высокой частоте вращения.

Ток торможения постоянным током. Это значение является определенным процентом от номинального тока преобразователя частоты. Чем больше ток торможения постоянным током, тем больше тормозной момент. Время торможения постоянным током. Время выполнения торможения постоянным током. Если это время равно нулю, то торможение постоянным током не выполняется.

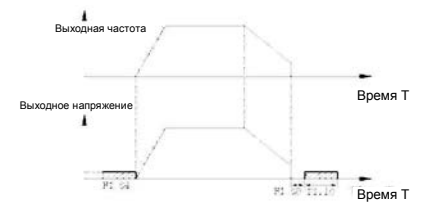

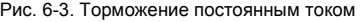

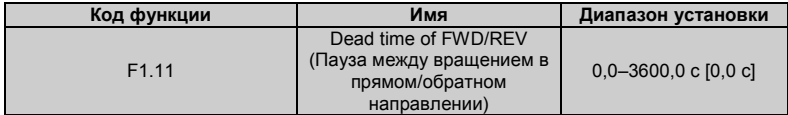

Установите время удержания на нулевой частоте при переходе от вращения в прямом направлении к вращению в обратном направлении. См. следующий рисунок: Выходная частота f

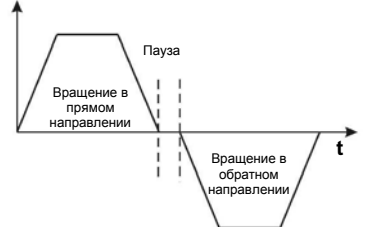

Рис. 6-4. Пауза при переходе от вращения в прямом направлении к вращению в обратном направлении

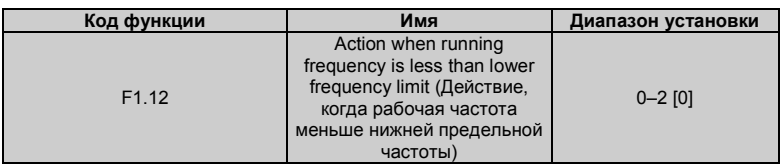

Этот код функции используется для определения рабочего состояния, когда установленная частота меньше нижней предельной частоты.

0: работа на нижней предельной частоте: преобразователь частоты работает на частоте меньше нижней предельной частоты.

1: останов. Этот параметр используется для предотвращения работы двигателя с низкой частотой вращения в течение длительного времени.

2: режим ожидания. Если рабочая частота меньше нижней предельной частоты, то преобразователь частоты переходит в режим вращения по инерции до останова. Если опорная частота снова становится больше или равной нижней предельной частоте, то преобразователь частоты автоматически запускает вращение.

**Примечание. Эта функция выполняется только в том случае, если нижняя предельная частота выше нуля.** 

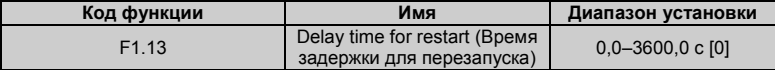

Когда F1.12=2, установленная частота снова выше или равна нижней предельной частоте и время превышает значение параметра F1.13, преобразователь частоты начинает запуск.

#### **Примечание. Является действительным, когда F1.12=2.**

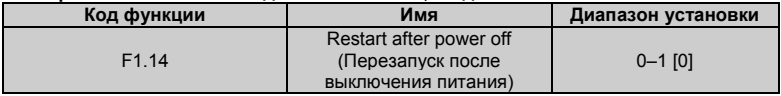

0: функция деактивирована. Преобразователь частоты автоматически не перезапускается при повторном включении питания, пока не будет введена команда запуска.

1: функция активирована. Если в качестве источника команды запуска используется клавиатура или коммуникационный интерфейс, то после выключения и повторного включения питания преобразователь частоты автоматически перезапускается по истечении времени задержки, определенного параметром F1.15.

**Примечание. Будьте внимательны! Эта функция используется только для двигателей мощностью до 15 кВт.** 

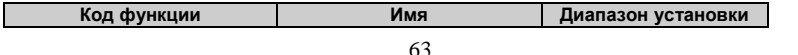

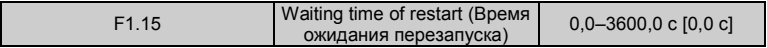

#### **Примечание: Является действительным, когда F1.14=1.**

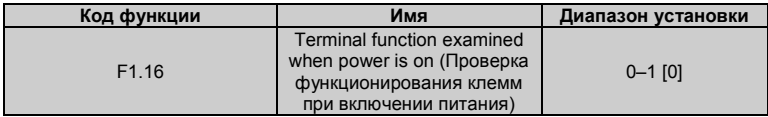

Эта функция выполняется только в том случае, если в качестве источника команды запуска используются клеммы.

Если для параметра F1.15 установлено значение 0, то при включении питания

преобразователь частоты не будет запускаться даже при активации клеммы FWD/REV до тех пор, пока клемма FWD/REV не будет деактивирована и снова активирована.

Если для параметра F1.15 установлено значение 1, то при включении питания и

активированной клемме FWD/REV преобразователь частоты запускается автоматически. **Примечание:** 

**Будьте внимательны! Эта функция может привести к автоматическому перезапуску преобразователя частоты.** 

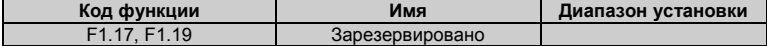

### **F2 Группа параметров двигателя**

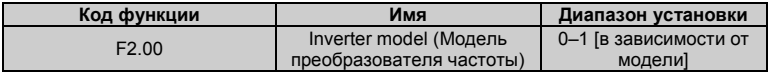

0: Общепромышленное применение. Применяется для нагрузок при постоянном вращающем моменте.

1: Насосное применение. Применяется для нагрузок при постоянной мощности. Для преобразователей частоты серии M430 применяется способ унификации общепром/насос – то есть мощность двигателя, используемого для общепромышленного применения, ниже мощности двигателя, используемого для насосов, в рамках одного привода. Заводская установка преобразователя частоты – насосное применение. При выборе общепромышленного применения необходимо установить код функции 0 и сбросить параметры двигателя группы F2. Например, заводской установкой для преобразователя частоты ADV 30.0 M430-M является мощность 30 кВт. Если необходимо изменить эту установку на общепромышленное применение мощностью 22 кВт, то установите для параметра F2.00 значение 0 и сбросьте параметры двигателя группы F2.

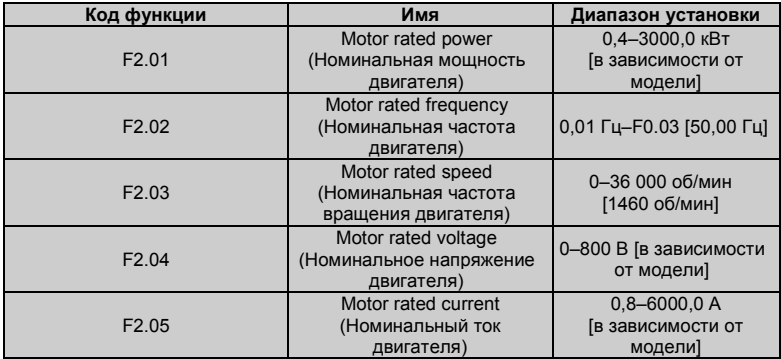

#### **Примечание: Для достижения оптимальных рабочих характеристик установите значения этих параметры в соответствии с данными на паспортной табличке двигателя и затем выполните автоматическую настройку.**

Преобразователь частоты поддерживает выполнение автоматической настройки параметров двигателя. Корректное выполнение автоматической настройки параметров возможно только при надлежащей установки параметров двигателя. Номинальная мощность преобразователя частоты должна соответствовать характеристикам двигателя. При слишком большом расхождении параметров двигателя и преобразователя частоты характеристики управления преобразователя частоты существенно ухудшаются.

**Сброс параметра F2.01 может автоматически инициализировать параметры [F2.06–](http://f2.06~f2.10/) [F2.10.](http://f2.06~f2.10/)** 

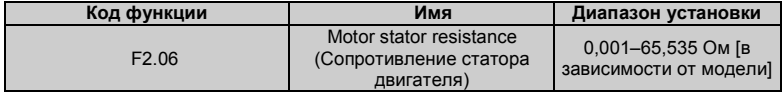

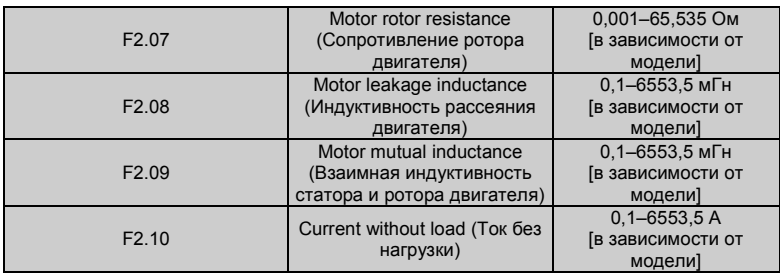

После автоматической настройки значения параметров F2.06–F2.10 автоматически обновляются. Эти параметры являются базовыми параметрами для высокоэффективного управления "напряжение/частота" и оказывают непосредственное воздействие на характеристики управления.

**Примечание. Не изменяйте значения этих параметров! Несоблюдение этого требования может привести к ухудшению характеристик управления преобразователя частоты.** 

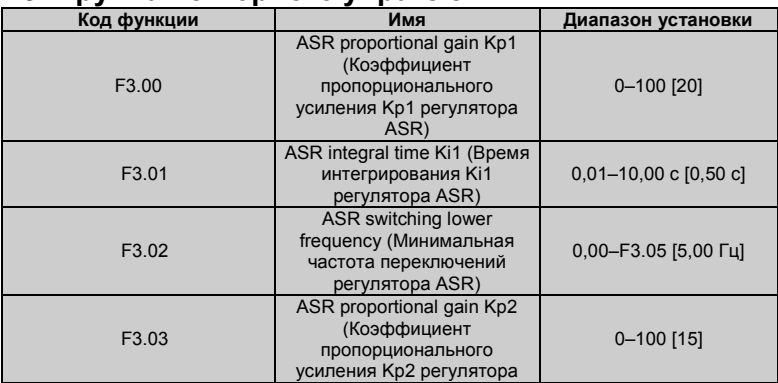

### **F3 Группа векторного управления**

66 Advanced Systems Baltic OÜ — Преобразователи частоты серии M430

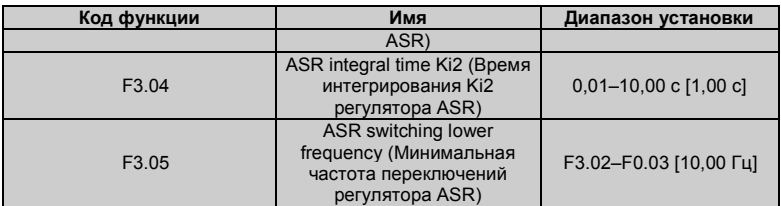

Значения менее F3.02, F3.03 и F3.04 оказывают воздействие только в том случае, когда выходная частота выше значения параметра F3.05. Когда выходная частота находится в диапазоне значений параметров F3.02 и F3.05. значения К, и К, пропорциональны разнице значений параметров F3.02 и F3.05. См. следующий рисунок.

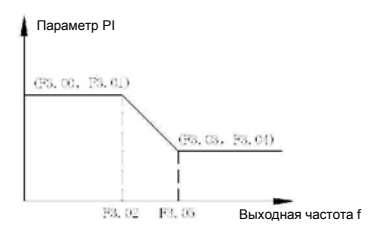

Рис. 6-6. Параметр PI

При увеличении коэффициента пропорционального усиления К<sub>р</sub> динамическая характеристика системы может быть более высокой. Однако при слишком большом К. система может перейти в состояние паразитной генерации.

При уменьшении времени интегрирования К, динамическая характеристика системы может быть более высокой. Однако при слишком малом К система может перейти становится перегруженной и переходит в состояние паразитной генерации. Используется следующая процедура настройки:

• В максимально возможной степени увеличьте коэффициент пропорционального усиления (K<sub>a</sub>) без возникновения паразитной генерации

• В максимально возможной степени уменьшите время интегрирования (К.) без возникновения паразитной генерации.

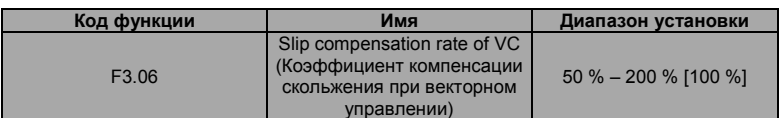

Этот параметр используется для настройки частоты скольжения при векторном управлении для улучшения точности настройки частоты врашения. Надлежащая настройка этого параметр может эффективно ограничить статичное отклонение частоты врашения.

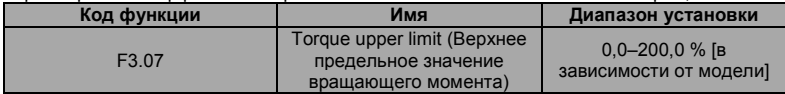

Примечание:

- Установка 100% соответствует номинальному току. Общепромышленное применение: 150,0 %. Насосное применение: 120,0 %.
- При управлении вращающего момента все параметры группы F3.07 и F3.09  $\bullet$  . относятся к установке вращающего момента.

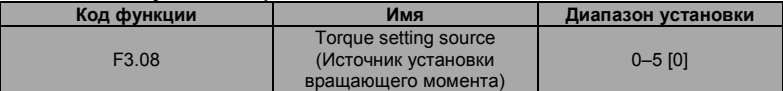

0: Клавиатура (F3.09)

 $1: A11$ 

 $2.412$ 

 $3 \cdot HDI$ 

4: Многоступенчатое управление частотой вращения

5: Коммуникационный интерфейс

1-5: действительное управление вращающим моментом определяет источник установки вращающего момента. При вводе отрицательной установки вращающего момента двигатель вращается в обратном направлении.

В режиме управления частотой вращения выходной вращающий момент автоматически соответствует врашающему моменту нагрузки, но ограничен значением параметра F3.07. Если нагрузка выше верхнего предельного значения вращающего момента, то выходной вращающий момент преобразователя частоты будет ограничен, также автоматически изменится частота вращения

В режиме управления вращающим моментом преобразователь частоты выдает вращающий момент по команде установки, но выходная частота ограничена верхним или нижним предельным значениями.

Когда установленный вращающий момент выше вращающего момента нагрузки, выходная частота преобразователя частоты повышается до верхней предельной частоты; если же установленный врашающий момент ниже врашающего момента нагрузки, то выходная частота преобразователя частоты уменьшается до нижней предельной частоты. При ограничении выходной частоты преобразователя частоты выходной вращающий момент будет отличаться от установленного вращающего момента.

Примечание:

Управление частотой вращения и управление вращающим моментом могут переключаться с помощью многофункциональных входных клемм.

1-5: 100 % соответствует удвоению номинального тока преобразователя частоты.

Когда преобразователь выполняет торможение до останова, модель управления врашающим моментом автоматически переключается в режим управления частотой врашения.

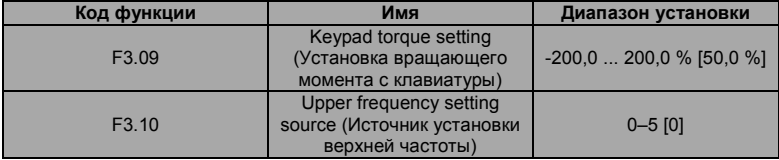

0: Клавиатура (F0.04)

- $1. A11$
- $2. A12$
- $3: HDI$

4: Многоступенчатое управление частотой вращения

5: Коммуникационный интерфейс

Примечание: 1-4: 100 % соответствуют максимальной частоте.

### **F4** Группа управления "напряжение/частота"

Является действительным, когда F0.00=0.

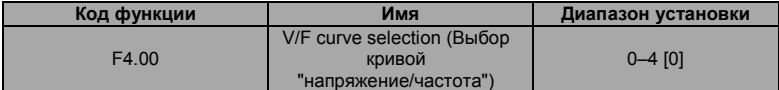

0: линейная зависимость "напряжение/частота". Применяется для нагрузок при нормальном постоянном вращающем моменте

1: многоточечная кривая. Может быть определена установкой параметров F4.03-F4.08.

2-4: кривая уменьшения вращающего момента. Применяется для нагрузок при переменном вращающем моменте – например, вентиляторы, насосы и т. д. См. следующий рисунок. **Примечание: Vb = номинальное напряжение двигателя, Fb = номинальная частота двигателя.** 

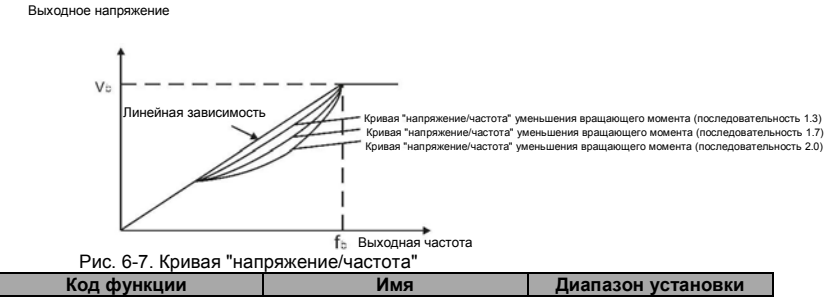

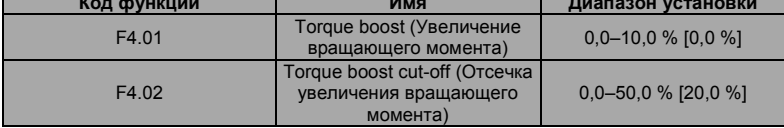

Функция увеличения вращающего момента выполняется, когда выходная частота меньше частоты отсечки увеличения вращающего момента (F4.02). Увеличение вращающего момента может улучшить характеристики вращающего момента при управлении "напряжение/частота" на низких частотах вращения. Значение увеличения вращающего момента определяется нагрузкой. Чем больше нагрузка, тем больше это значение. При чрезмерно большой нагрузке двигатель работает в режиме возбуждения. КПД двигателя уменьшается, поскольку ток преобразователя частоты увеличивается, и температура двигателя повышается. Когда для увеличения вращающего момента установлено значение 0,0 %, преобразователь частоты переходит в состояние автоматического увеличения вращающего момента.

Точка отсечки увеличения вращающего момента: увеличение вращающего момента выполняется до этой точки, при превышении этой установленной частоты увеличение вращающего момента не выполняется.

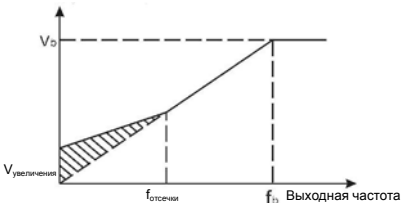

Рис. 6-8 Ручное увеличение вращающего момента

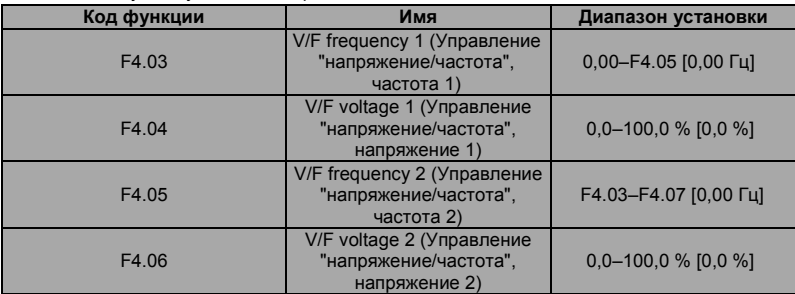

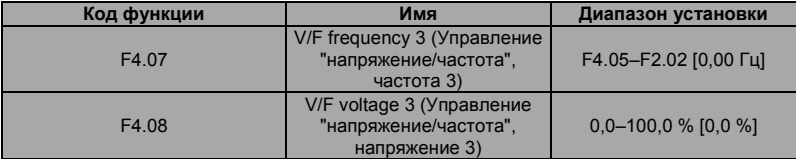

Параметры F4.03–F4.08 используются для установки определяемой пользователем кривой "напряжение/частота". Значение должно быть установлено в соответствии с нагрузочной характеристикой двигателя.

#### **Примечание:**

- **0<V1<V2<V3<номинальное напряжение**
- **0<f1<f2<f3<номинальная частота**
- **Напряжение, соответствующее низкой частоте, не должно быть слишком**
высоким, это может привести к перегреву двигателя или отказу преобразователя частоты.

Напряжение

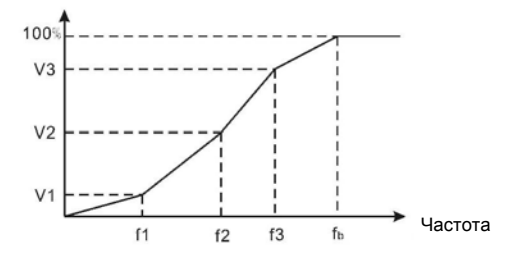

Рис. 6-9. Установка кривой "напряжение/частота"

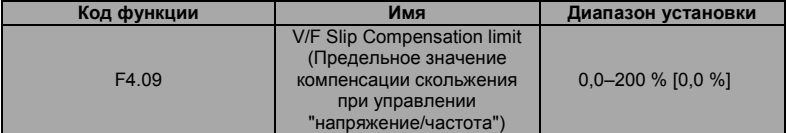

Функция компенсации скольжения вычисляет вращающий момент двигателя в соответствии с выходным током и выполняет соответствующую коррекцию выходной частоты. Эта функция используется для улучшения точности установки частоты вращения при работе с нагрузкой. Параметр F4.09 устанавливает предельное значение компенсации скольжения в виде процента от номинального скольжения двигателя; предельное значение компенсации скольжения вычисляется по следующей формуле:

F4.09=Fb-N\*P/60

- $Fb =$  Номинальная частота двигателя (F2.02)
- N = Номинальная частота врашения двигателя (F2.03)

 $P =$ Число полюсов лвигателя

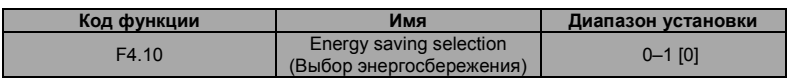

0: Функция деактивирована

1: Функция активирована

При незначительных нагрузках или их отсутствии, например насосов или вентиляторов, эта функция уменьшает выходное напряжение преобразователя частоты и обеспечивает энергопотребление за счет определения тока нагрузки.

**Примечание. Эту функцию рекомендуется использовать в случае применения насосов и вентиляторов.**

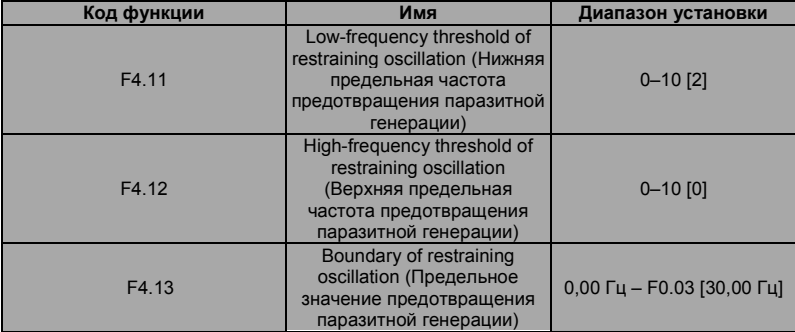

Параметры F4.11–F4.12 действительны только в режиме управления "напряжение/частота". Если для параметров F4.11 и F4.12 установлено значение 0, то функция предотвращения паразитной генерации не выполняется. Если для параметров F4.11 и F4.12 установлены значения 1-3, то выполняется функция предотвращения паразитной генерации. Если рабочая частота меньше значения параметра F4.13, то действительным является параметр F4.11; если же рабочая частота больше значения параметра F4.13, то действительным является параметр F4.12.

## **F5 Группа входных клемм**

В преобразователях частоты серии M430 используется восемь многофункциональных цифровых входных клемм и две аналоговых входных клеммы.

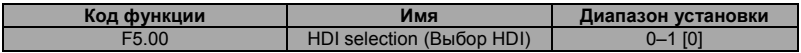

0: Вход импульсов малой длительности

1: Вход сигналов включения/выключения

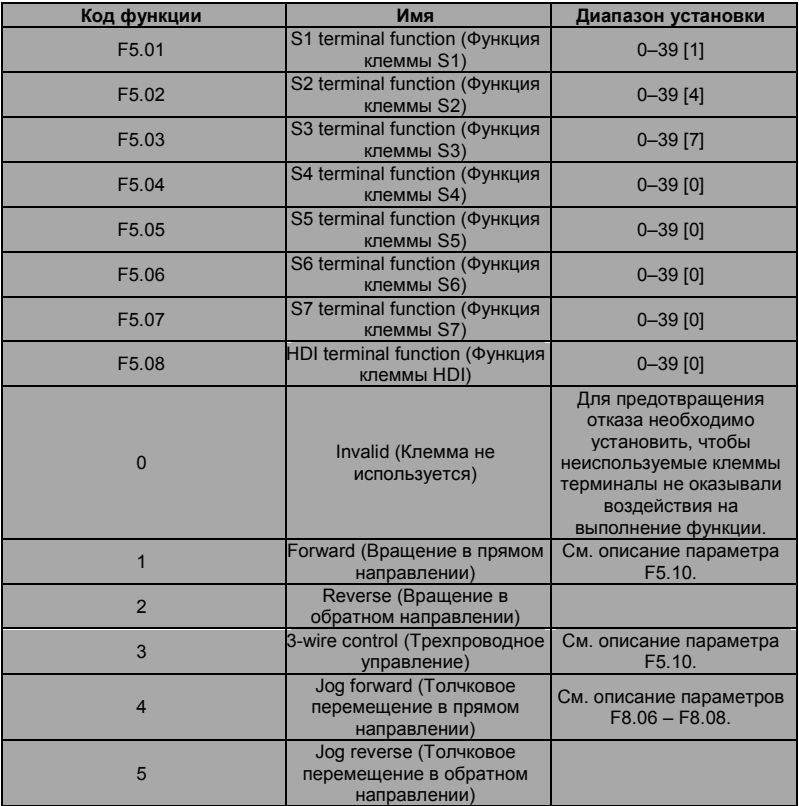

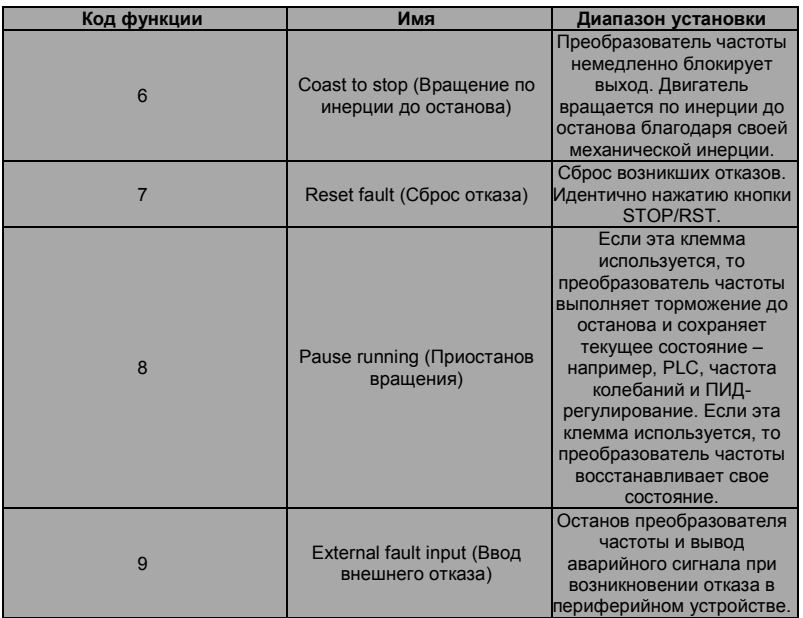

10: Команда увеличения частоты (UP)

11: Команда уменьшения частоты (DOWN)

12: Сброс увеличения/уменьшения частоты

Опорную частоту преобразователя частоты можно настраивать по командам UP и DOWN.

Эти три функции используются для изменения опорной частоты с помощью внешних клемм. UP - это команда увеличения частоты, DOWN - команда уменьшения частоты, а команда сброса увеличения/уменьшения частоты используется для восстановления опорную частоту, заданной командой установки частоты.

13: Переключение между А и В

14: Установка А и переключение между А и В

15: Установка В и переключение между А и В

16. 17, 18, 19: Многоступенчатое управление, частота вращения  $1 - 4$ 

Управление частотой вращения из 16 шагов может быть реализовано комбинацией из этих четырех клемм. Подобную информацию см. в таблице состояний клемм многоступенчатого управления опорной частотой врашения и соответствующих значений шагов.

Примечание. Клемма 1 многоступенчатого управления частотой вращения находится в нижнем положении, клемма 4 - в верхнем положении.

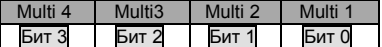

20: Останов многоступенчатого управления частотой вращения

Сохранение без изменений текущего шага независимо от входа.

21, 22: Клемма 1, 2 выбора времени ускорения/торможения; группы параметров времени ускорения/торможения могут быть выбраны комбинацией из этих двух клемм:

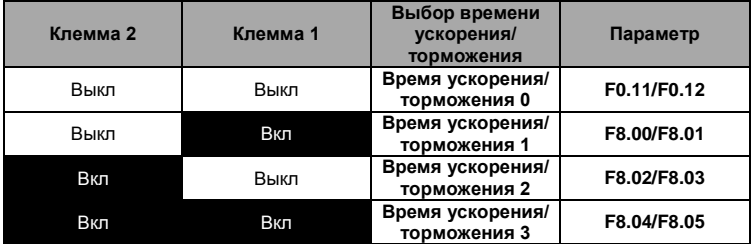

23: Сброс простого PLC при останове

Если эта клемма активирована, то при останове простого PLC сбрасывается состояние PLC - например, выполняемый шаг, время работы и рабочая частота.

24: Приостанов функционирования простого PLC

Преобразователь частоты работает на нулевой частоте, а PLC приостанавливает таймирование при активации этой клеммы. Если эта клемма деактивирована, то преобразователь частоты запускается и возобновляет работу PLC с состояния перед приостановом.

25: Приостанов ПИД-регулирования

Приостанавливается ПИД-регулирование, и преобразователь частоты сохраняет выходную частоту без изменений.

26: Приостанов операции колебания частоты

Преобразователь частоты сохраняет выходную частоту без изменений. Если эта клемма деактивирована, то преобразователь частоты продолжит операцию колебания частоты с текущей частотой.

27: Сброс операции колебания частоты

Опорная частота преобразователя частоты принудительно устанавливается в качестве средней частоты операции колебания частоты.

28: Сброс счетчика

Сброс значения счетчика.

29: Запрет режима управления вращающим моментом

Управление вращающим моментом запрещено, преобразователь частоты переключается в режим управления частотой вращения.

30: Запрет ускорения/торможения

Ускорение/торможение не выполняется, поддерживается установленная выходная частота.

31: Ввод импульсов счетчика

Входная клемма для импульсных сигналов внутреннего счетчика. Максимальная частота импульсов: 200 Гц.

32: Временно недействительная установка времени ускорения/торможения

Установка ускорения/торможения является недействительной, но не будет сброшена. После деактивации этой клеммы снова становится действительным предыдущее значение ускорения/торможения.

33–39: Зарезервировано

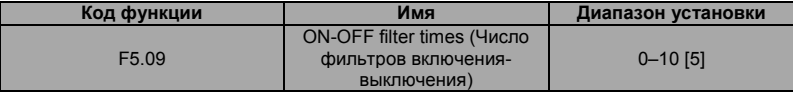

Этот параметр используется для установки числа фильтров клемм (S1-S7, HDI). При сильных помехах пользователь должен увеличить это значение для предотвращения отказов.

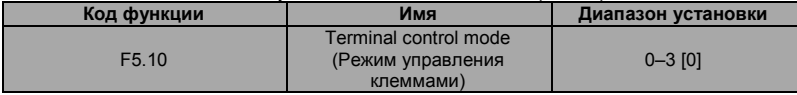

Этот параметр определяет четыре разных режима управления работой преобразователя частоты с помощью внешних клемм.

0: Двухпроводный режим управления 1: Объедините команду REV/FWD с направлением вращения.

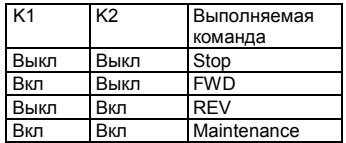

Рис. 6-9. Двухпроводный режим управления 1

1: Двухпроводный режим управления 2: Команда START/STOP определяется клеммой FWD. Направление вращения определяется клеммой REV.

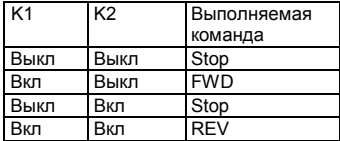

Рис. 6-10. Двухпроводный режим управления 2

2: Клемма Sin является многофункциональной входной клеммой. Выполняемая команда определяется клеммой FWD. Направление вращения определяется клеммой REV.

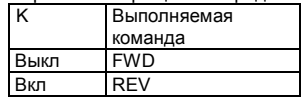

Рис. 6-11. Трехпроводный режим управления 1

K: Кнопка FWD/REV

SB1: Кнопка RUN

SB2: Кнопка STOP

Клемма Sin в нормально разомкнутом состоянии действует как многофункциональная входная клемма трехпроводного режима управления.

3: Трехпроводный режим управления 2

SB1: Кнопка вращения в прямом направлении

SB2: Кнопка STOP (нормально замкнутый контакт)

SB3: Кнопка вращения в обратном направлении

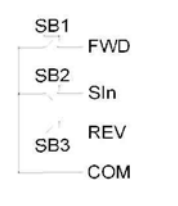

Рис. 6-12. Трехпроводный режим управления 2

SB1: Кнопка FWD/REV

SB2: Кнопка STOP

SB3: Кнопка вращения в обратном направлении<br>Примечание. При активированном

**Примечание. При активированном двухпроводном режиме управления преобразователь частоты не будет работать в следующей ситуации даже в том случае, если активирована клемма FWD/REV:** 

- **Вращение по инерции до останова (одновременно нажмите кнопки RUN и STOP/RST).**
- **Поступила команда останова из последовательного коммуникационного интерфейса. Информацию об использовании см. в описании параметра F7.04.** Эти параметры определяют взаимосвязь между аналоговым входным напряжением и соответствующим устанавливаемым значением. Когда аналоговое входное напряжения выходит за пределы диапазона допустимых значений, используется верхнее предельное значение или как нижнее предельное значение. На клемму AI1 аналогового входа подается напряжение в диапазоне от -10 В до 10 В.

В различных вариантах применения используются различные соответствующие значения от 100,0-процентной аналоговой установки. Подробную информацию см. в описании каждого варианта применения.

**Примечание. Нижнее предельное значение AI1 должно быть меньше или равно верхнему предельному значению AI1.** 

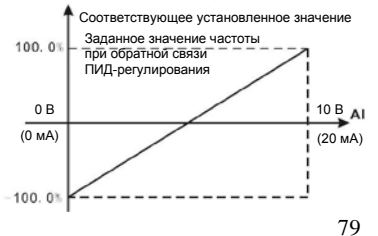

79

Рис. 6-13 Взаимосвязь между Al и соответствующей установкой Постоянная времени фильтра AI1 эффективна при наличии внезапных изменений или шума в аналоговом входном сигнале. При увеличении установки чувствительность уменьшается.

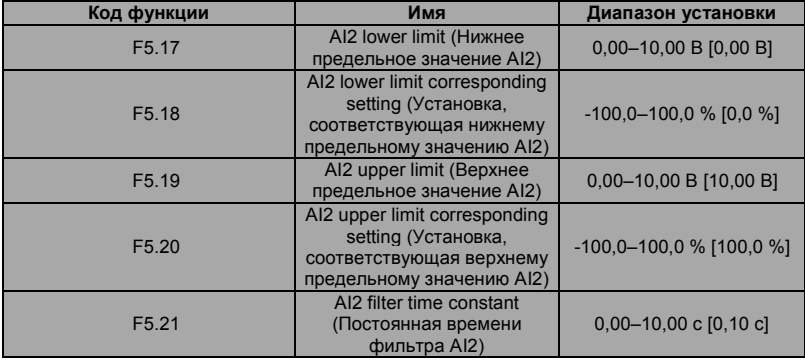

**На клемму аналоговых значений AI2 может подаваться входной сигнал 0–10 В/0–20 мА, при выборе для AI2 ввода 0–20 мА ток 20 мА соответствует напряжению 5 В.** 

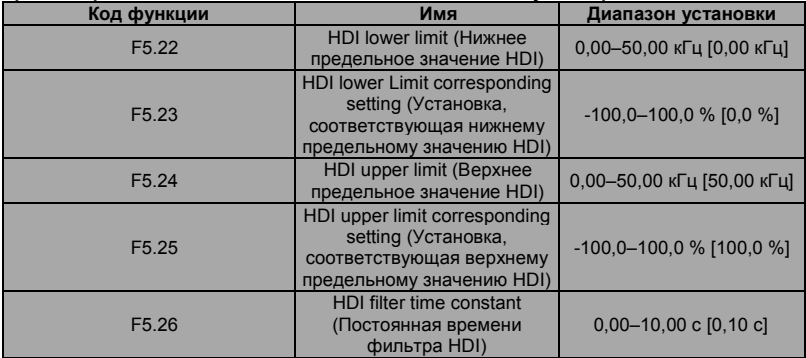

80

Описание параметро[в F5.22–F5.26](http://f5.22~f5.26/) идентично описанию для клеммы.

## **F6 Группа выходных клемм**

В преобразователях частоты серии M430 используется одна многофункциональная цифровая выходная клемма, две многофункциональных клеммы выходов реле, одна клемма HDO и одна многофункциональная аналоговая выходная клемма.

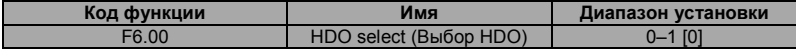

0: Выход импульсов малой длительности. Максимальная частота импульсов составляет 50,0 кГц. См. описание параметра F6.06.

1: Выход сигналов включения/выключения. См. описание параметра F6.01.

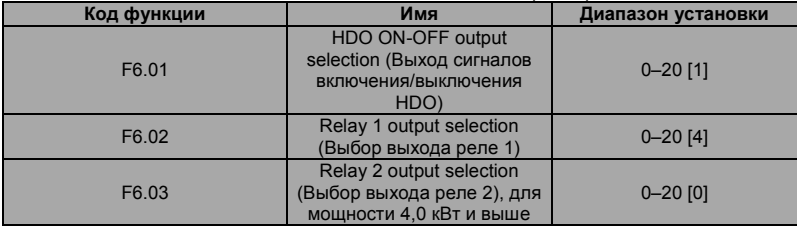

Функции выходов OC/реле указаны в следующей таблице:

0: Выход заблокирован.

1: Рабочее состояние, функция активирована. Введена выполняемая команда, или выводится напряжение.

2: Вращение в прямом направлении, функция активирована. Выполняется вращение в прямом направлении.

3: Вращение в обратном направлении, функция активирована. Выполняется вращение в обратном направлении.

4: Вывод сообщения об отказе, функция активирована. Преобразователь частоты находится в состоянии отказа.

5: Достигнуто FDT, см. описание параметра F8.21, F8.22.

6: Достигнута заданная частота, см. описание параметра F8.23.

7: Рабочее состояние с нулевой частотой вращения, функция активирована. Рабочая частота преобразователя частоты и установленная частота равны нулю.

8: Достигнуто предварительно установленное значение счетчика, см. описание параметра F8.18.

9: Достигнуто предварительно установленное значение счетчика, см. описание параметра

F8.19.

10: Предварительное предупреждение о перегрузке преобразователя частоты, см. описание параметро[в Fb.04–Fb.06.](http://fb.04~fb.06/) 

82

11: Выполнен шаг простого PLC. После выполнения простым PLC одного шага,

преобразователь частоты выводит сигнал включения в течение 500 мс.

12: Выполнен цикл PLC. После выполнения простым PLC одного цикла, преобразователь частоты выводит сигнал включения в течение 500 мс.

13: Достигнуто значение времени работы, функция активирована. Суммарное время работы преобразователя частоты достигло значение параметра F8.20.

14 : Достигнута верхняя предельная частота, функция активирована. Рабочая частота достигла значения параметра F0.04.

15 : Достигнута нижняя предельная частота, функция активирована. Рабочая частота достигла значения параметра F0.05.

16: Состояние готовности, функция активирована. Преобразователь находится в состоянии готовности (отказов нет, питание включено).

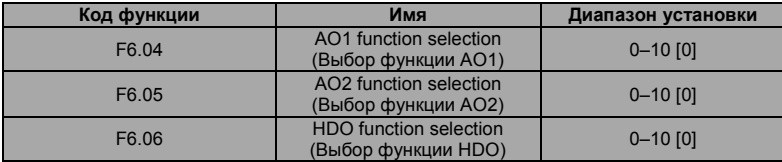

17-20: Зарезервировано

Стандартный аналоговый выходной сигнал имеет значение 0–20 мА (или 0–10 В), для AO1 может быть выбран ток/напряжение с помощью перемычки J3, для AO2 может быть выбран ток/напряжение с помощью перемычки J4. Для входа HDO используется установка 0–50 кГц.

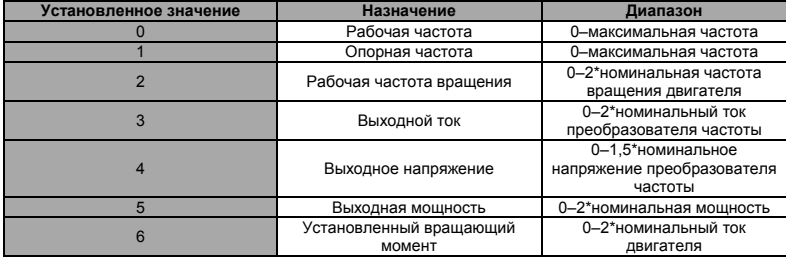

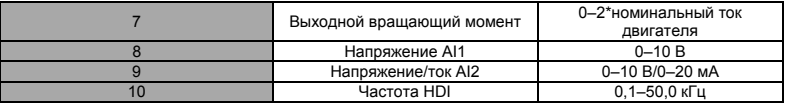

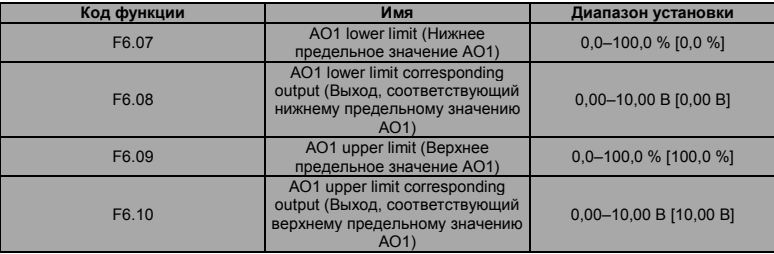

Эти параметры определяют взаимосвязь между аналоговым выходным напряжением/током и соответствующим выходным значением. Когда аналоговое входное значение превышает диапазон допустимых значений, используется верхнее предельное значение или нижнее предельное значение.

Когда для AO1 используется выходной ток, ток 1 мА соответствует напряжению 0,5 В. В различных вариантах применения используются различные соответствующие значения от 100,0-процентной аналогового выхода. Подробную информацию см. в описании каждого варианта применения.

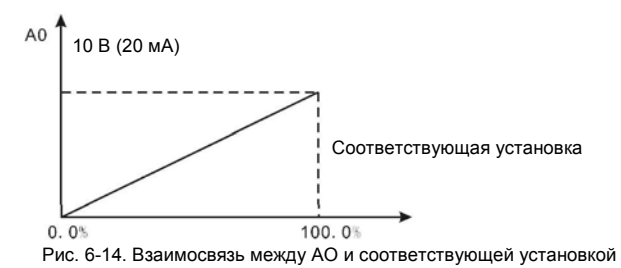

83

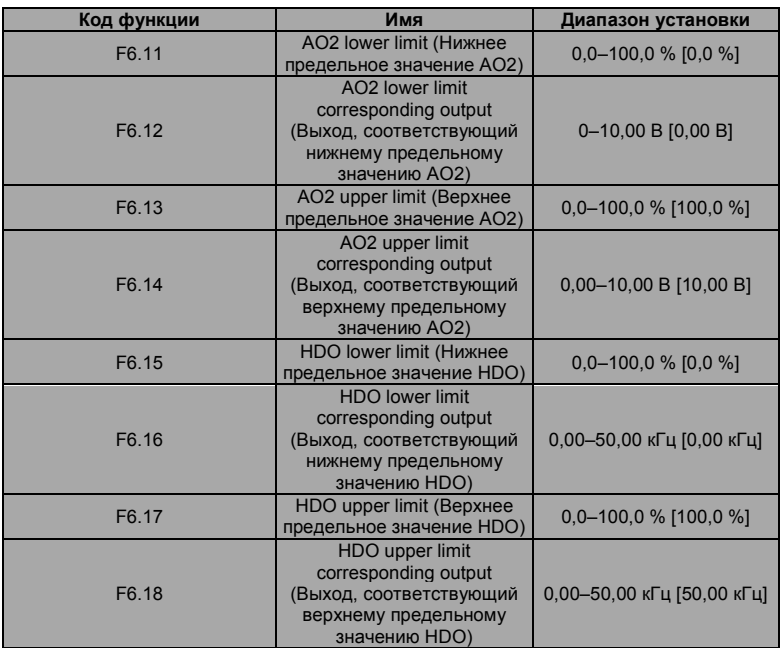

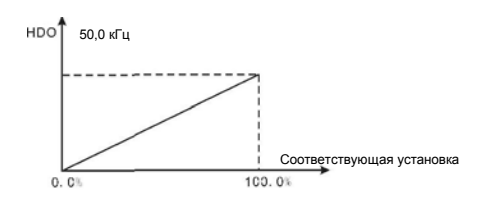

84 Advanced Systems Baltic OÜ — Преобразователи частоты серии М430

Рис. 6-15 Взаимосвязь между НDО и соответствующей установкой

# **F7** Группа интерфейса отображения

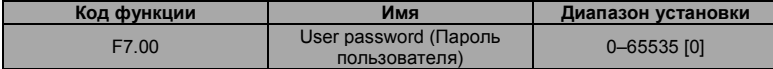

Функция защиты с использованием пароля выполняется, когда для параметра F7.00 установлено любое ненулевое значение. Когда для параметра F7.00 установлено значение 00000, ранее набранный пароль пользователя сбрасывается, и функция защиты с использованием пароля леактивируется

После того как пароль был установлен и стал действительным, пользователь не может получить доступ к меню при воде некорректного пароля пользователя. Пользователь может просматривать и изменять параметры только после ввода корректного пароля пользователя. Запомните пароль пользователя!

Защита с использованием пароля становится действительной через одну минуту после выхода из формы редактирования кода функции. Нажмите еще раз кнопку PRG/FSC для входа в форму редактирования кода функции, после этого на дисплее отображается "0.0.0.0.0". Операторы могут войти в эту форму только после ввода корректного пароля.

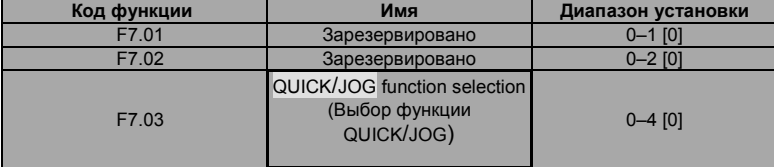

QUICK/JOG представляет собой многофункциональную кнопку, функция которой может быть определена следующими значениями:

0: Переключение состояния отображения

1: Толчковое перемещение. Нажмите кнопку QUICK/JOG, после этого преобразователь частоты переходит в режим перемешения толчками.

2: Переключение вращения в прямом/обратном направлении. Нажмите кнопку QUICK/JOG. после этого преобразователь частоты изменяет направление вращения. Эта функция выполняется только в том случае, если для параметра F0.03 установлено значение 0. 3: Сброс установки увеличения/уменьшения значений. Нажмите кнопку QUICK/JOG, после этого увеличения/уменьшения значений сбрасывается.

4: Режим быстрой отладки

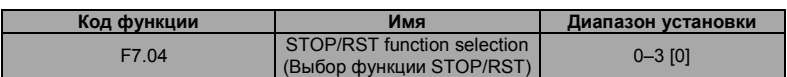

0: Эта функция выполняется при управлении с клавиатуры

1: Эта функция выполняется при управлении с клавиатуры или при управлении с использованием клемм

2: Эта функция выполняется при управлении с клавиатуры или при управлении с использованием коммуникационного интерфейса

3: Эта функция выполняется всегда

#### Примечание:

Значение параметра F7.04 определяет только функцию STOP кнопки STOP/RST. ФУНКЦИЯ RESET КНОПКИ STOP/RST ВЫПОЛНЯЕТСЯ ВСЕГДА.

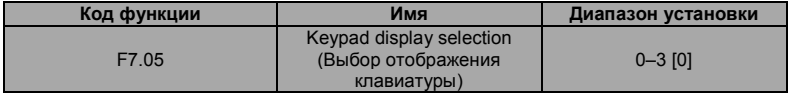

0: При наличии внешней клавиатуры локальная клавиатура не действует.

1: При одновременном отображении локальной и внешней клавиатуры действительной является внешняя клавиатура.

2: При одновременном отображении локальной и внешней клавиатуры действительной является локальная клавиатура.

3: При одновременном отображении локальной и внешней клавиатуры действительной является и локальная, и внешняя клавиатура.

Примечание. Эту функцию необходимо использовать с особой осторожностью, в противном случае возможно возникновение отказов.

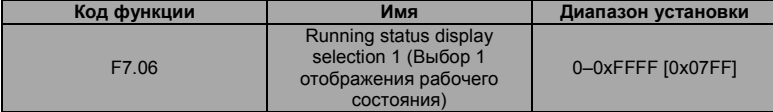

При работе преобразователя частоты серии М430 отображение параметров определяется кодом функции. Параметр отображается, если для его бита установлено значение 1. Нажмите кнопку »/SHIFT для прокрутки параметров в последовательности слева направо. Нажмите кнопку DATA/ENT + QUICK/JOG для прокрутки параметров в последовательности справа напево

Содержание отображения, соответствующее каждому биту параметра F7.06, см. в следующей таблице:

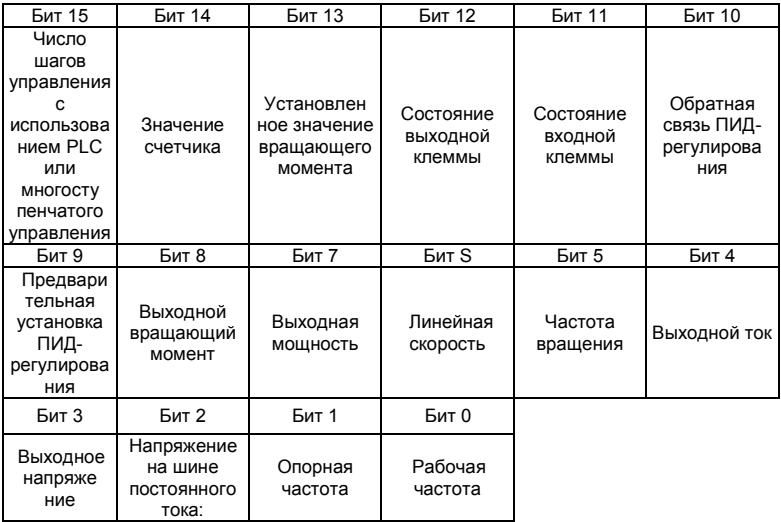

Отображение системой состояний входных/выходных клемм. S1 (HDO) – нижняя позиция. Например, при отображении значения 3 для состояния входа означает, что S1 и S2 всегда замкнуты, другие клеммы разомкнуты; подробную информацию см. в описании параметров F7.23 и F7.24

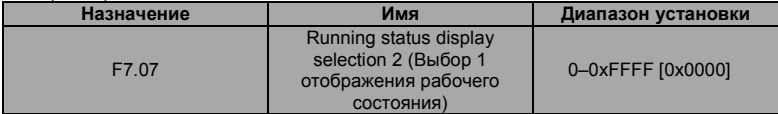

Содержание отображения, соответствующее каждому биту параметра F7.8, см. в следующей таблице:

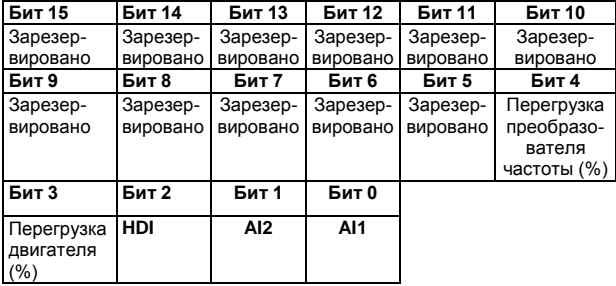

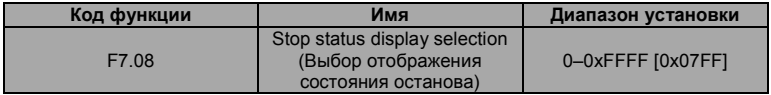

Параметр F7.08 определяет параметры отображения в состоянии останова. Способ установки подобен способу установки для параметра F7.06.

Отображение состояния останова является следующим:

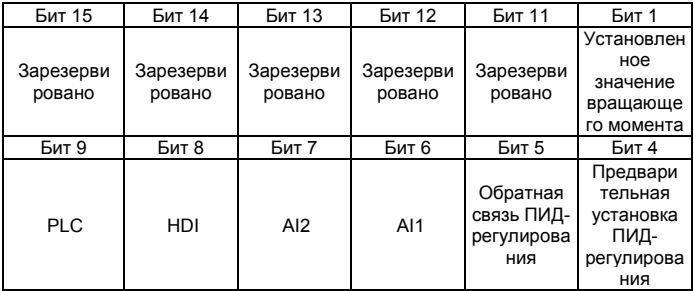

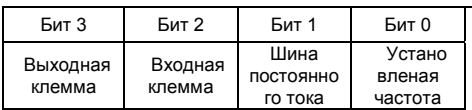

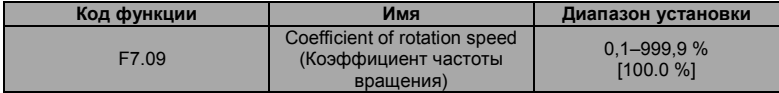

Этот параметр используется для калибровки смещения между фактической механической скоростью и частотой вращения. Используется следующая формула: Фактическая механическая скорость = 120 \* выходная частота \* F7.09 / число полюсов двигателя.

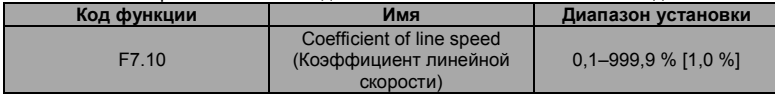

Этот параметр используется для вычисления линейной скорости на основе фактической механической скорости. Используется следующая формула: Линейная скорость = фактическая механическая скорость \* F7.10.

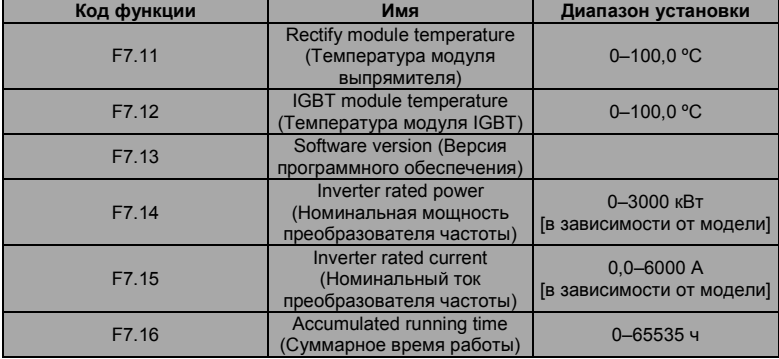

Температура модуля выпрямителя. Указывает температуру модуля выпрямителя. Для разных моделей точки защиты от перегрева могут отличаться друг от друга.

Температура модуля IGBT. Указывает температуру модуля IGBT. Для разных моделей точки защиты от перегрева могут отличаться друг от друга.

Версия программного обеспечения. Указывает текущую версию программного обеспечения DSP.

Суммарное время работы. Отображает суммарное время работы преобразователя частоты.

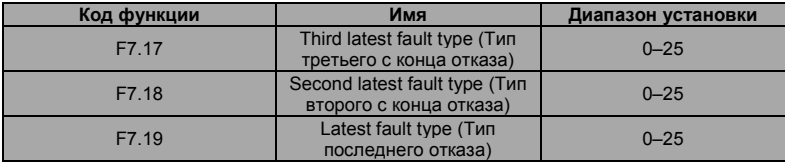

Эти параметры указывают типы трех последних отказов. 0 указывает на отсутствие отказов, а 0–25 указывает на наличие 0–25 отказов. Подробную информацию см. в разделе с описанием анализа отказов.

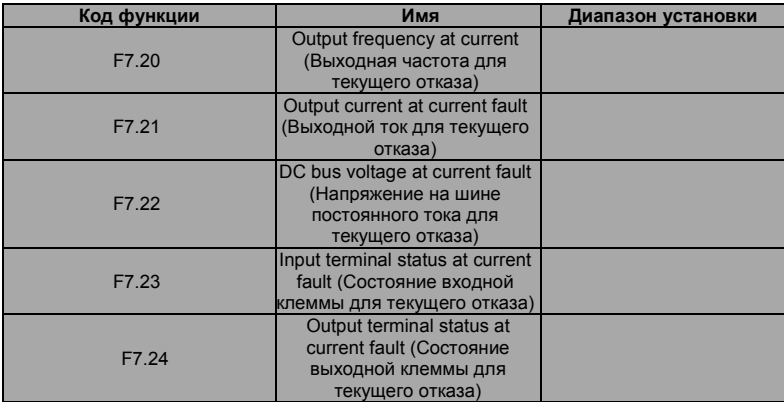

1 указывает на то, что соответствующая входная клемма активирована, а 0–на то, что она деактивирована. Это значение указывает состояние выходной клеммы для текущего отказа. Это значение отображается в виде десятичного числа. Значение каждого бита указывается ниже:

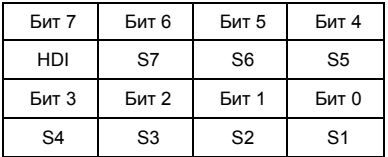

1 указывает на то, что соответствующая входная клемма активирована, а 0-на то, что она деактивирована. Это значение указывает состояние выходной клеммы для текущего отказа. Это значение отображается в виде десятичного числа. Значение каждого бита указывается ниже:

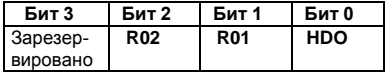

1 указывает на то, что соответствующая выходная клемма активирована, а 0-на то, что она деактивирована. Примечание. Это значение отображается в виде десятичного числа.

## **F8** Группа расширенных функций

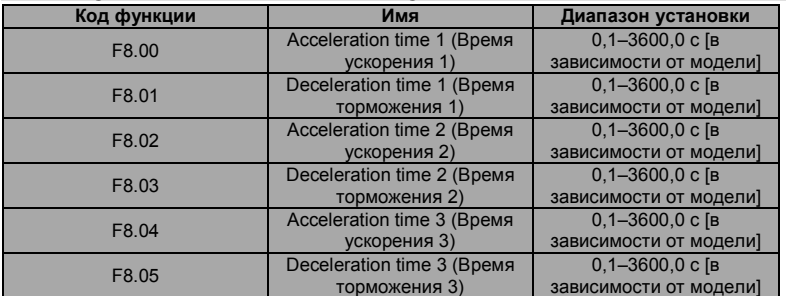

Время ускорения/торможения может быть выбрано с помощью параметров F0.11, F0.12 и трех групп выше. Их значения идентичны друг другу. См. в описания параметров F0.11 и F0.12. Выберите время ускорения/торможения 0-3 с помощью различных комбинаций многофункциональных цифровых клемм во время работы преобразователя частоты.

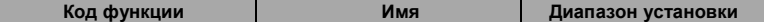

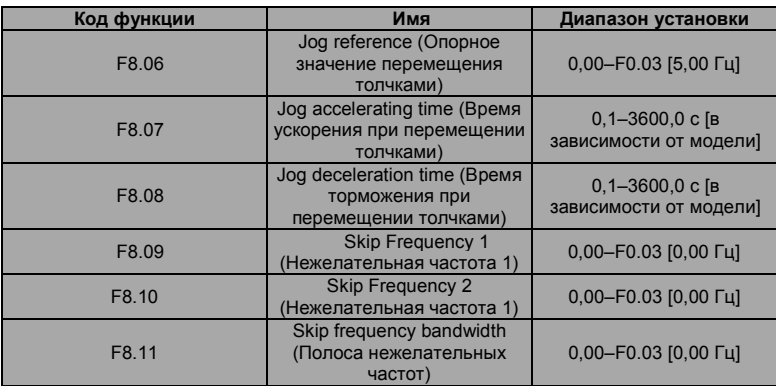

За счет установки нежелательных частот можно предотвратить возникновение механического резонанса нагрузки. Значение параметра F8.09 и F8.10–это среднее значение нежелательной частоты.

#### **Примечание:**

- **Если F8.11 = 0, то функция использования нежелательных частот не выполняется.**
- **Если F8.09 = 0 и F8.10 = 0, то функция использования нежелательных частот не выполняется независимо от значения параметра F8.11.**
- **Работа не выполняется в пределах полосы нежелательных частот, но это не оказывает воздействия на выполнение плавного ускорения и торможения.**

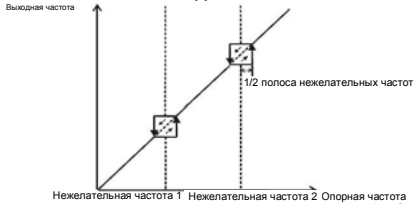

Рис. 6-16. Нежелательные частоты

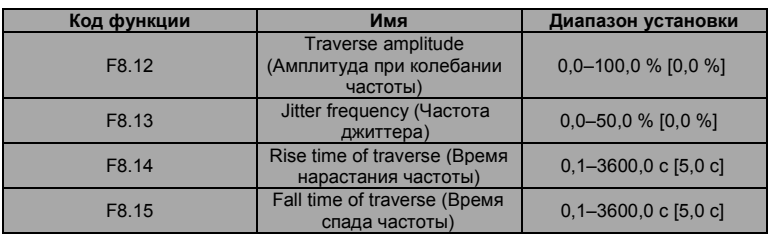

93

Функция колебания частоты применяется в отраслях промышленности, в которых требуется выполнение функции колебания частоты и скручивания (например, в текстильной промышленности и промышленности синтетических волокон). Функция колебания частоты означает, что выходная частота преобразователя частоты колеблется с установленной частотой относительно центральной частоты. Изменение рабочей частоты показано на рисунке ниже, колебание частоты определяется параметром F08.12. Когда F08.12 = 0, колебания частоты не выполняются.

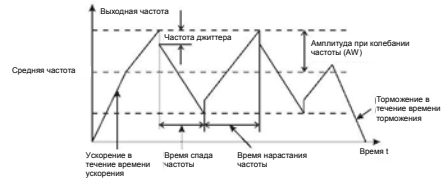

Рис. 6-17 Выполнение колебаний частоты

Диапазон колебания частоты. Колебание частоты ограничено верхней и нижней частотами.

Диапазон колебания частоты относительно средней частоты. Диапазон колебания частоты AW = средняя частота x диапазон колебания частоты F08.

Внезапный скачок частоты = диапазон колебания частоты AW х внезапный скачок частоты F08.

На частоте колебания это значение указывается относительно внезапного скачка частоты. Время увеличения частоты. Время от нижней до верхней частоты.

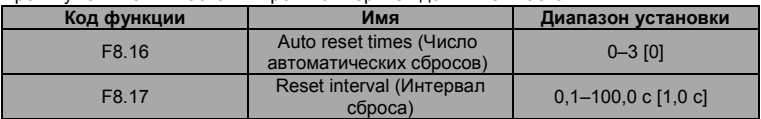

Время уменьшения частоты. Время от верхней до нижней частоты.

Число сброса отказа. При выборе этой функции преобразователь частоты устанавливает число сбросов. Если число сбросов превышает это установленное значение, то преобразователь частоты будет переведен в состояние останова для выполнения ремонта.

Интервал времени сброса отказа. Интервал между временем возникновения отказа и временем сброса отказа.

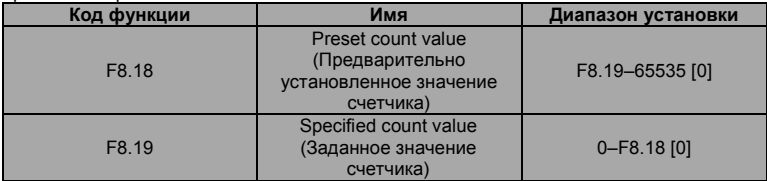

Входным каналом импульсов счета может быть S1–S4 (< 200 Гц) и HDI.

Если для функция выходной клеммы установлено определение состояния достижения предварительно установленного значения счетчика, то при достижении этого значения счетчика (F8.18) выводится сигнал включения/выключения. Преобразователь частоты сбрасывает счетчик и перезапускает подсчет импульсов.

Если для функции выходной клеммы установлено определение состояния достижения заданного значения счетчика, то при достижении этого значения счетчика (F8.19) выводится сигнал включения/выключения, пока значение счетчика не достигнет предварительно установленного значения счетчика (F8.18). Преобразователь частоты сбрасывает счетчик и перезапускает подсчет импульсов.

**Примечание:** 

- **Заданное значение счетчика (F8.19) не должно быть больше предварительно установленного значения счетчика (F8.18).**
- **Выходной клеммой может быть RО1, RО2 или HDO.**

Выполнение этой функции показано на следующем рисунке:

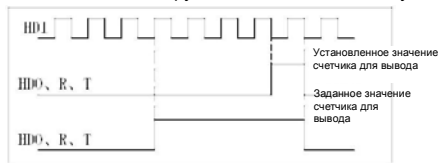

Рис. 6-18 Временная диаграмма предварительно установленного и заданного значений счетчика

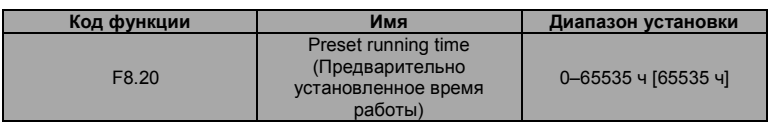

Предварительно установленное время работы преобразователя частоты.

Когда суммарное время работы достигает установленное время, на многофункциональные цифровые выходные клеммы выводится сигнал "наступления события достижения времени работы".

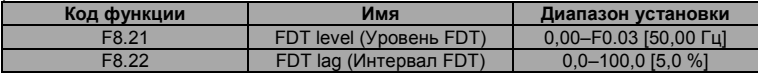

Когда выходная частота достигает предварительно установленную частоту (уровень FDT), на выходной клемме выводится сигнал включения/выключения, пока выходная частота не станет меньше определенной частоты уровня FDT (уровень FDT – интервал FDT), как показано на следующем рисунке.

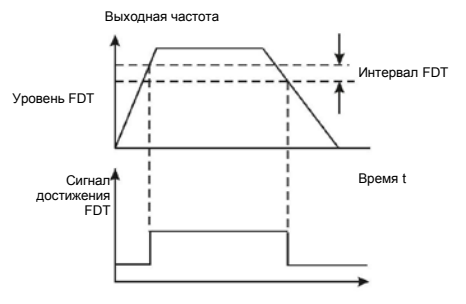

Время t

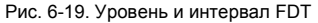

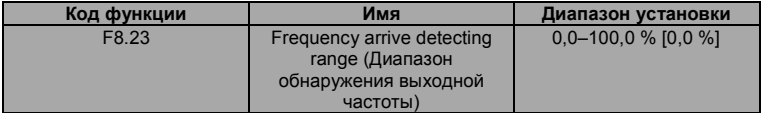

Когда выходная частота находится в пределах диапазона обнаружения опорной частоты, выводится сигнал включения/выключения. Эта функция может использоваться для настройки диапазона обнаружения.

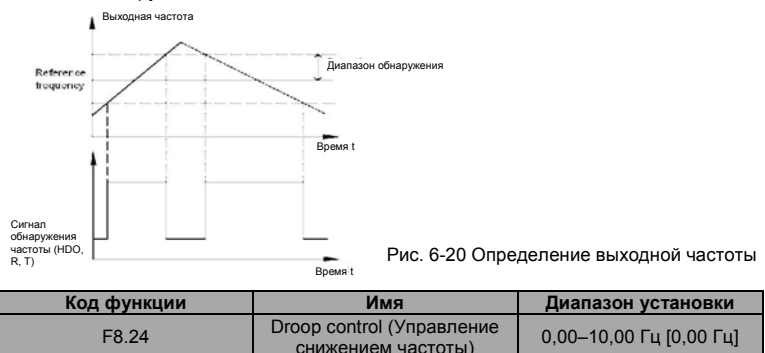

Если несколько двигателей управляют одной и той нагрузкой, то нагрузки на каждый двигатель отличаются друг от друга из-за разных номинальных частот вращения двигателей. Нагрузки на различные двигатели можно выровнять с помощью функции управления снижением частоты, которая снижает частоту вращения вместе с увеличением нагрузки. Когда двигатель выводит номинальный вращающий момент, фактическое снижение частоты равно значению параметра F8.24. Пользователь может постепенно изменять значение этого параметра во время ввода в эксплуатацию. Взаимосвязь между нагрузкой и выходной частотой показана на следующем рисунке.

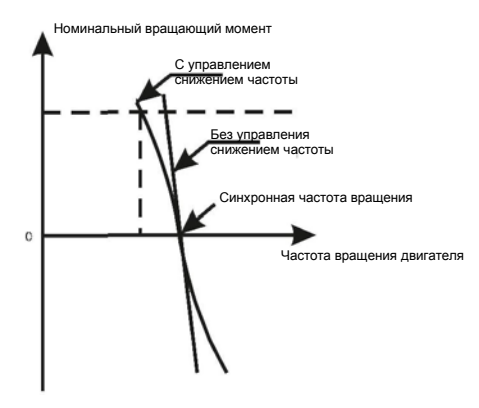

**Рис. 6-21. Управление снижением частоты** 

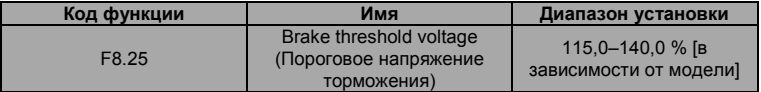

Когда напряжение на шине постоянного тока больше значения параметра F8.25,

преобразователь частоты запускает динамическое торможение.

**Примечание:** 

- **Заводская установка составляет 120 % при номинальном напряжении преобразователя частоты 220 В.**
- **Заводская установка составляет 130 % при номинальном напряжении преобразователя частоты 380 В.**
- **Значение параметра F8.25 соответствует напряжению на шине постоянного тока**

#### **при номинальном входном напряжении.**

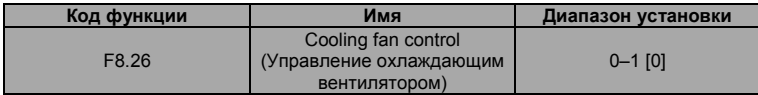

0: Режим автоматического останова. Вентилятор работает во время работы преобразователя частоты. При останове преобразователя частоты работа вентилятора зависит от температуры преобразователя частоты.

### 1: Вентилятор работает при включении питания.

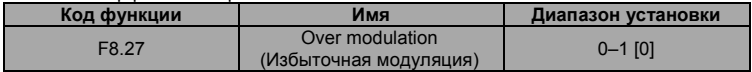

0: Функция не выполняется.

1: Функция выполняется. Эта функция выполняется в случае низкого сетевого напряжения или высокой нагрузки в течение долгого времени; преобразователь частоты генерирует выходное напряжение с увеличенным коэффициентом использования напряжения на шине.

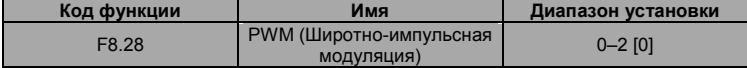

0: PWM = 1. Низкий уровень шума в низкой частоте, высокий уровень шума на высокой частоте.

1: PWM = 2. Когда двигатель работает в этом режиме, уровень шума ниже, но температура выше. Выберите для преобразователя частоты меньшую мощность.

2: PWM = 3. Когда двигатель работает в этом режиме, уровень шума выше. Этот режим более эффективен для предотвращения паразитной генерации.

# **F9 Группа ПИД-регулирования**

ПИД-регулирование является обычно используемым способом управления процессами (например, управление потоками, давлением и температурой). Во-первых, обнаруживается разница между предварительно установленным значением и значением обратной связи, а затем вычисляется выходная частота преобразователя частоты в соответствии с пропорциональным усилением, временем интегрирования и временем дифференцирования. См. следующий рисунок.

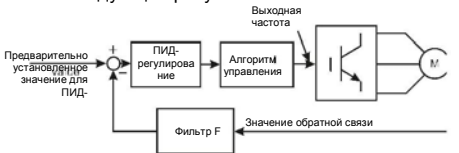

### Рис. 6-22 ПИД-регулирование

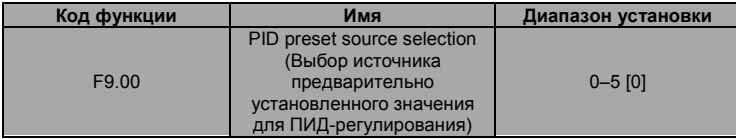

- 0: Клавиатура (F9.01)
- $1.$  Al1
- $2. A12$
- $3: HDI$
- 4: Многоступенчатое управление
- 5: Коммуникационный интерфейс

Когда F0.07=6, эта функция выполняется. Этот параметр определяет целевой заданный канал во время процесса ПИД-регулирования.

Эти параметры используются для выбора источника предварительно установленного значения и обратной связи для ПИД-регулирования.

### Примечание:

- $\bullet$ Предварительно установленное значение и значение обратной связи ПИДрегулирования указываются в процентах.
- 100 % предварительно установленного значения соответствуют 100 % значения обратной связи.
- Источник предварительно установленного значения и источник обратной связи не должны совпалать друг с другом, в противном случае ПИД-регулирование будет работать некорректно.

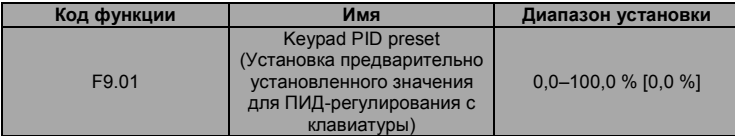

Установите этот параметр, когда F9.00 = 0.

Базовым значением этого параметра является значение обратной связи.

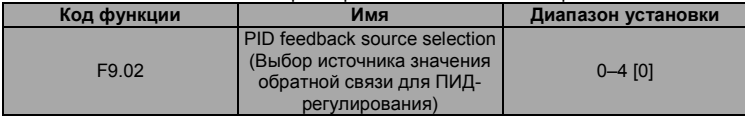

0: AI1

 $1. A12$ 

 $2. A11+AI2$ 

3: HDI

4: Коммуникационный интерфейс

Этот параметр используется для выбора источника значения обратной связи для ПИДрегулирования.

**Заданный канал и канал обратной связи не должны совпадать друг с другом, в противном случае ПИД-регулирование будет работать некорректно.** 

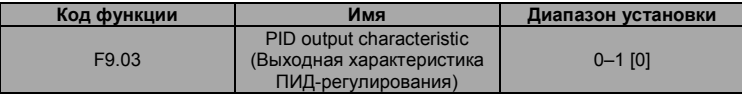

0: Положительная. Когда значение обратной связи больше предварительно установленного значения, выходная частота будет уменьшаться, например, за счет регулировки напряжения в управляющей обмотке.

1: Отрицательная. Когда значение обратной связи больше предварительно установленного значения, выходная частота будет увеличиваться, например, за счет регулировки напряжения в управляющей обмотке.

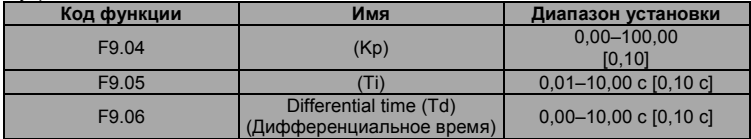

Оптимизируйте чувствительность путем настройки этих параметров при работе с фактической нагрузкой.

### **Настройка ПИД-регулирования**

Используйте следующую процедуру для активации ПИД-регулирования и его последующей настройки с контролем реакции.

- 1. Активируйте ПИД-регулирование (F0.07 = 6)<br>2 В максимально возможной степени увеличьт
- 2. В максимально возможной степени увеличьте коэффициент пропорционального усиления (Kp) без возникновения паразитной генерации.
- 3. В максимально возможной степени уменьшите время интегрирования (Ti) без возникновения паразитной генерации.
- 4. В максимально возможной степени увеличьте время дифференцирования  $(T_d)$  без возникновения паразитной генерации.

### **Выполнение точных настроек**

Сначала установите отдельные константы ПИД-регулирования, а затем выполните точные настройки.

• Уменьшение выбросов сигнала

При наличии выбросов сигнала уменьшите время дифференцирования и увеличьте время интегрирования.

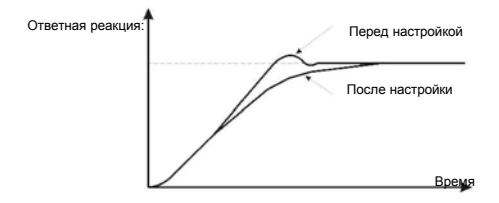

### **Уменьшение выбросов сигнала**

• Быстрая стабилизация состояния управления

Для быстрой стабилизации состояний управления даже при наличии выбросов сигнала уменьшите время интегрирования и увеличьте время дифференцирования.

• Уменьшение долговременных колебаний

Если длительность долговременных колебаний больше времени интегрирования, это указывает на недостаточную длительность операции интегрирования. Колебания уменьшаются при увеличении времени интегрирования.

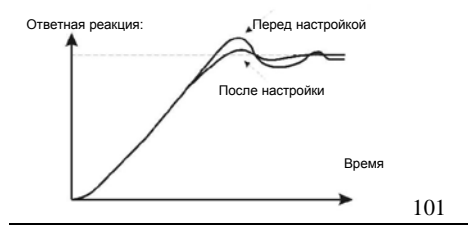

#### Уменьшение долговременных колебаний

 $\bullet$ Уменьшение кратковременных колебаний

Если цикл колебаний имеет малую длительность, и колебания выполняются с циклом. приблизительно равным установке времени дифференцирования, это указывает на чрезмерную длительность операции дифференцирования. Колебания уменьшаются при уменьшении времени дифференцирования.

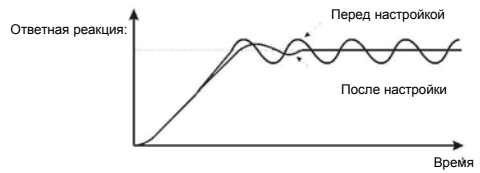

#### Уменьшение кратковременных колебаний

Если колебания не могут быть уменьшены даже путем установки нулевого времени дифференцирования, то либо уменьшите коэффициент пропорционального усиления, либо увеличьте постоянную времени первичной задержки ПИД-регулирования.

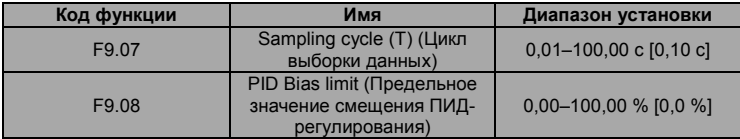

Никл выборки Т относится к никлу выборки значений обратной связи. ПИЛ-регулятор вычисляет это значение в каждом цикле выборки. Чем больше цикл выборки, тем медленнее ответная реакция. Предельное значение смещения определяет максимальное смещение между значением обратной связи и предварительно установленным значением. ПИДрегулятор прекращает работу, когда смещение находится в пределах этого диапазона. Корректная установка этого параметра улучшает точность и стабильность выходного сигнала системы.

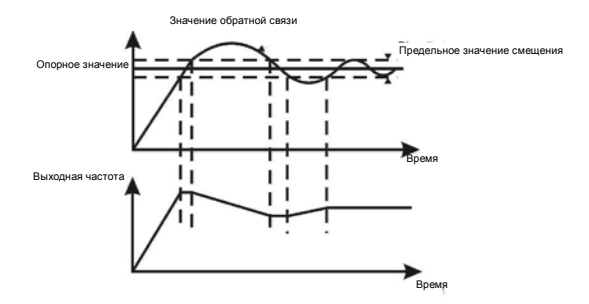

Рис. 6-23. Взаимосвязь между предельным значением смешения и выходной частотой

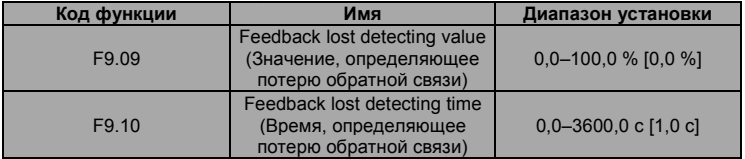

Когда значение обратной связи меньше значения параметра F9.09 в течение периода. определенного параметром F9.10, преобразователь частоты выводит аварийный сигнал о потере обратной связи (PIDE).

Примечание: 100 % значения параметра F9.09 идентично 100 % значения параметра F9 01

## **FA Группа управления с использованием простого PLC** и многоступенчатого управления частотой вращения

Функция управления с использованием простого PLC предоставляет преобразователю частоты возможность автоматического изменения своей выходной частоты и направления вращения в соответствии с программируемым контроллером PLC. В случае

многоступенчатого управления частотой вращения выходная частота может быть изменена только с использованием клемм многоступенчатого управления.

#### Примечание:

- Простой PLC поддерживает выполнение 16 шагов, которые могут быть выбраны пользователем.
- Если для параметра F0.07 установлено значение 5, для многоступенчатого **VПОАВЛЕНИЯ МОГУТ ИСПОЛЬЗОВАТЬСЯ 16 ШАГОВ. В ПРОТИВНОМ СЛУЧАЕ МОГУТ** использоваться только 15 шагов (шаг 1-15).

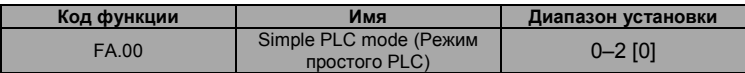

0: Останов после выполнения одного цикла. Преобразователь частоты автоматически переходит в состояние останова после завершения одного цикла, для повторного запуска требуется ввод команды запуска.

1: Удержание последней частоты после выполнения одного цикла. Преобразователь частоты удерживает частоту и направление вращения последнего шага после выполнения одного цикла

2: Циклическое выполнение. Преобразователь частоты продолжает выполнять цикл за циклом, пока не примет команду останова.

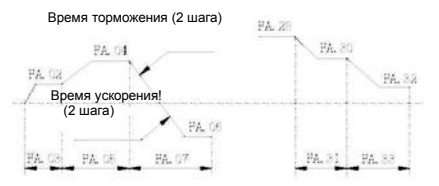

Рис. 6-24. Управление с использованием простого PLC

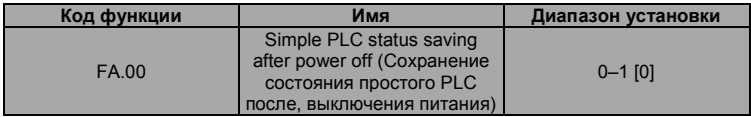

0: Отключение питания без потери памяти

1: Потеря памяти при отключении питания

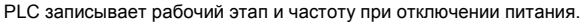

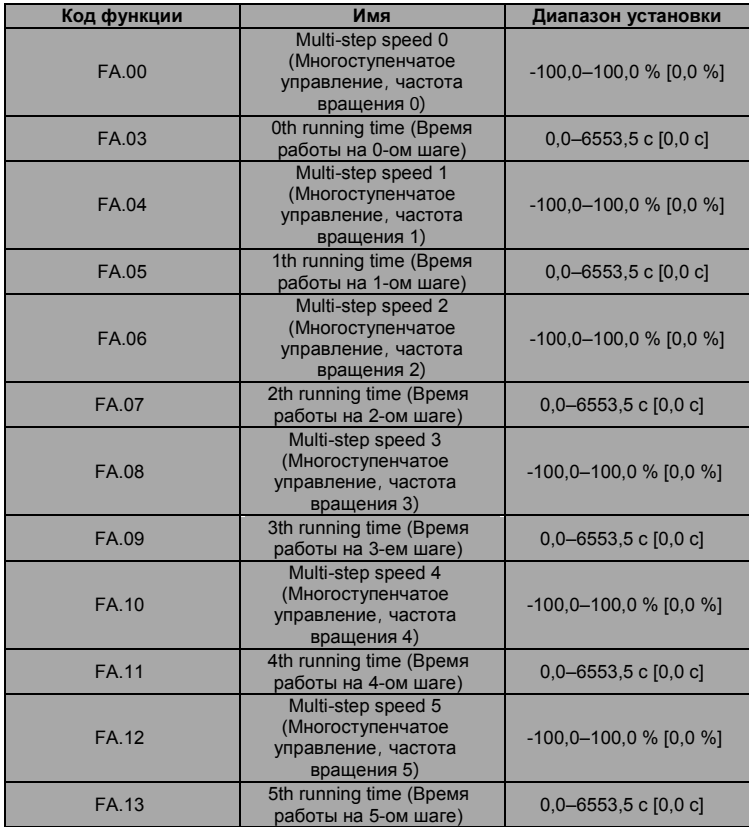

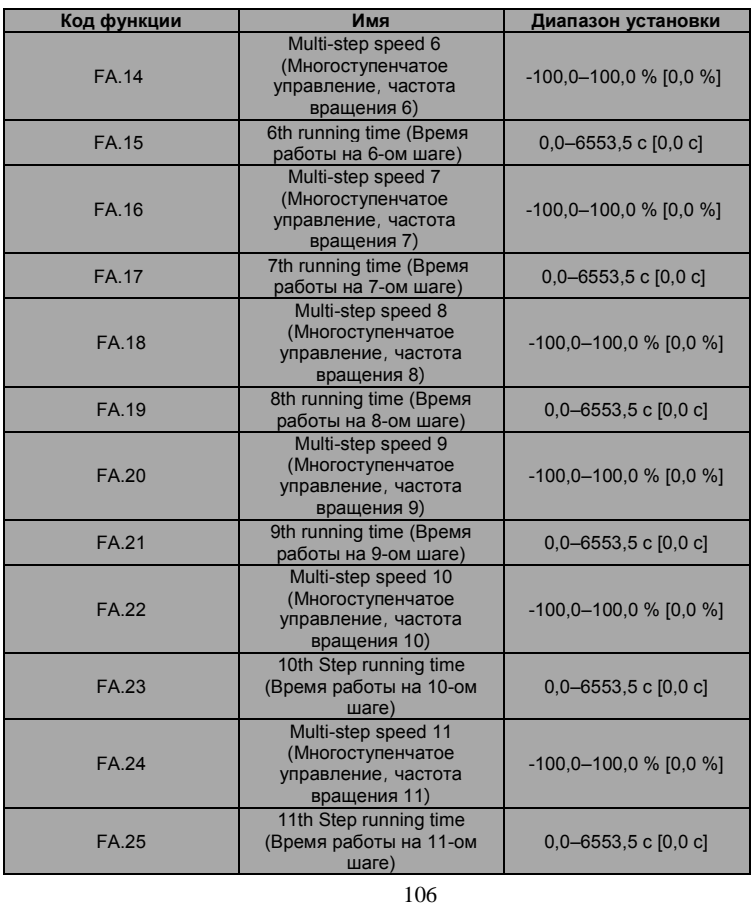

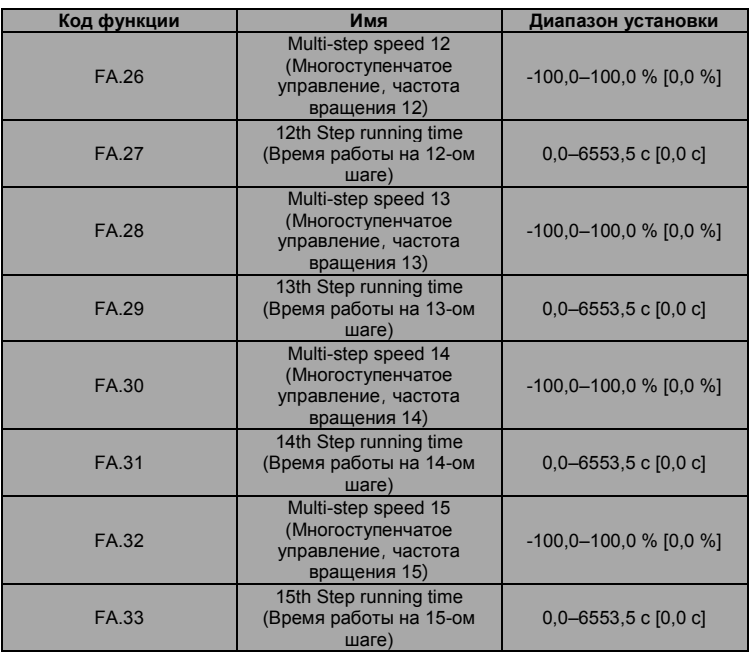

107

100,0 % установки частоты соответствует максимальной частоте (F0.04).

При выборе управления с использованием простого PLC установите [FA.02 – FA.33](http://fa.02~fa.33/) для определения частоты выполнения и направления вращения на всех этапах.

**Примечание. Символ многоступенчатого управления определяет в направление вращения управления с использованием простого PLC. Отрицательное значение указывает на обратное направление вращения.**
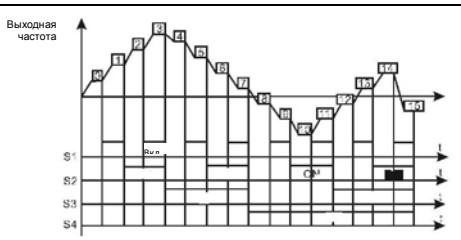

Рис. 6-29. Многоступенчатое управление частотой вращения

Частоты вращения при многоступенчатом управлении находятся в диапазоне от -Fmax до Fmax и могут устанавливаться непрерывно. Преобразователи частоты серии M430 могут устанавливать 16 частот вращения, выбираемых комбинациями клемм многоступенчатого управления S1, S2, S3, S4, соответствующим частотам вращения 0–15.

Когда S1=S2=S3=S4=Выкл, способ ввода частоты выбирается кодом F0.07 или F0.08. Когда все клеммы S1=S2=S3=S4 включены, выполняется многоступенчатое управление, имеющее приоритет по сравнению с управлением с использованием с клавиатуры, управлением с использованием аналоговых значений, управлением с использованием импульсов малой длительности, управлением с использованием PLC, управлением с использованием коммуникационного интерфейса. Выберите максимум 16 частот вращения с помощью комбинаций из S1, S2, S3 и S4.

Запуск и останов многоступенчатого управления определяется кодом функции F0.01. Взаимосвязь между клеммами S1, S2, S3, S4 и частотами вращения при многоступенчатом управлении является следующей:

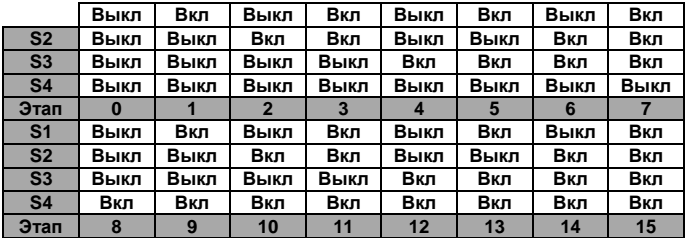

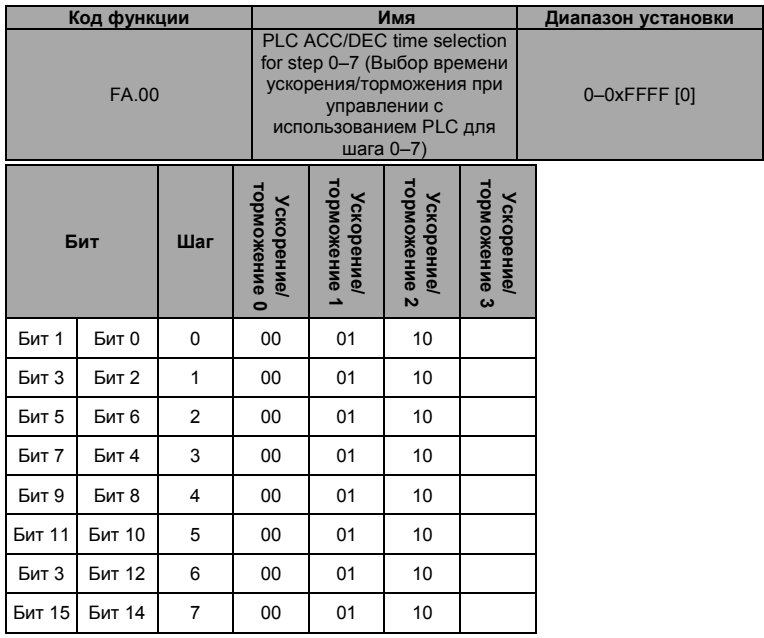

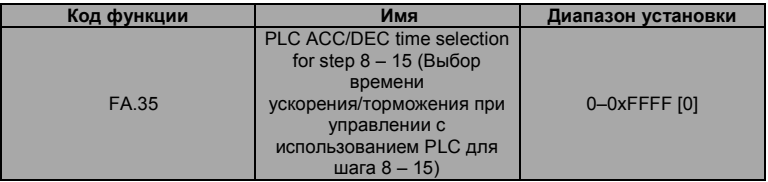

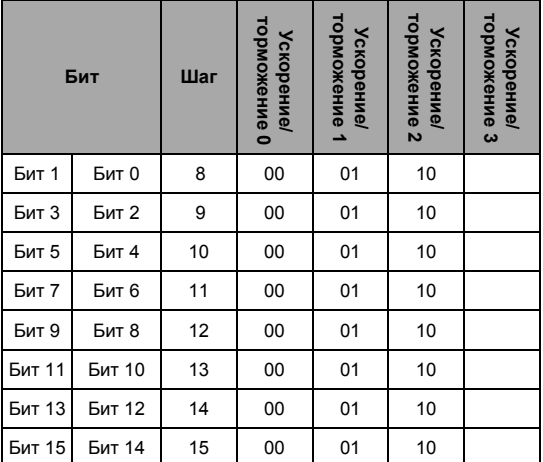

После того, как пользователи выбирают соответствующее время ускорения/торможения, 16 двоичных битов заменяются десятичным битом и затем устанавливают соответствующие коды функций.

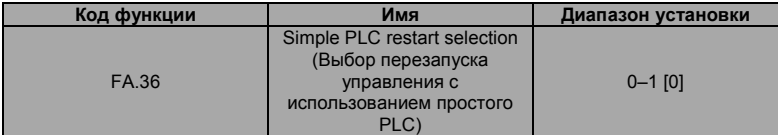

0: Перезапуск с шага 0. Если преобразователь выполняет останов во время работы (из-за ввода команды останова или из-за отказа), то после перезапуска он приступит к работе с шага  $\mathbf{0}$ .

1: Продолжение с прерванного шага. Если преобразователь выполняет останов во время работы (из-за ввода команды останова или из-за отказа), то она время работы текущего шага. После перезапуска преобразователь частоты автоматически приступит к работе с прерванного момента времени. Подробную информацию см. на следующем рисунке.

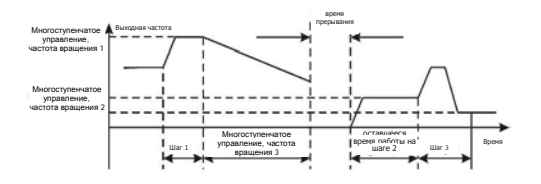

Рис. 6-26 Простой PLC продолжает работать с прерванного шага

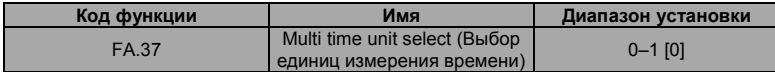

0: Секунды

1: Минуты

Этот параметр определяет время работы, время работы = единица измерения х число шагов.

## **Fb Группа функций защиты**

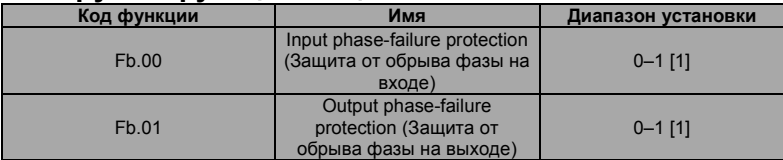

0: Функция деактивирована

1: Функция активирована

Защита от обрыва фазы на входе. Выберите, требуется ли защита от обрыва фазы на входе.

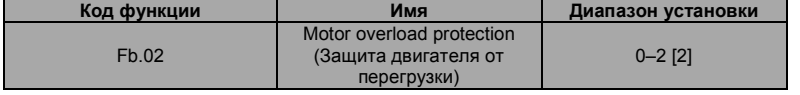

0: Для обычного двигателя справедливо следующее – чем ниже частота вращения, тем хуже охлаждение двигателя. По этой причине, если выходная частота ниже 30 Гц, преобразователь частоты уменьшает предельное значение защиты двигателя от перегрузки для предотвращения двигателя от перегрева.

1: Общий двигатель (с компенсацией низкой частоты вращения). Поскольку охлаждение общего двигателя уменьшается на низкой частоте вращения, выполняется настройка соответствующей электронной защиты от перегрева. Компенсация низкой частоты вращения означает уменьшение предельное значение защиты двигателя от перегрузки, частота вращения которого ниже 30 Гц.

2: Двигатель с переменной частотой вращения (без компенсации низкой частоты вращения). Поскольку охлаждение двигателя с переменной частотой вращения не связано с рабочей частотой вращения, настраивать предельное значение защиты двигателя от перегрузки не требуется.

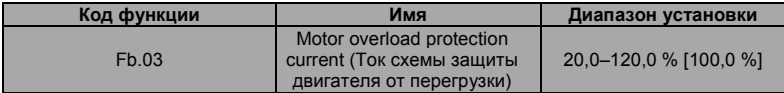

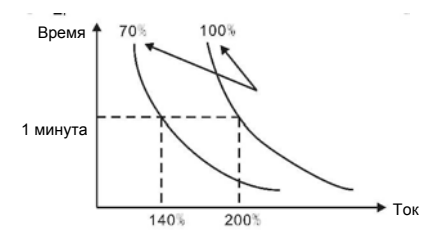

Рис. 6-31. Кривая защиты двигателя от перегрузки

Значение может быть определено по следующей формуле:

Ток схемы защиты двигателя от перегрузки = (максимальный ток нагрузка/номинальный ток преобразователя частоты) \* 100 %

**Примечание:** 

• **Этот параметр обычно используется, когда номинальная мощность** 

Ток схемы защиты двигателя

от перегрузки

**преобразователя частоты больше номинальной мощности двигателя.** 

• **Время защиты двигателя от перегрузки: 60 секунд при 200 % от номинального тока. Подробную информацию см. на следующем рисунке.** 

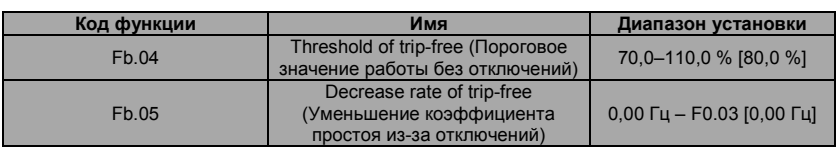

100 % значений параметра Fb.04 соответствует стандартному напряжению на шине. Если для параметра Fb.05 установлено значение 0, то функция работы без отключений не выполняется. Функция работы без отключений предоставляет преобразователю частоты возможность выполнения компенсации низкого напряжения, когда напряжение на шине DC падает ниже значения параметра Fb.04. Преобразователь частоты может продолжить работу без отключений за счет уменьшения своей выходной частоты и энергии обратной связи через двигатель.

**Примечание. Если значение параметра Fb.05 очень большое, то энергия обратной связи двигателя будет слишком большой и может привести к отказу из-за перегрузки по напряжению. Если же значение параметра Fb.05 очень маленькое, то энергия обратной связи двигателя будет слишком маленькой для выполнения компенсации низкого напряжения. Установите значение параметра Fb.05 в соответствии с инерцией нагрузки и фактической нагрузкой.** 

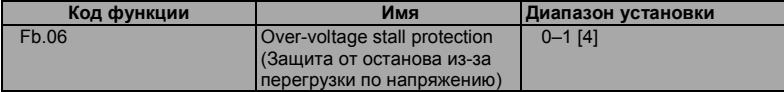

0: Функция деактивирована

1: Функция активирована

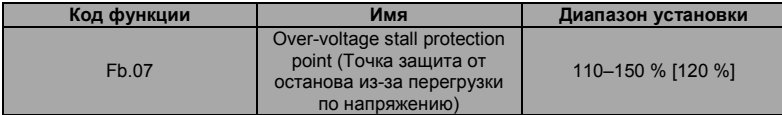

Во время торможения частота вращения двигателя может ниже выходной частоты преобразователя частоты из-за инерции нагрузки. В это время двигатель подает энергию обратно в преобразователь частоты, что приводит к повышению напряжения на шине постоянного тока. Если не принять никаких мер, то преобразователь частоты отключится из-за перегрузки по напряжению.

Во время торможения преобразователь частоты определяет напряжение на шине постоянного тока и сравнивает его с точкой защиты от останова из-за перегрузки по напряжению. Если напряжение на шине постоянного тока превышает значение параметра Fb.07, то преобразователь частоты прекращает уменьшение своей выходной частоты. Когда напряжение на шине постоянного тока становится ниже значения параметра Fb.07, то торможение продолжается, как показано на следующем рисунке.

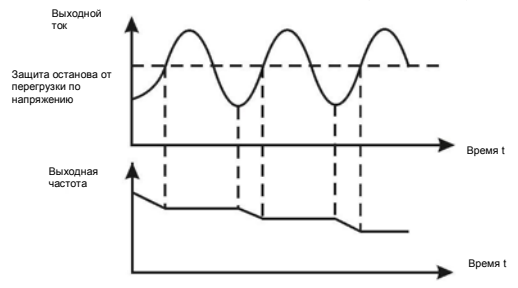

Рис. 6-28. Функция защиты от останова из-за перегрузки по напряжению

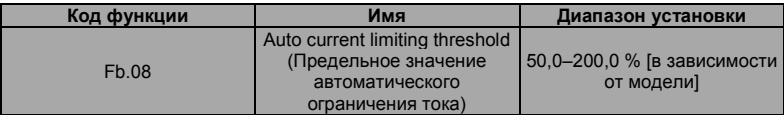

Функция автоматического ограничения тока используется для ограничения тока преобразователя частоты значением, определенным значением параметра Fb.08 в режиме реального времени.

Общепромышленное применение: 160 %;

Насосное применение: 120 %.

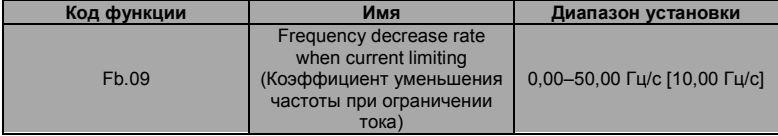

0: Функция активирована

1: При постоянной частоте врашения функция деактивирована

Поэтому преобразователь частоты не отключается из-за перегрузки по току. Эта функция особенно полезная в случаях с большой инерцией нагрузки или ступенчатым изменением нагрузки.

Значение параметра Fb.08 указывается в процентах от номинального тока преобразователя частоты.

Значение параметра Fb.09 определяет коэффициент уменьшения выходной частоты, когда эта функция активирована. Если значение параметра Fb.08 слишком маленькое, то возможно возникновение отказа из-за перегрузки. Если же это значение слишком большим, то частота будет изменяться слишком резко и поэтому энергия обратной связи двигателя будет слишком большой, что может привести к отказу из-за перегрузки по напряжению. Эта функция всегда активирована во время ускорения или торможения. Активация этой функции при постоянной частоте вращения определяется значением параметра Fb.10.

Примечание:

- Во время процесса автоматического ограничения тока может изменяться выходная частота преобразователя частоты: поэтому при необходимости стабильной частоты эту функцию рекомендуется деактивировать.
- Если значение параметра Fb.08 слишком низкое, то процесс автоматического ограничения тока может повлиять на возможность работы с перегрузкой.

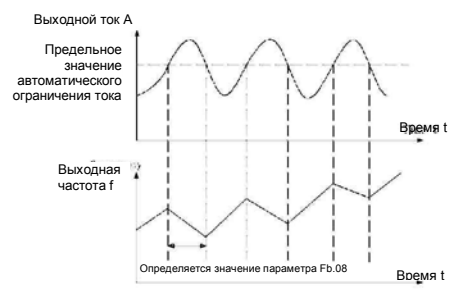

Рис. 6-29. Функция зашиты с ограничением тока

#### 0: Функция активирована

1: При постоянной частоте вращения функция деактивирована

Функция автоматического ограничения тока используется для ограничения тока преобразователя частоты значением, определенным значением параметра Fb.08 в режиме реального времени. Поэтому преобразователь частоты не отключается из-за перегрузки по току. Эта функция особенно полезная в случаях с большой инерцией нагрузки или

ступенчатым изменением нагрузки.

Значение параметра Fb.08 указывается в процентах от номинального тока преобразователя частоты. Значение параметра Fb.09 определяет коэффициент уменьшения выходной частоты, когда эта функция активирована. Если значение параметра Fb.08 слишком маленькое, то возможно возникновение отказа из-за перегрузки. Если же это значение слишком большим, то частота будет изменяться слишком резко и поэтому энергия обратной связи двигателя будет слишком большой. что может привести к отказу из-за перегрузки по напряжению. Эта функция всегда активирована во время ускорения или торможения. Активация этой функции при постоянной частоте врашения определяется значением параметра Fb.10.

#### Примечание:

- Во время процесса автоматического ограничения тока может изменяться выходная частота преобразователя частоты; поэтому при необходимости стабильной частоты эту функцию рекомендуется деактивировать.
	- Если значение параметра Fb.08 слишком низкое, то процесс автоматического ограничения тока может повлиять на возможность работы с перегрузкой.

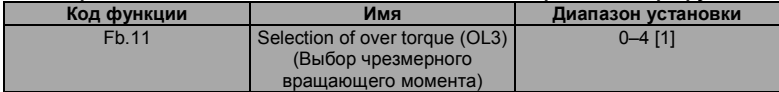

0: Обнаружение не выполняется

1: Обнаружение чрезмерного вращающего момента выполняется во время работы, затем работа продолжается

2: Обнаружение чрезмерного вращающего момента выполняется во время работы, затем выводится предупреждение и выполняется останов

3: Обнаружение чрезмерного вращающего момента выполняется во время работы с постоянной частотой врашения, затем работа продолжается

4: Обнаружение чрезмерного вращающего момента выполняется во время работы с постоянной частотой вращения, затем выводится предупреждение (OL3) и выполняется останов

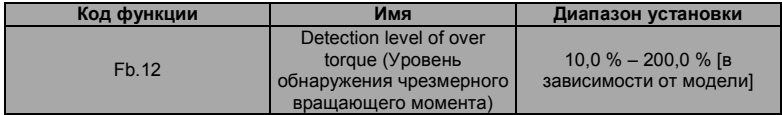

Общепромышленное применение: 150 %

Насосное применение: 120 %

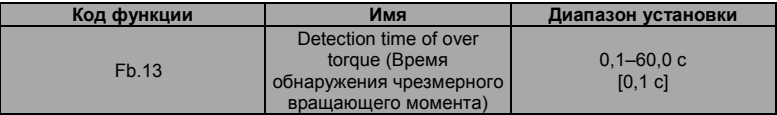

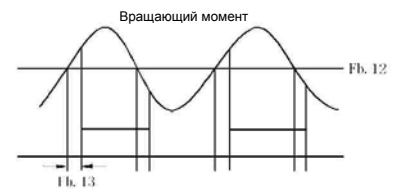

Рис. 6-30. Функция управления чрезмерным вращающим моментом

Если для параметра Fb.11 установлено значение 1 или 3, выходной вращающий момент преобразователя частоты достигает значения параметра Fb.12 и задержка равна значению параметра Fb.13, то выводится чрезмерный вращающий момент. Также мигает индикатор TRIP. Если для параметров F6.01 – F6.03 установлено значение 10, то выход является действительным. Если для параметра Fb.11 установлено значение 2 или 4, когда сигнал о

#### Логика выхода

чрезмерном вращающем моменте соответствует условиям выхода, то преобразователь частоты выводит предупреждающий сигнал OL3 и выполняет останов выхода.

### **FC Группа последовательного интерфейса**

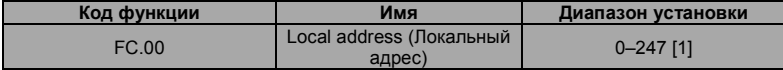

Когда ведущего устройство записывает кадр, для коммуникационного адреса ведомого устройства устанавливается значение 0, и этот адрес является коммуникационным адресом. Все ведомые устройства на полевой шине MODBUS могут получить кадр, но ведомые устройства не отвечают на сообщения. Коммуникационный адрес управляющего устройства является уникальным в коммуникационной сети. Это является основным правило для двухточечной связи между контролирующим устройством верхнего уровня и управляющим устройством.

**Примечание. Для адреса ведомого устройства не может быть установлено значение 0.**  Этот параметр определяет адрес ведомого устройства, используемый для связи с ведущим

устройством. Значение "0" является широковещательным адресом.

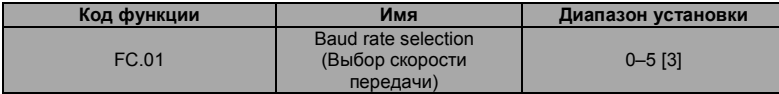

- 0: 1200 бит/с
- 1: 2400 бит/с
- 2: 4800 бит/с
- 3: 9600 бит/с
- 4: 19200 бит/с
- 5: 38400 бит/с

Этот параметр может установить скорость передачи данных во время последовательной связи. Скорость передачи между контролирующим устройством верхнего уровня и преобразователем частоты должна быть одной и той же. В противном случае связь не устанавливается. Чем больше скорость передачи, тем более выполняется связь между устройствами.

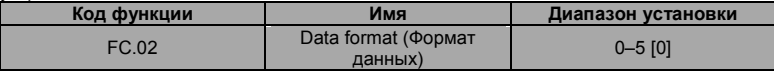

0: RTU, 1 стартовый бит, 8 битов данных, без проверки по четности, 1 стоповый бит.

1: RTU, 1 стартовый бит, 8 битов данных, проверка по четности, 1 стоповый бит.

2: RTU, 1 стартовый бит, 8 битов данных, проверка по нечетности, 1 стоповый бит.

3: RTU, 1 стартовый бит, 8 битов данных, без проверки по четности, 2 стоповых бита.

4: RTU, 1 стартовый бит, 8 битов данных, проверка по четности, 2 стоповых бита.

5: RTU, 1 стартовый бит, 8 битов данных, проверка по нечетности, 2 стоповых бита. Этот параметр определяет формат данных, используемый в протоколе последовательной

связи.

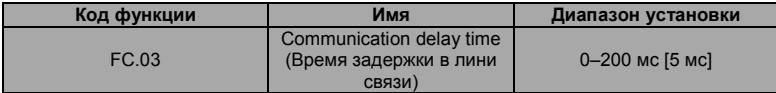

Этот параметр указывает интервал времени, когда управляющее устройство получает данные и передает их в контролирующее устройство верхнего уровня. Если задержка ответа меньше времени обработки системы, то время задержки ответа равно времени обработки системы. Если же задержка ответа больше времени обработки системы, то после обработки данных

система ожидает наступления времени задержки ответа для передачи данных в контролирующее устройство верхнего уровня.

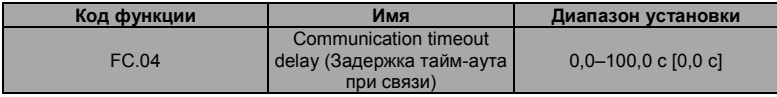

Когда для кода функции установлено значение 0,0; параметр тайм-аута при связи является недействительным. Если для кода функции установлено действительное значение и если временной интервал между двумя сеансами связями превышает тайм-аут при связи, то система сообщит о "сбоях связи" (CE). Обычно устанавливается недействительное значение. Установите параметры при непрерывной связи для текущего контроля состояния связи.

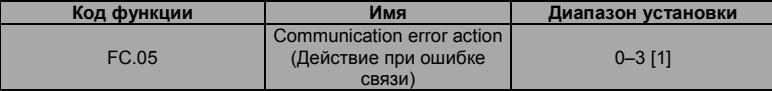

0: При возникновении ошибки связи преобразователь частоты выводит аварийный сигнал (CE) и инициирует вращение двигателя по инерции до останова.

1: При возникновении ошибки связи преобразователь частоты игнорирует ошибку и продолжает работать.

2: Если F0.01 = 2, то при возникновении ошибки связи преобразователь частоты не выводит аварийный сигнал и выполняет останов в соответствии с режимом останова, определенным параметром F1.06. В противном случае преобразователь частоты игнорирует ошибку. 3: При возникновении ошибки связи преобразователь частоты не выводит аварийный сигнал и выполняет останов в соответствии с режимом останова, определенным параметром F1.06.

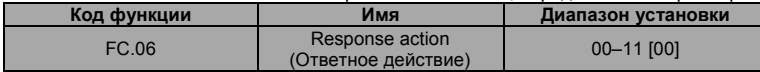

Место светодиодных индикаторов единиц

0: Реакция на запись

1: Нет реакции на запись

Место светодиодных индикаторов десятков

0: При выключении питания опорное значение не сохраняется

1: При выключении питания опорное значение сохраняется

## **Fd Группа дополнительных функций**

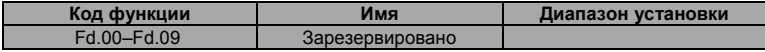

## **FE** Группа заводских установок

Эта группа представляет собой группу параметров, устанавливаемых на предприятииизготовителе. Пользователям запрешается изменять значения этих параметров.

# 7. ПРОТОКОЛ СВЯЗИ

# 7.1 Интерфейсы

RS485: асинхронный, полудуплексный интерфейс. Значение по умолчанию: 8-E-1, 19200 бит/с. См. установки параметров группы РС.

### 7.2 Режимы связи

7.2.1 Используется протокол Modbus. Помимо общих операций чтения/записи регистров, также реализуются дополнительные команды управления параметрами. 7.2.2 Управляющее устройство является ведомым устройством в сети. Оно работает в режиме двухточечной связи ведущий/ведомый. Это устройство не отвечает на команды, посылаемые ведущим устройством на широковещательный адрес.

7.2.3 В случае связи с несколькими ведущими устройствами или передачи на большие расстояния подключение резистора 100-120 Ом параллельно с сигнальной линии ведущих устройств улучшает устойчивость к воздействию помех.

# 7.3 Формат протокола

Протокол Modbus поддерживает оба RTU, Формат кадра показан на следующем рисунке: **Режим RTU** 

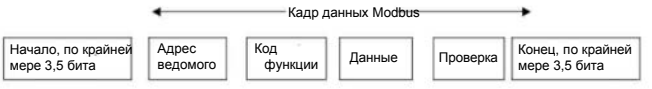

Протокол Modbus принимает представление "Big Endian" для кадров данных. Это означает, что когла численная величина больше байта сначала лерелается старший байт

#### **Режим RTU**

В режиме RTU минимальное время ожидания Modbus между кадрами должно быть не менее 3.5 байтов. Для проверки контрольной суммы используется способ СRC-16. Подсчитываются все данные, за исключением самой передаваемой контрольной суммы. Дополнительную информацию см. в разделе "Проверка СRC", Необходимо отметить, что в начале и конце времени ожидания должны быть сохранены по крайней мере 3,5 байта времени ожидания Modbus: эти байты не суммируются. В таблице ниже показан кадр

данных параметра чтения 002 из адреса 1 ведомого узла.

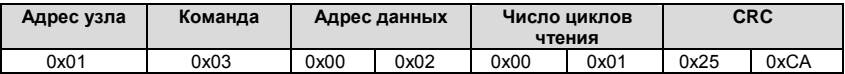

В таблице ниже показан ответный кадр из адреса 1 ведомого узла.

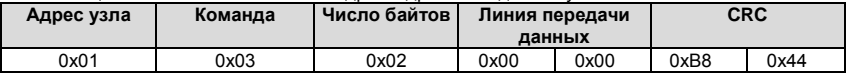

## **7.4 Функция протокола**

Для адаптации к различным требованиям с помощью параметров управляющего устройства могут быть установлены различные задержки ответа. В режиме RTU задержка ответа должна быть не менее 3,5 байтов.

Основной функцией Modbus является чтение и запись параметров. Протокол Modbus поддерживает следующие команды:

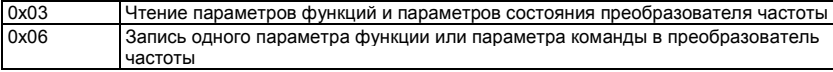

Все параметры функций управляющего устройства, параметры управления и параметры состояния передаются на адрес данных чтения/записи Modbus. Адрес данных параметров управления и параметров состояния см. в следующей таблице.

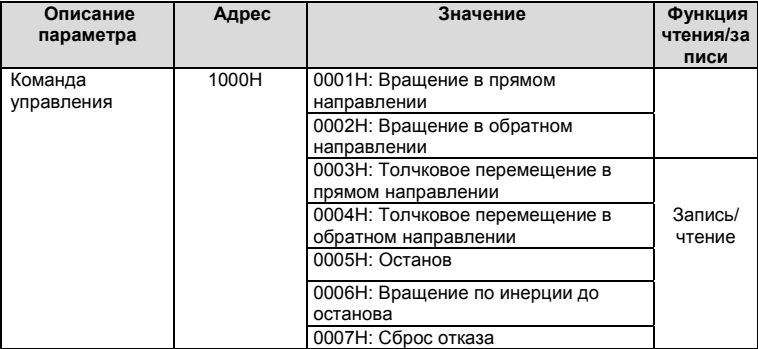

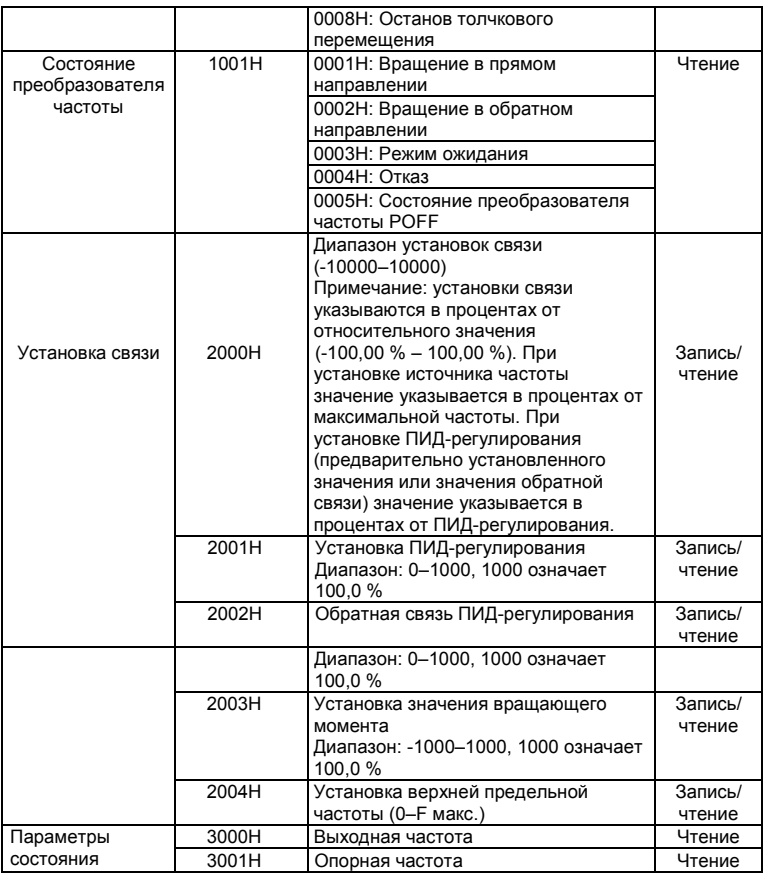

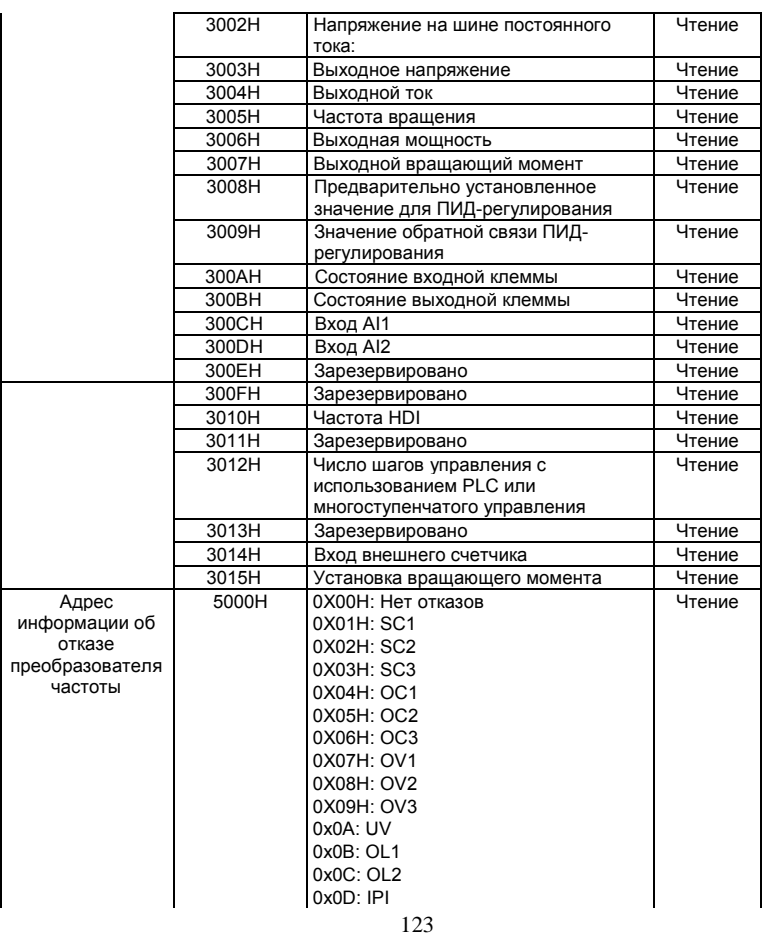

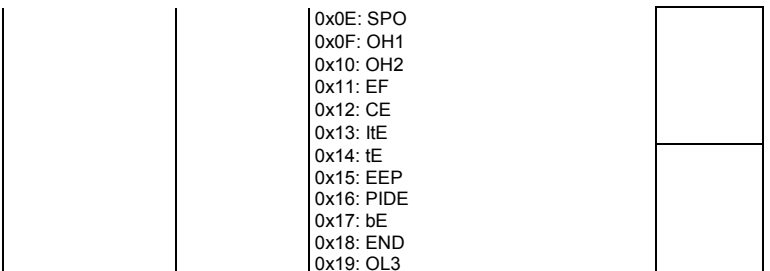

Выше показан формат кадра. Ниже подробно описывается структура команд и данных Modbus, которая для простоты называется "протокольным блоком данных". Кроме того, MSB это старший байт, а LSB - это младший байт. Описание ниже является форматом данных в режиме RTU.

формат протокольного блока данных чтения параметров:

Формат запроса:

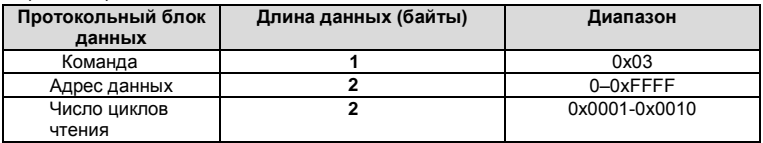

Формат ответа (успешного):

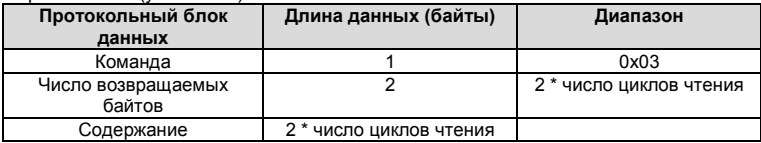

Если операция не выполнена, то преобразователь частоты передает сообщение, сформированное из невыполненной команды и кода ошибки. Невыполненная команда - это (команда + 0x80). Код ошибки указывает причину ошибки: см. таблицу ниже

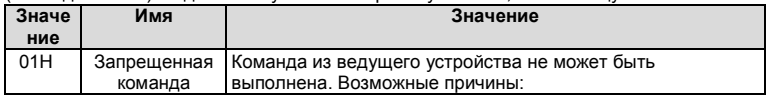

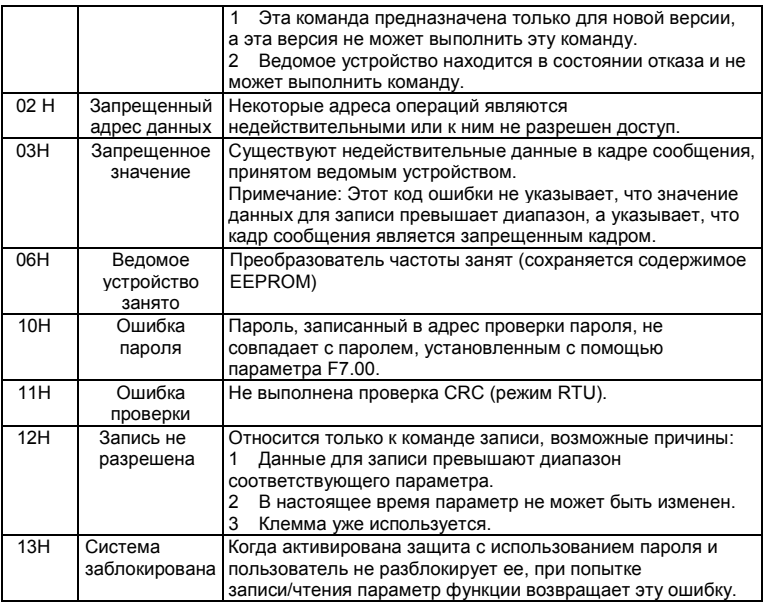

Формат протокольного блока данных записи одиночного параметра: Формат запроса:

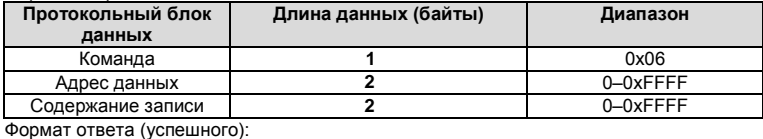

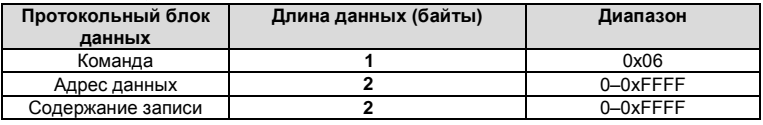

сформированное из невыполненной команды и кода ошибки.

Невыполненная команда – это (команда + 0х80). Код ошибки указывает причину ошибки: см. таблицу 1.

# 7.5 Примечание

7.5.1 Между кадрами должен быть интервал не менее 3.5 байтов, в противном случае. сообщение будет отброшено.

7.5.2 Соблюдайте особую осторожность при изменении параметров группы РС через коммуникационный интерфейс, в противном случае возможно прерывание связи. 7.5.3 Если в одном кадре интервал между двумя соседними байтами больше 1,5 байтов, то конечные байты рассматриваются как начало следующего сообщения и возникает сбой связи.

# 7.6 Проверка CRC

Для ускорения выполнения для проверки CRC-16 используются таблицы. Ниже показан исходный код проверки CRC-16 на языке программирования С.

unsigned int crc cal value (unsigned char \*data value, unsigned char data length)

```
int i:
unsigned int crc_value=Oxffff:
while(dataiength-)
crc value"=*data value++:
         for(i=0:i<8:i++)if(crc value&0x0001)crc value=(crc value>>1)"0xa001;
         else crc value=crc value>>1:
         \{return(crc_value); }
```
### 7.7 Пример

#### Режим RTU, чтение данных 2 из адреса 0004H

Команда запроса:

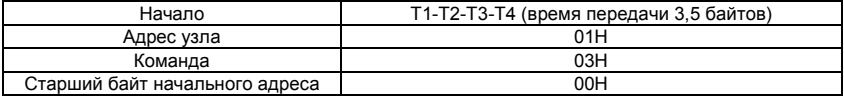

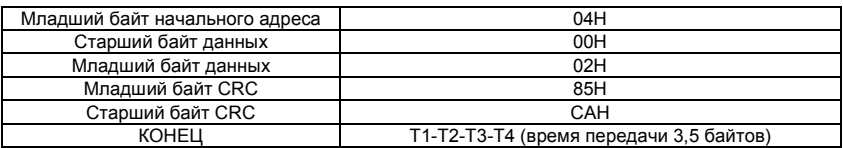

Ответ:

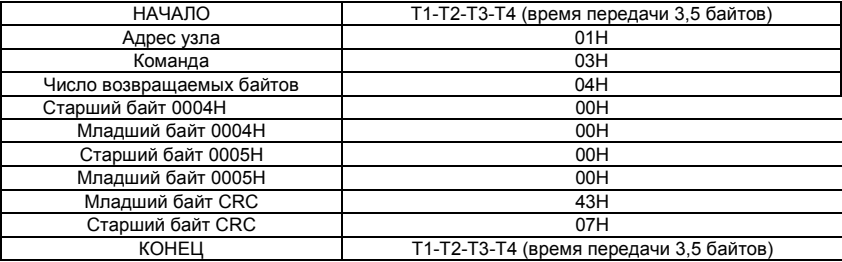

**Режим RTU, запись 5000 (1388H) в адрес 0004H, адрес ведомого узла – 03**

Команда запроса:

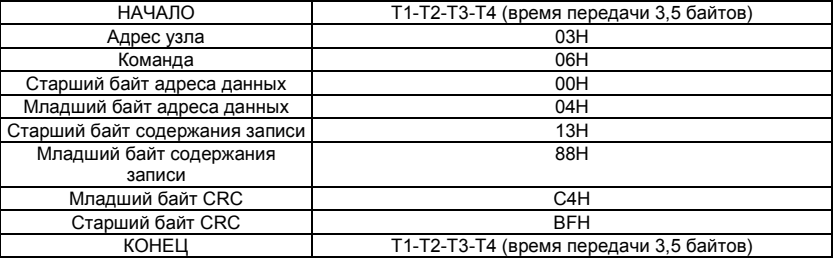

Команда ответа:

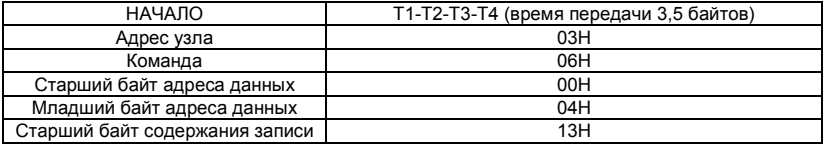

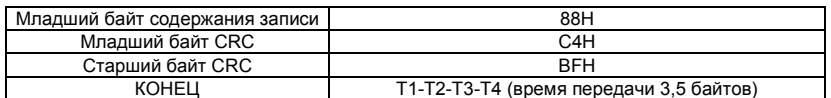

КОНЕЦ T1-T2-T3-T4 (время передачи 3,5 байтов)

# **8. УСТРАНЕНИЕ ОТКАЗОВ**

# **8.1 Устранение отказов**

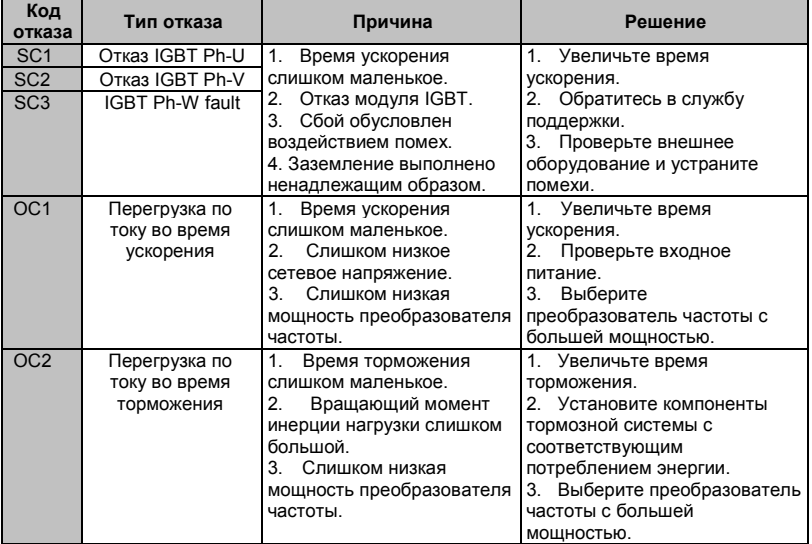

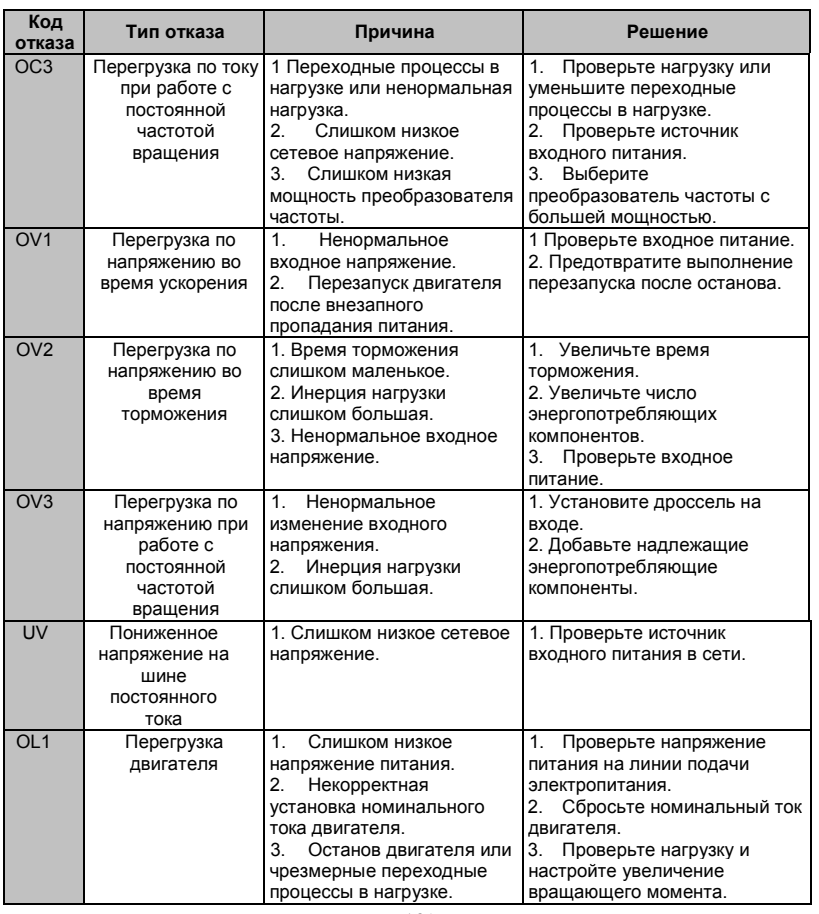

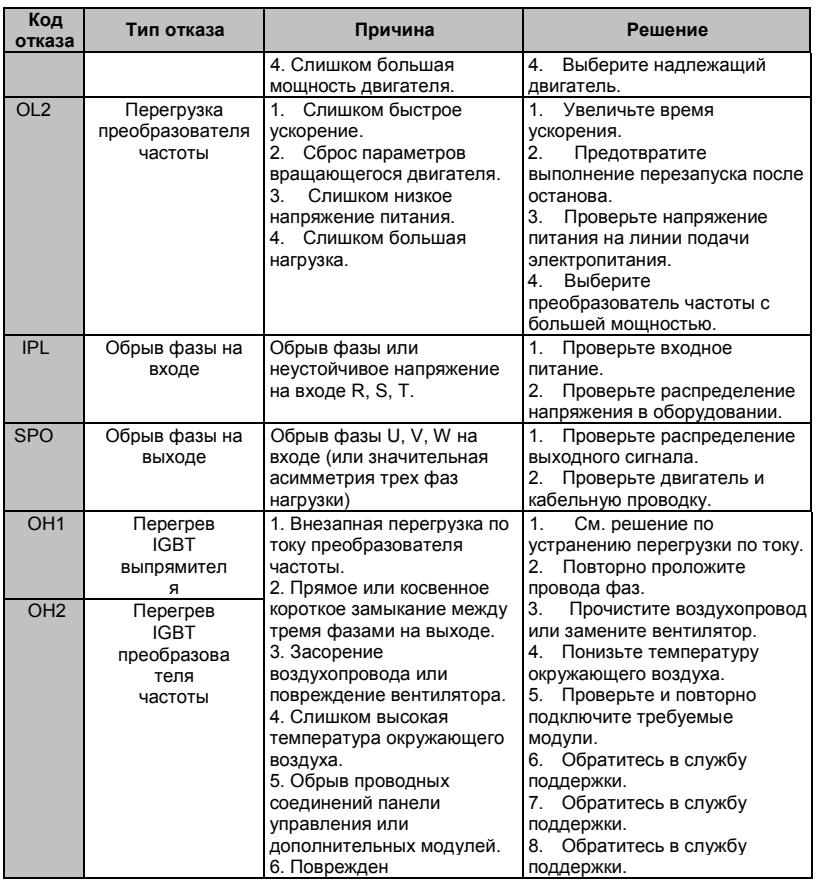

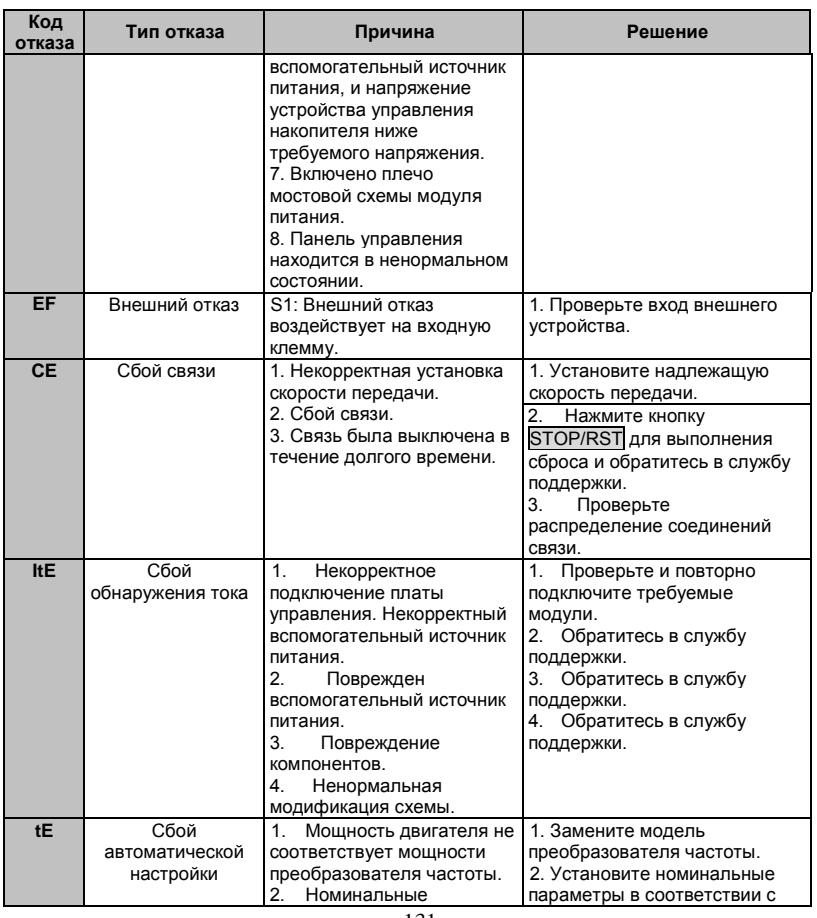

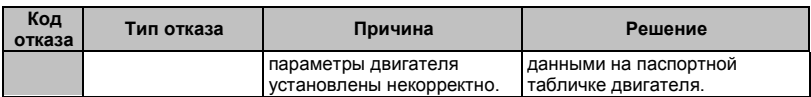

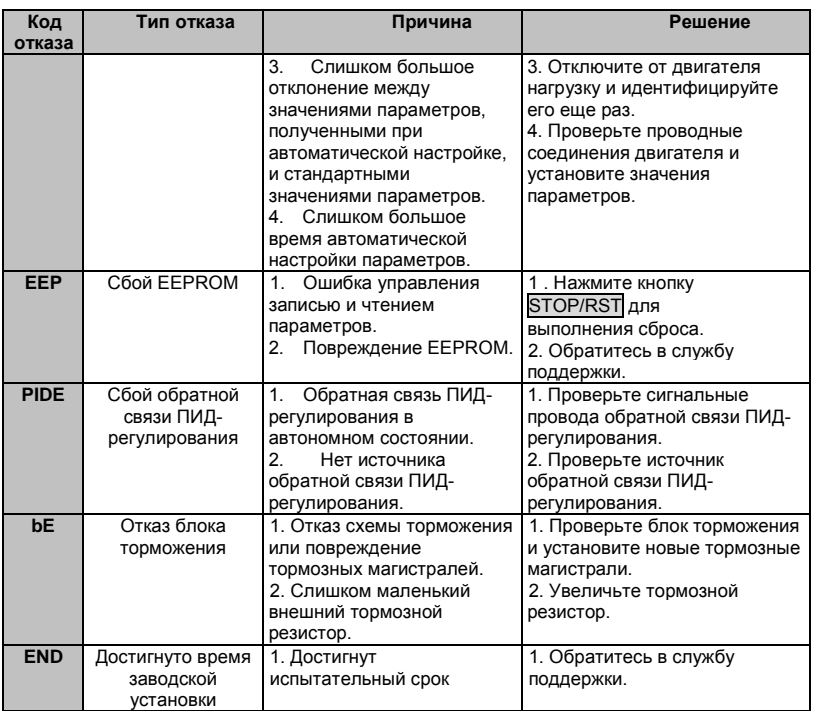

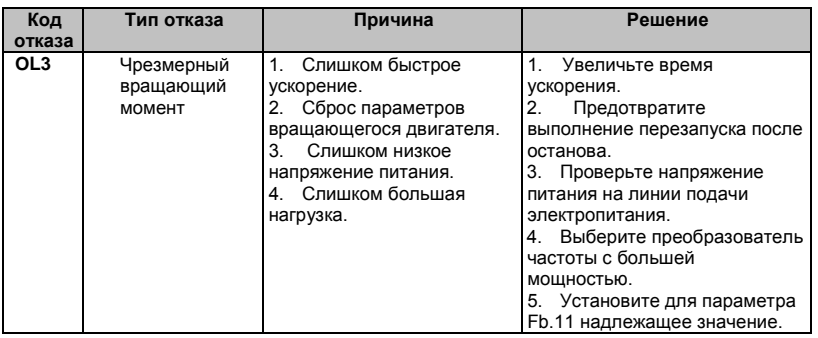

### 8.2 Общие отказы и решения по их устранению

Во время эксплуатации преобразователя частоты могут возникнуть следующие отказы, см. следующие решения по их устранению.

#### Нет отображения после включения питания:

- С помошью мультиметра проверьте, является ли напряжение питания номинальным напряжением преобразователя частоты. При наличии проблемы с источником питания проверьте его и устраните его отказ.
- Проверьте состояние трехфазного моста выпрямителя. Если мост выпрямителя сгорел, то обратитесь в службу поддержки.

#### Воздушный переключатель источника питания срабатывает при включении питания

- Проверьте заземление источника входного напряжения и проверьте наличие коротких замыканий. Устраните проблему.
- Проверьте состояние моста выпрямителя. Если он поврежден то обратитесь в службу поддержки.

#### Двигатель не работает после включения преобразователя частоты

- Проверьте наличие сбалансированного трехфазного (U, V и W) выхода. При его наличии двигатель может быть поврежден или механически заблокирован. Устраните проблему.
- Если выход является несбалансированным, то обратитесь в службу поддержки.
- При отсутствии выходного напряжения обратитесь в службу поддержки.

**При включении питания отображение на дисплее преобразователя частоты является нормальным, но переключатель на входной стороне срабатывает во время работы** 

- Проверьте, нет ли на выходной стороне преобразователя частоты коротких замыканий. При наличии коротких замыканий обратитесь в службу поддержки.
- Проверьте заземление. При наличии каких-либо проблем устраните их.
- Если иногда выполняются отключения и расстояние между двигателем и преобразователем частоты является слишком большим, то на выходе рекомендуется установить дроссель переменного тока.

# **9. ТЕХНИЧЕСКОЕ ОБСЛУЖИВАНИЕ**

# **ПРЕДУПРЕЖДЕНИЕ**

- **• Техническое обслуживание должно выполняться в соответствии с описанными способами технического обслуживания.**
- **Техническое обслуживание, проверка и замена компонентов должны выполняться только сертифицированным персоналом.**
- **После выключения источника питания подождите 10 минут перед выполнением технического обслуживания или проверки.**
- **НЕ ПРИКАСАЙТЕСЬ к компонентам или устройствам на печатных платах. В противном случае преобразователь частоты может быть поврежден статическим электричеством.**
- **• После выполнения технического обслуживания необходимо закрутить все винты.**

## **9.1 Ежедневное техническое обслуживание**

Для предотвращения отказов преобразователя частоты для обеспечения его надежной и эффективной работы в течение долгого времени пользователь должен периодически осматривать преобразователь частоты (каждые полгода). В следующей таблице указывается содержание проверки.

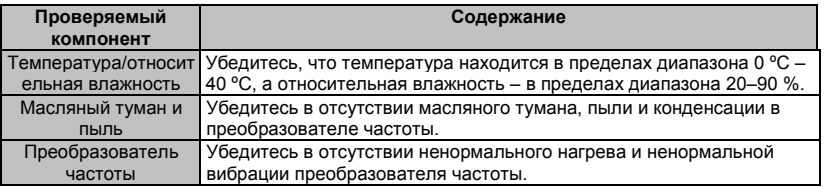

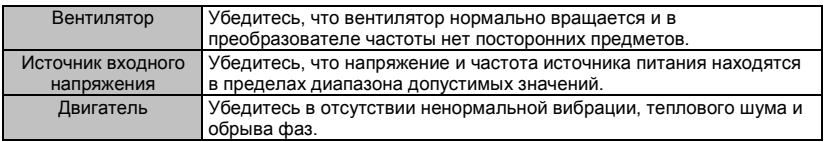

## **9.2 Периодическое техническое обслуживание**

Заказчик должен проверять преобразователь частоты каждые шесть месяцев в соответствии с фактическими условиями эксплуатации.

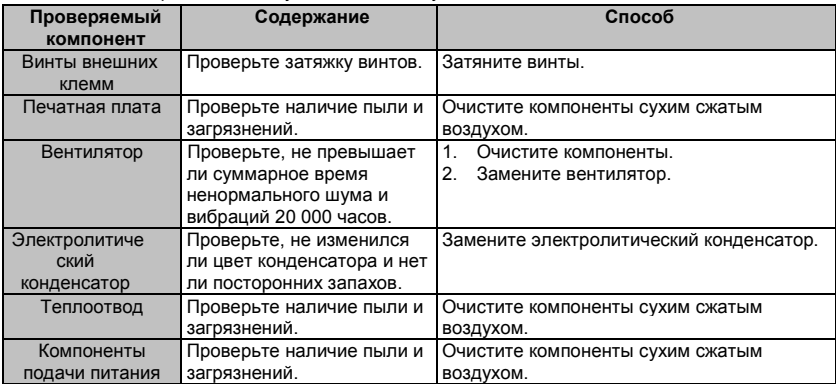

#### **9.3 Замена изнашиваемых компонентов**

Вентиляторы и электролитические конденсаторы представляют собой изнашиваемые компоненты; выполняйте их периодическую замену для обеспечения надежной и эффективной работы преобразователя частоты в течение долгого времени. Используются следующие интервалы замены:

♦ Вентилятор: Должен быть заменен при использовании до 20 000 часов;

♦ Электролитический конденсатор: Должен быть заменен при использовании 30 000– 40 000 часов.

## **9.4 Гарантия**

Гарантийный срок преобразователей частоты серии M430 составляет 12 месяцев с даты покупки.

# **10. Спецификации прерывателей цепей, кабелей, контакторов и дросселей**

## **10.1 Тормозной резистор**

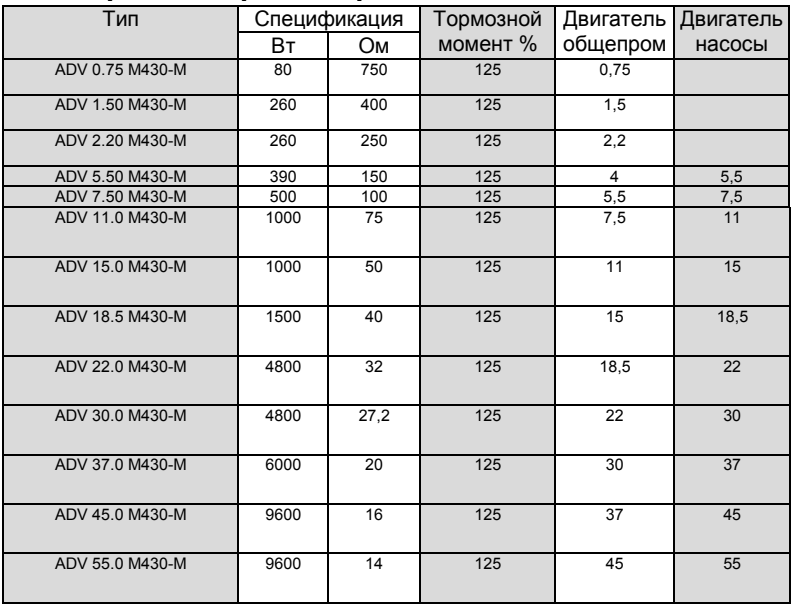

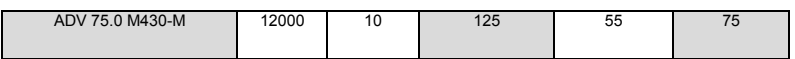

#### **ЗАМЕЧАНИЕ:**

**1. Выберите значение сопротивления и частоту из данных, предоставляемых нашей компанией.** 

**2. Мы не несем ответственности за повреждение преобразователя частоты, если используется тормозное сопротивление и чип не нашей компании.** 

**3. При установке тормозного сопротивления проверьте обеспечение безопасности и наличие горючих веществ.** 

**4. При необходимости изменения значения сопротивления и мощности свяжитесь со своим поставщиком.** 

**5. Тормозное сопротивление и чип необходимо заказывать у локального поставщика.** 

### **10.2 Спецификации прерывателей цепей, кабелей, контакторов и дросселей**

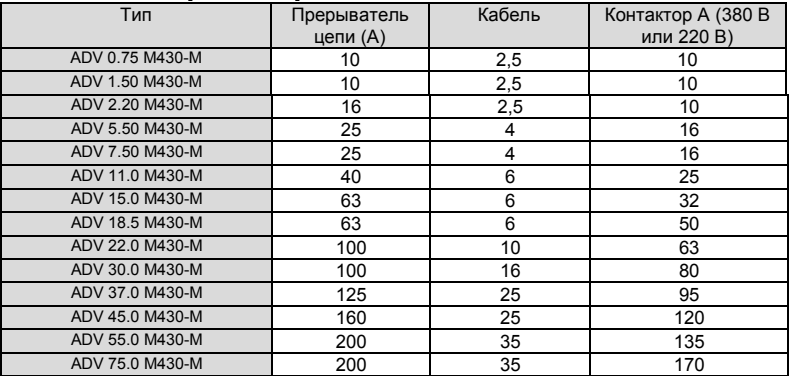

### **10.3 Спецификации дросселей переменного и постоянного тока на входе/выходе**

139

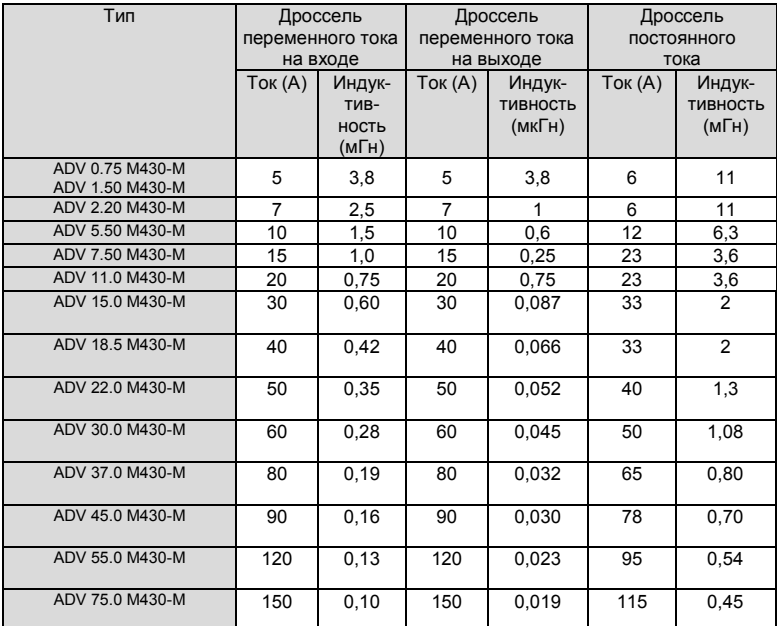

# **11. СПИСОК ФУНКЦИОНАЛЬНЫХ ПАРАМЕТРОВ**

Функциональные параметры преобразователей частоты серии M430 разделены на 16 групп (FO – FE) в соответствии с выполняемыми функциями. Каждая функциональная группа содержит определенные меню трех классов, в которых применяются коды функций.

Например. "F8.08" означает восьмой код функции в группе функций F8, группа FE зарезервирована предприятием-изготовителем и пользователям запрешен доступ к этим параметрам.

Для удобства установка кодов функций, номер функциональной группы соответствует меню первого класса, код функции соответствует меню второго класса, а код функции соответствует меню третьего класса.

1. Ниже приводится инструкция по использованию списков функций:

Первая строка "Код функции": коды группы функциональных параметров и параметры. Вторая строка "Имя": полное имя функциональных параметров.

Третья строка "Подробное описание параметров": подробное описание функциональных параметров.

Четвертая строка "Диапазон установки": эффективный диапазон установки функциональных параметров, которые будут отображаться на ЖК-дисплее.

Пятая строка "Значение по умолчанию": исходная заводская установка функционального параметра.

Шестая строка "Изменение": символ изменения кодов функций (возможность изменения параметров и условия изменения), описание приводится ниже:

"о": установленное значение параметра может быть изменено в состоянии останова и в рабочем состоянии

"©": установленное значение параметра не может быть изменено в рабочем состоянии

"•": значение параметра является реальным обнаруженным значением и не может быть изменено

(Преобразователь частоты ограничил автоматическию проверку символа изменения параметров для предотвращения неправильного изменения значений пользователями) Седьмая строка "Номер": серийный номер кода функции, а также адрес регистра во время сеанса связи

2. "Основание системы счисления параметров" является десятичным значением (DEC), если параметры выражаются шестнадцатеричным значениями, то параметры отделяются друг от друга при редактировании. Диапазон установки определенных битов - 0 ... F (шестнадцатеричное значение).

3. "Значение по умолчанию" означает, что функциональный параметр восстанавливает значение по умолчанию во время восстановления параметров по умолчанию. Однако обнаруженный параметр или записанное значение не будут восстановлены.

4. Для лучшей защиты параметров преобразователь частоты реализует для параметров защиту с использованием пароля. После установки пароля (установка для параметра F07.00 любому ненулевого числа) система переходит в состояние верификации пароля после нажатия пользователем кнопки PRG/ESC для входа в состояние редактирования кодов функций. Затем на дисплее отображается "0.0.0.0.0.". Пока пользователь не введет корректный пароль, он не может войти в систему.

Для вода в область параметров с заводской установкой требуется корректный заводской

пароль (необходимо помнить, пользователи не могут изменять заводские параметры; в противном случае при некорректной установке параметра возможно повреждение преобразователя частоты). Если зашита с использованием пароля разблокирована, то пользователь может произвольно изменить пароль, после этого преобразователь частоты будет использовать последнюю установку. При установке для параметра F7.00 значения 0 пароль может быть отменен. Если значение параметра F7.00 не равно 0 во время включения питания, то этот параметр зашишен паролем. При изменении параметров с помошью интерфейса последовательной связи защита с использованием пароля также подчиняется приведенным выше правилам.

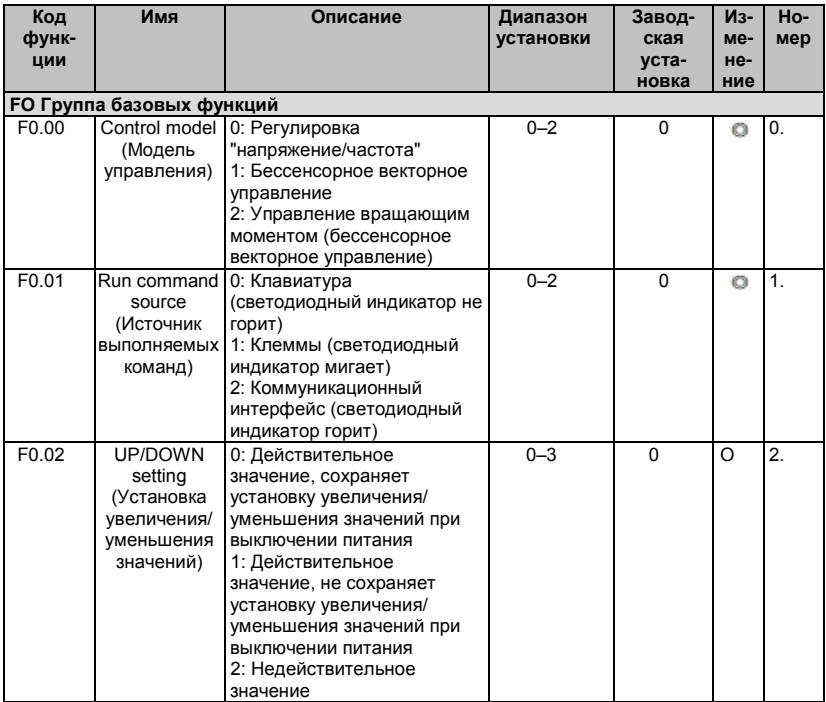

141

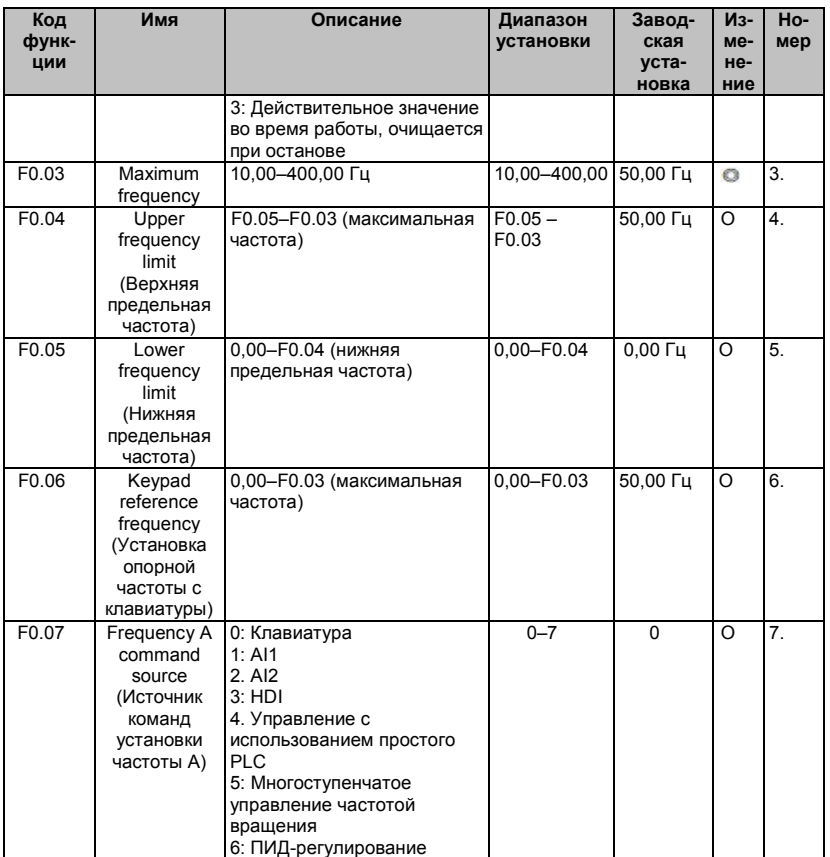

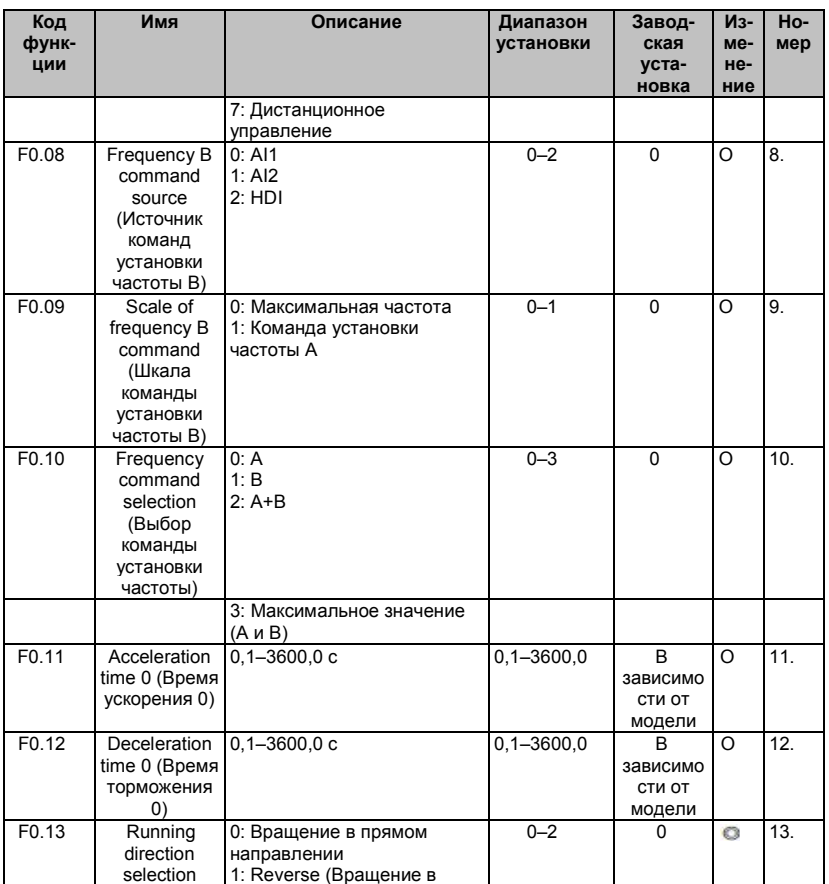
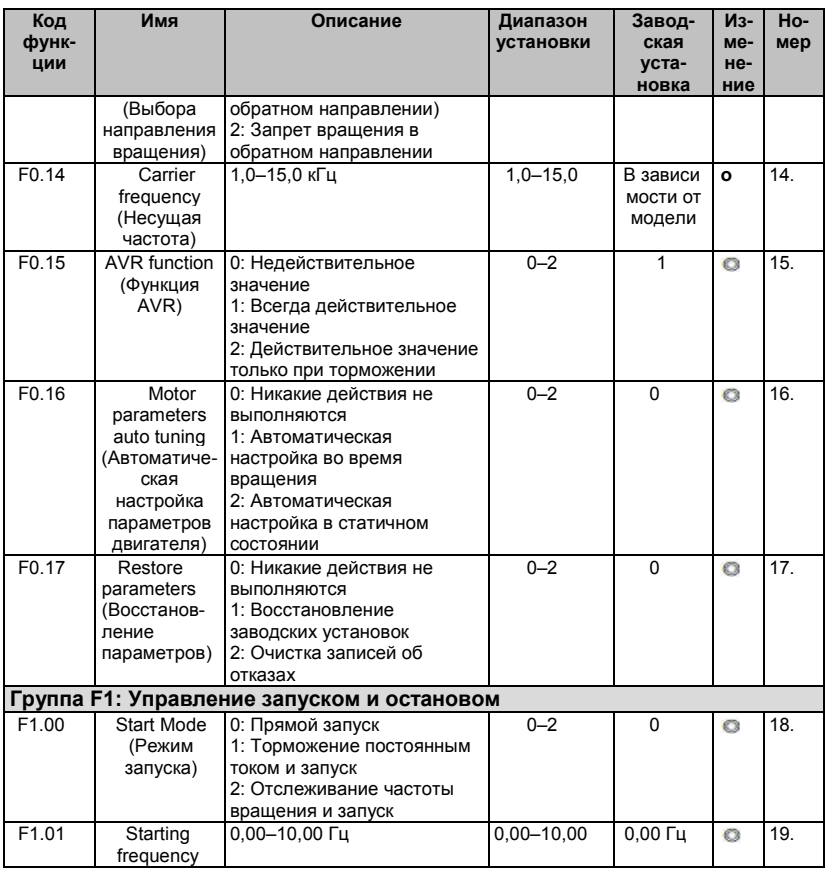

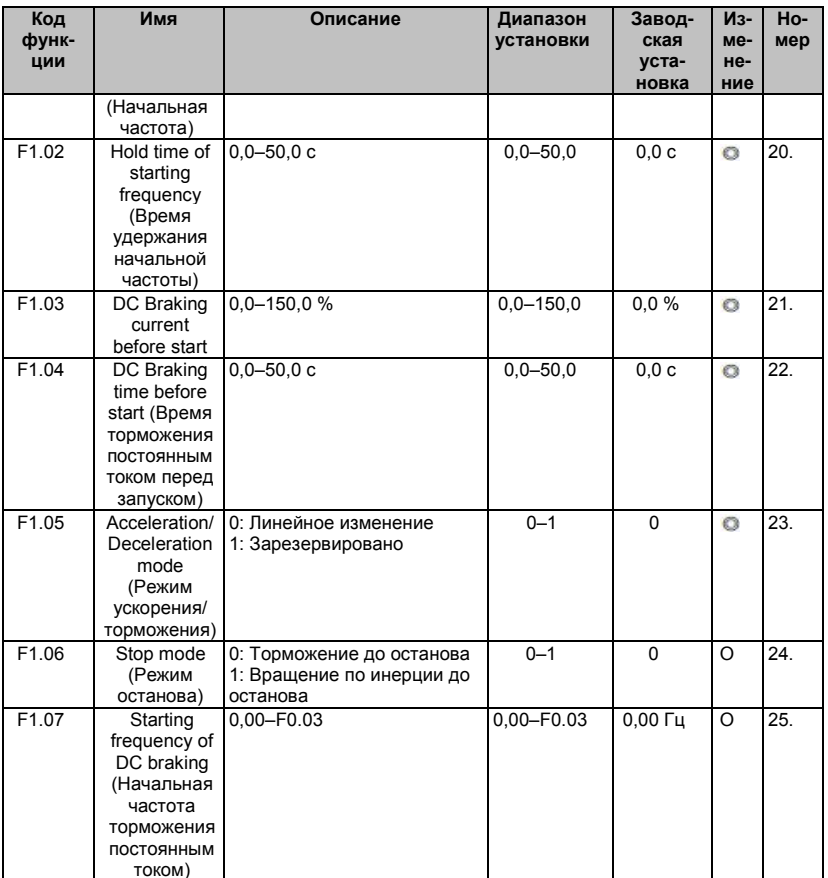

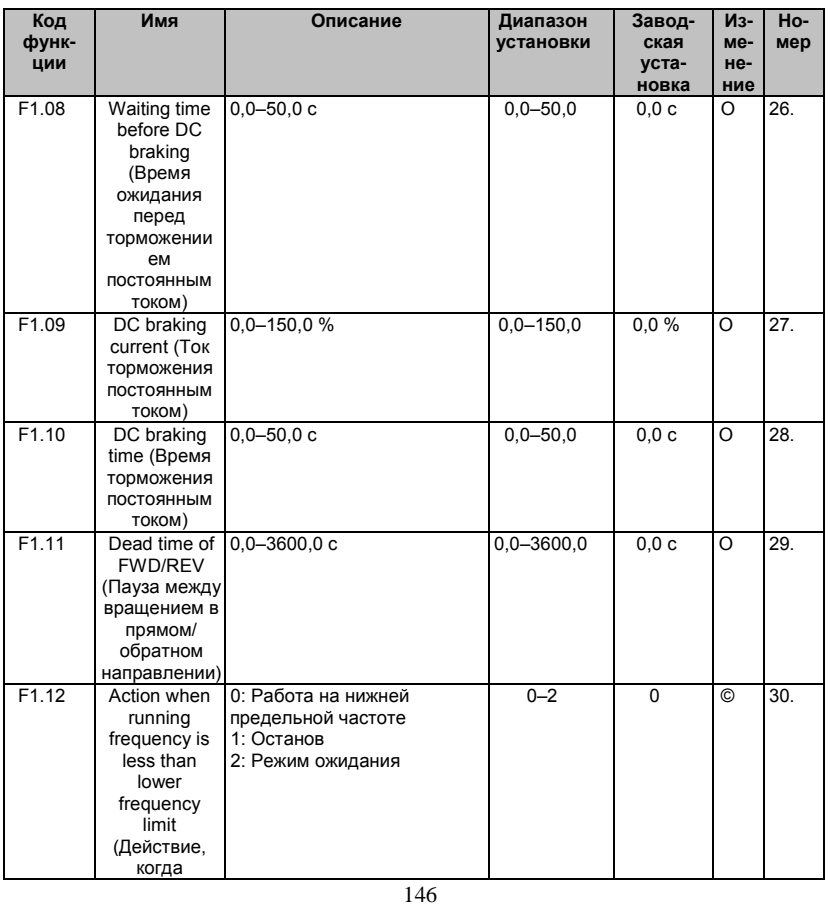

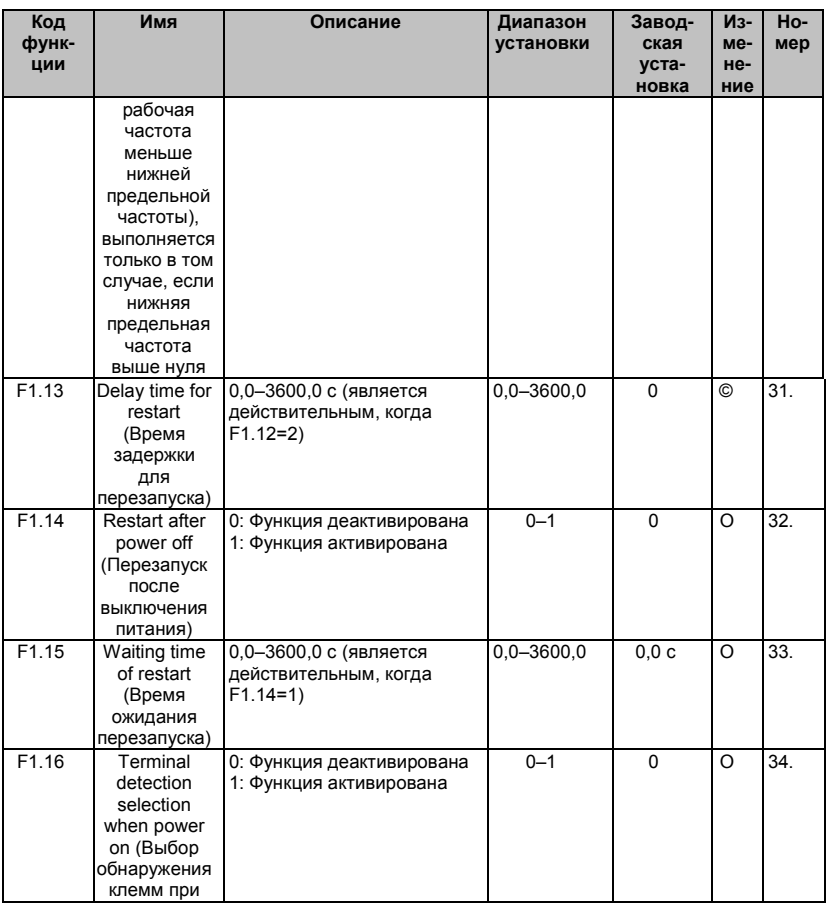

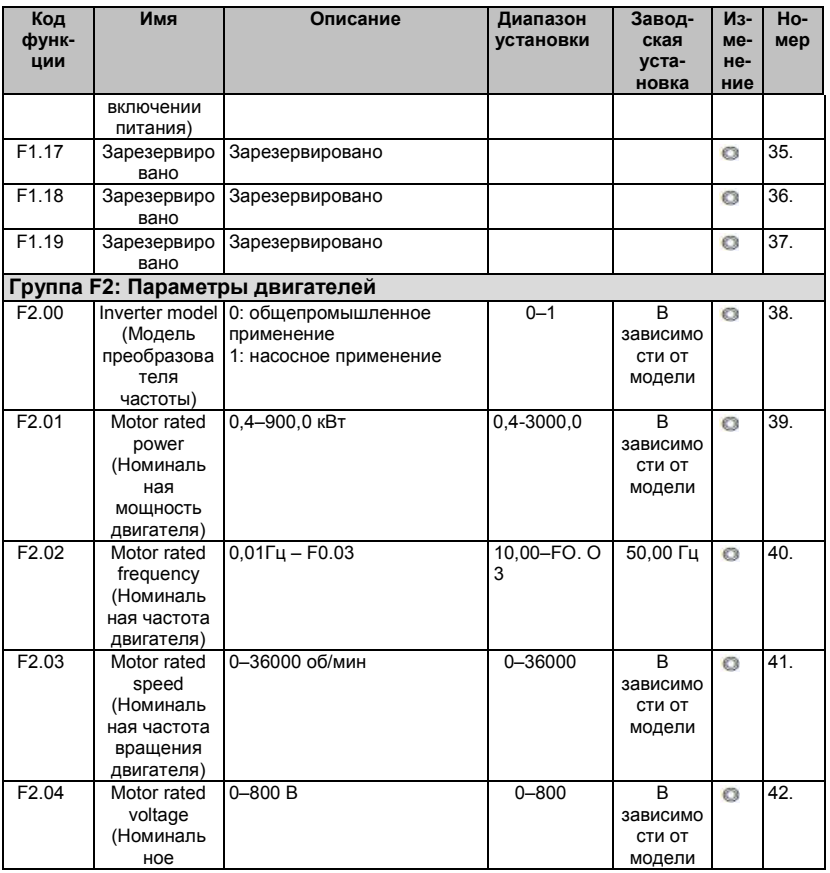

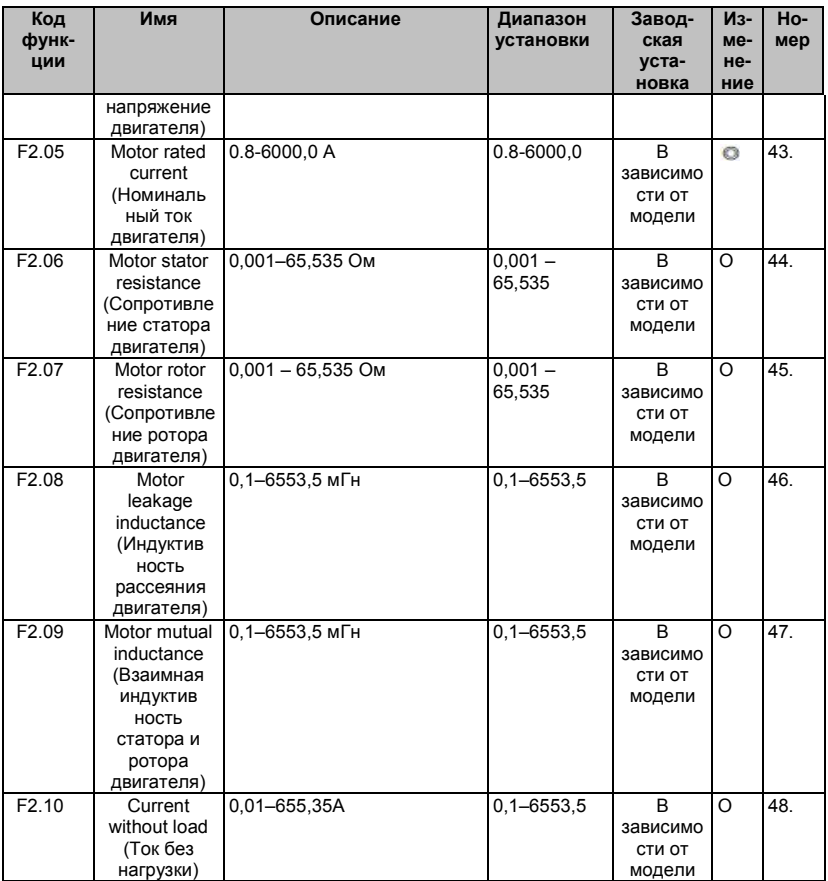

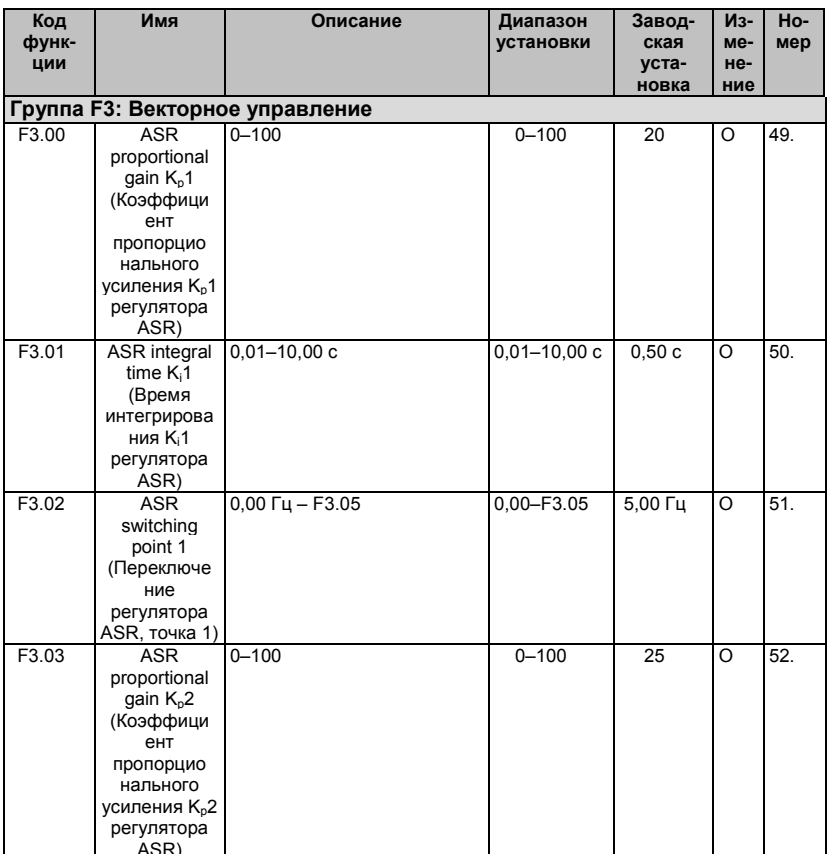

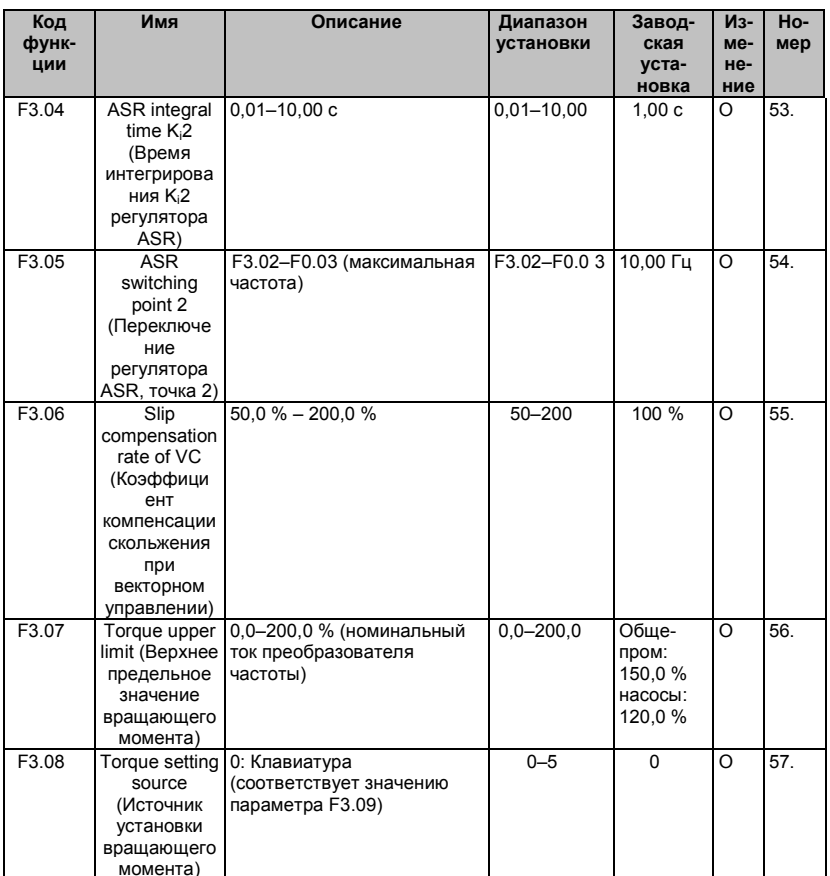

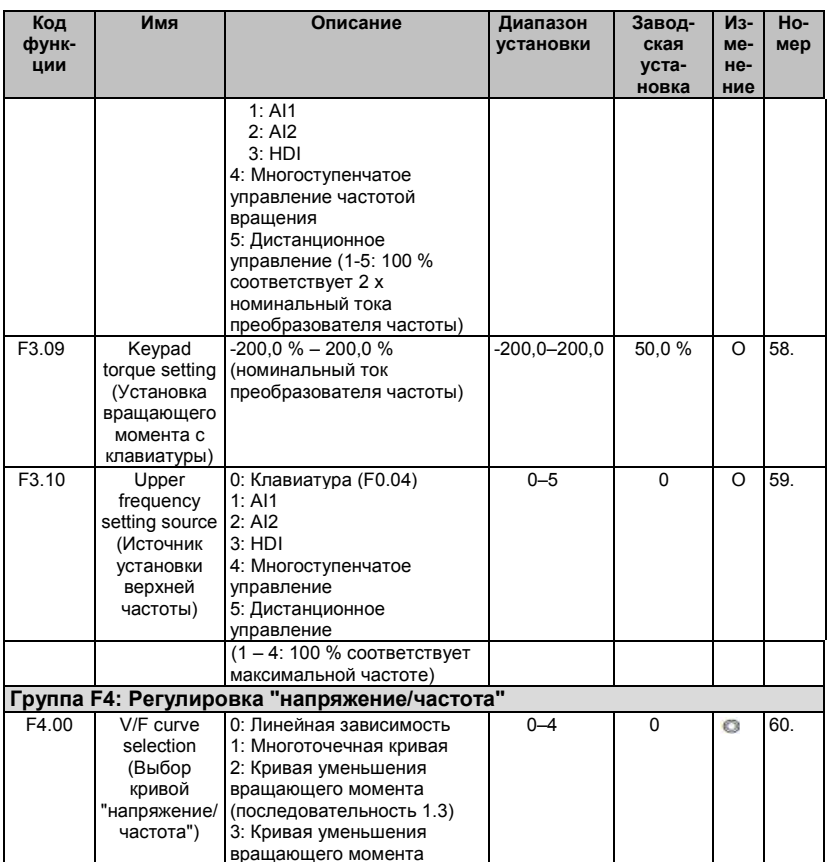

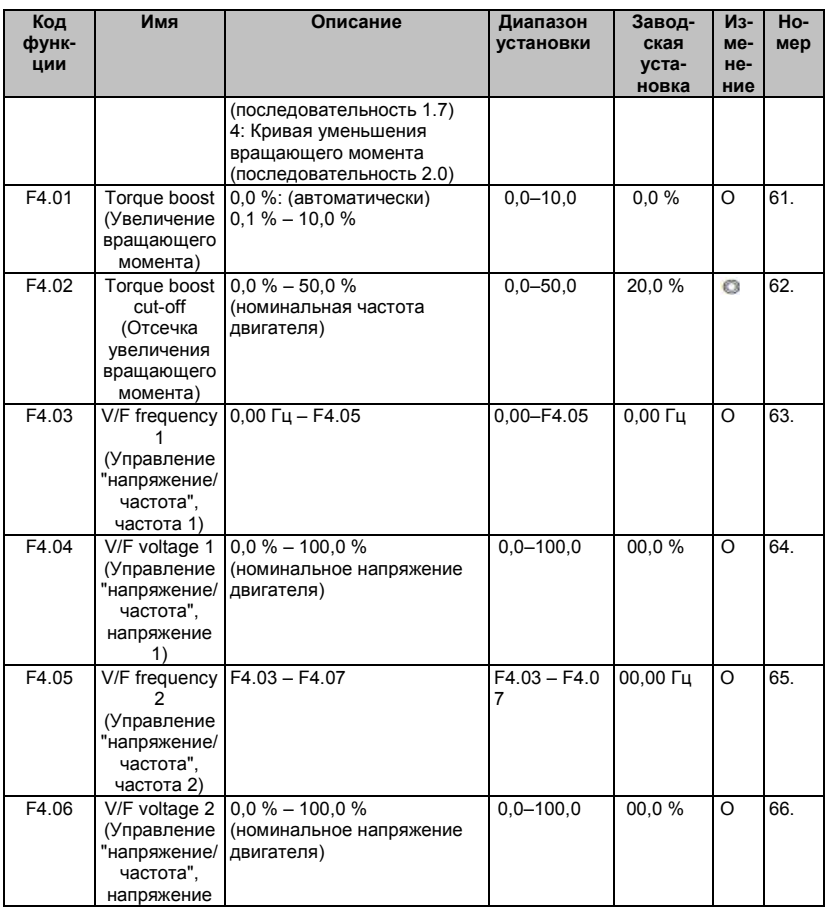

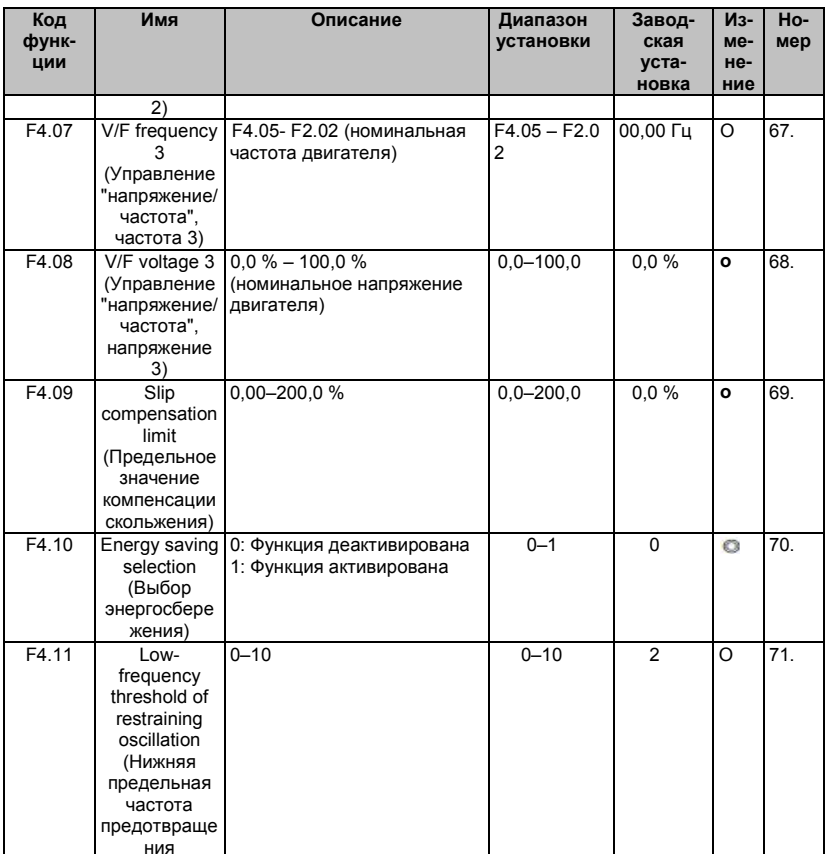

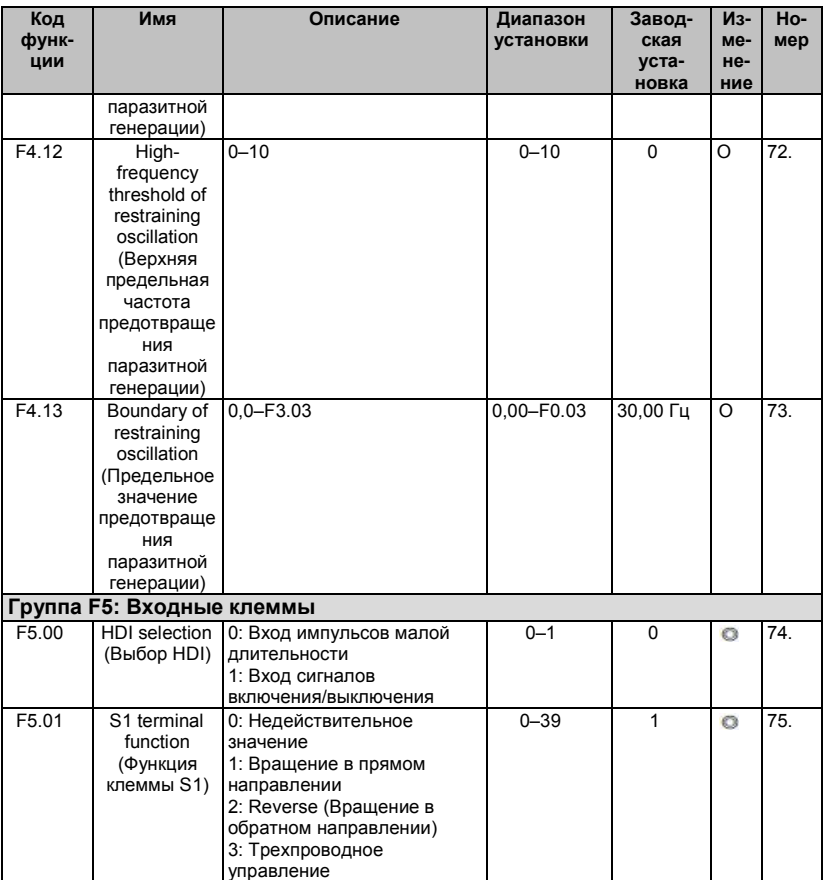

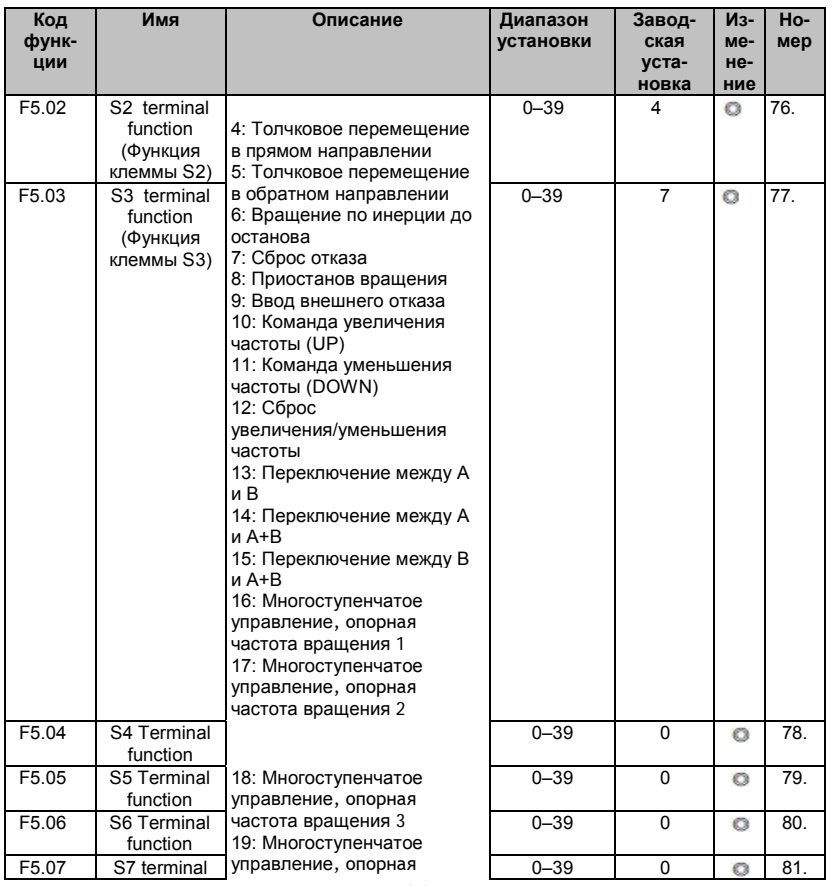

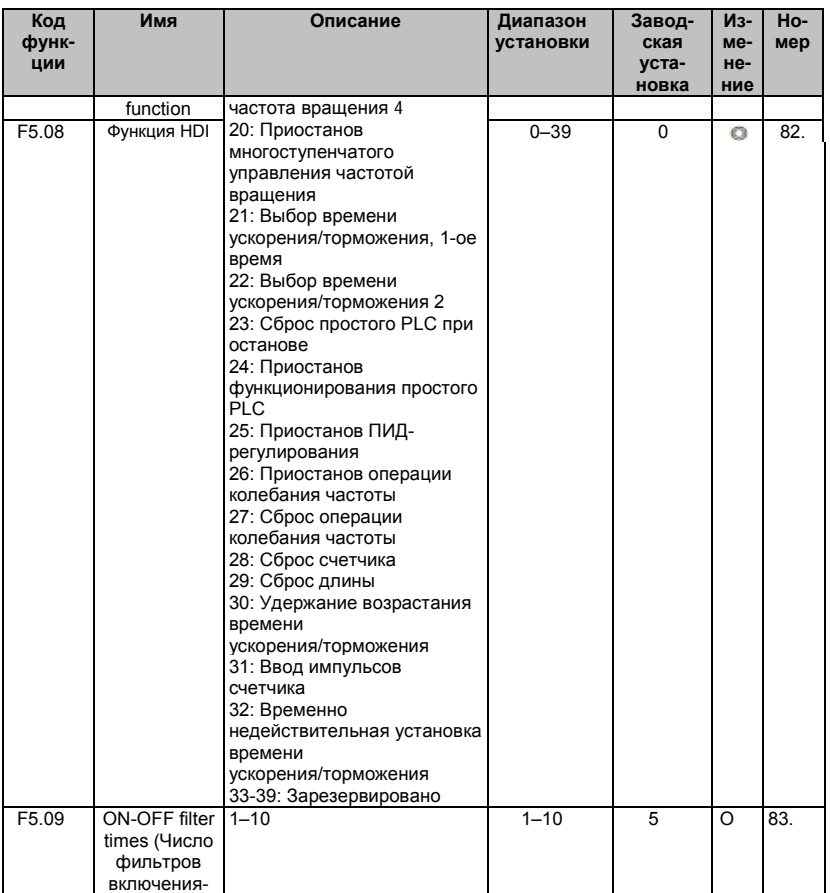

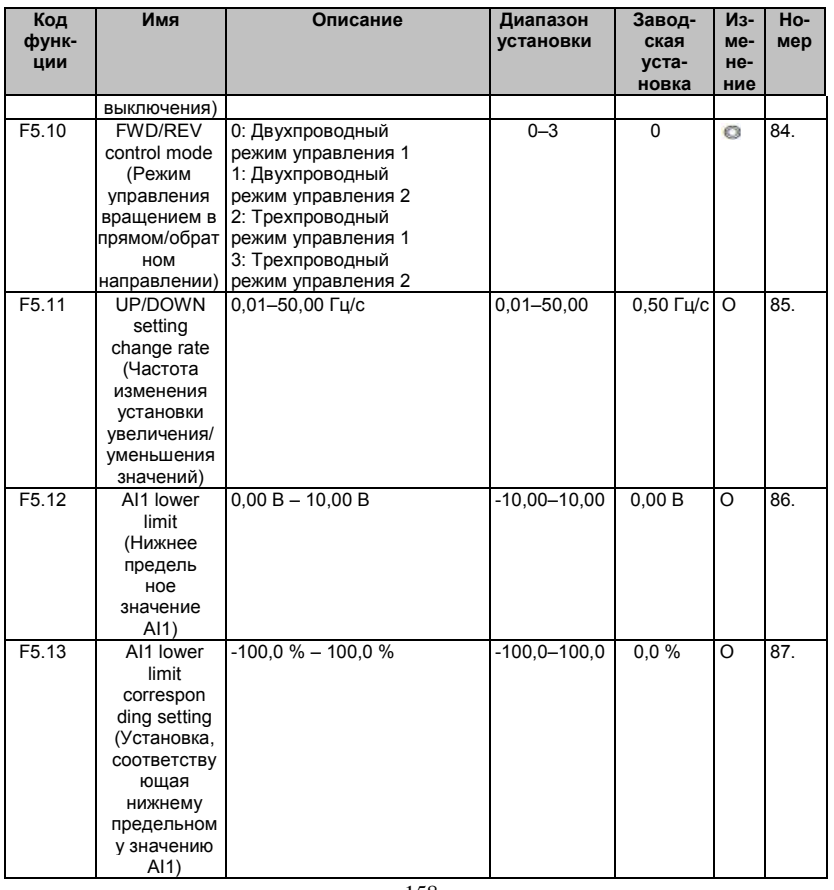

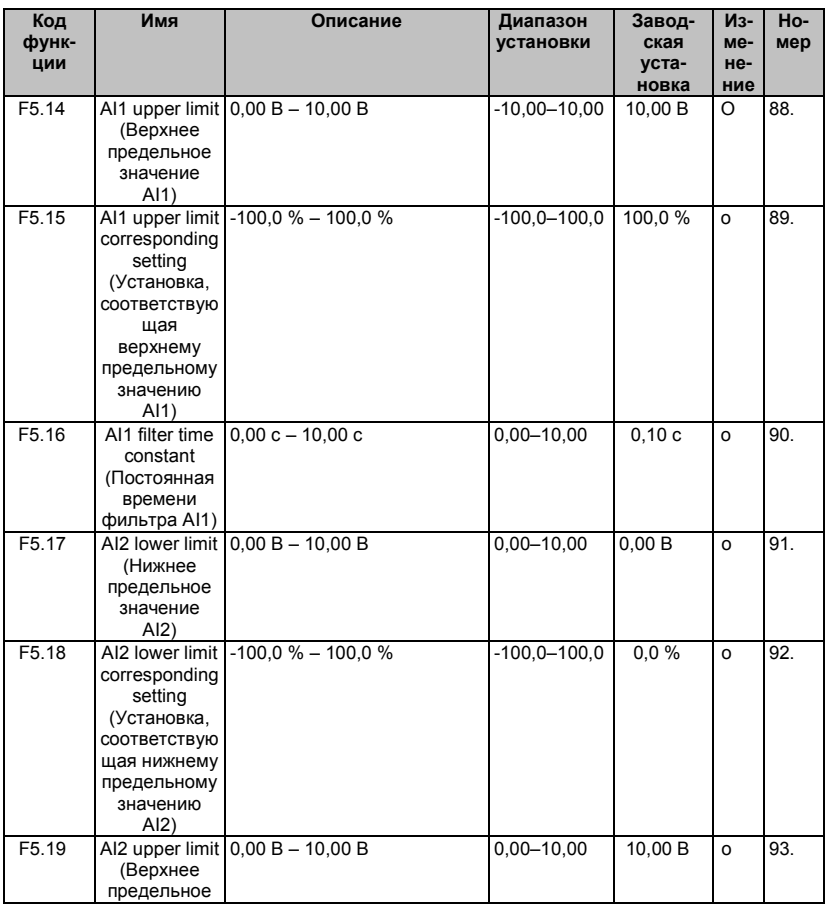

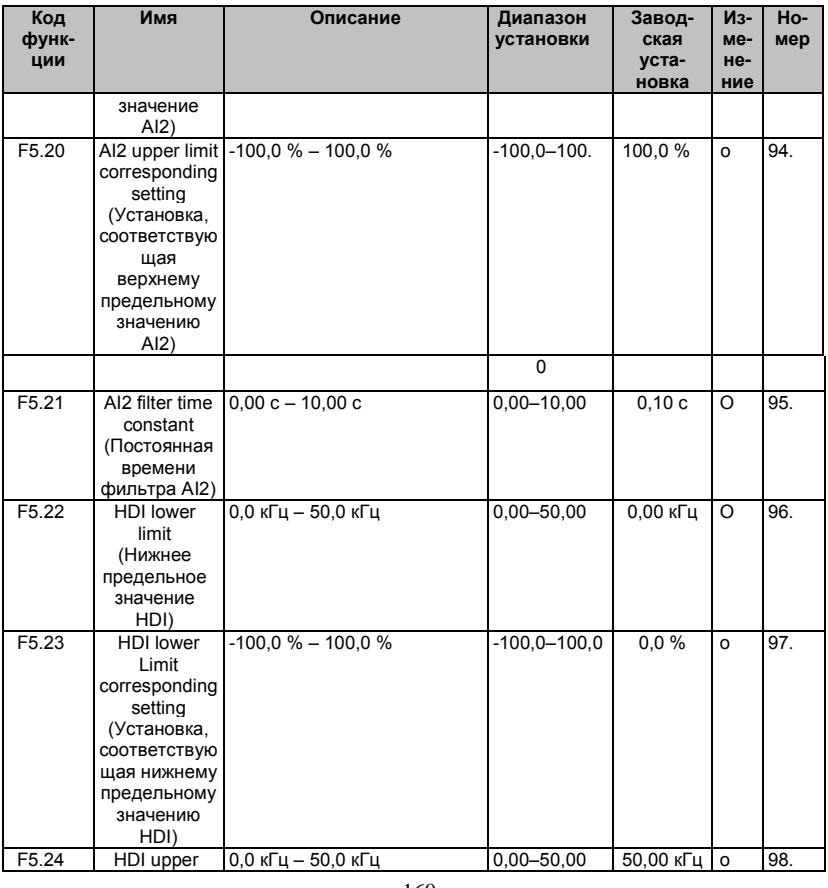

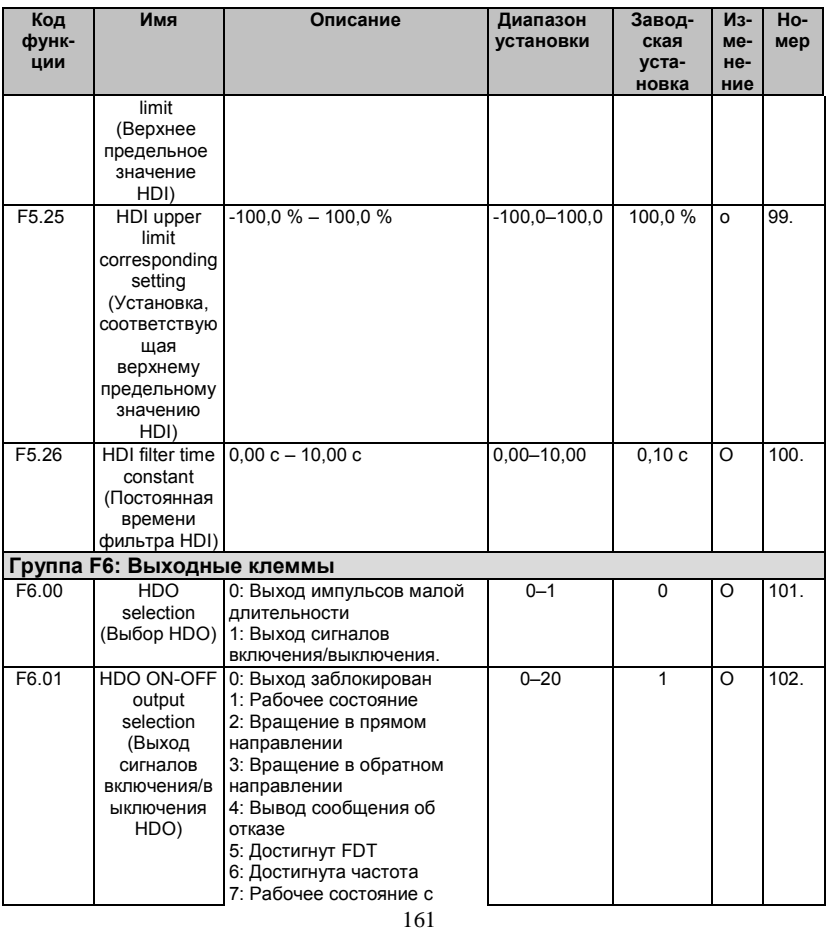

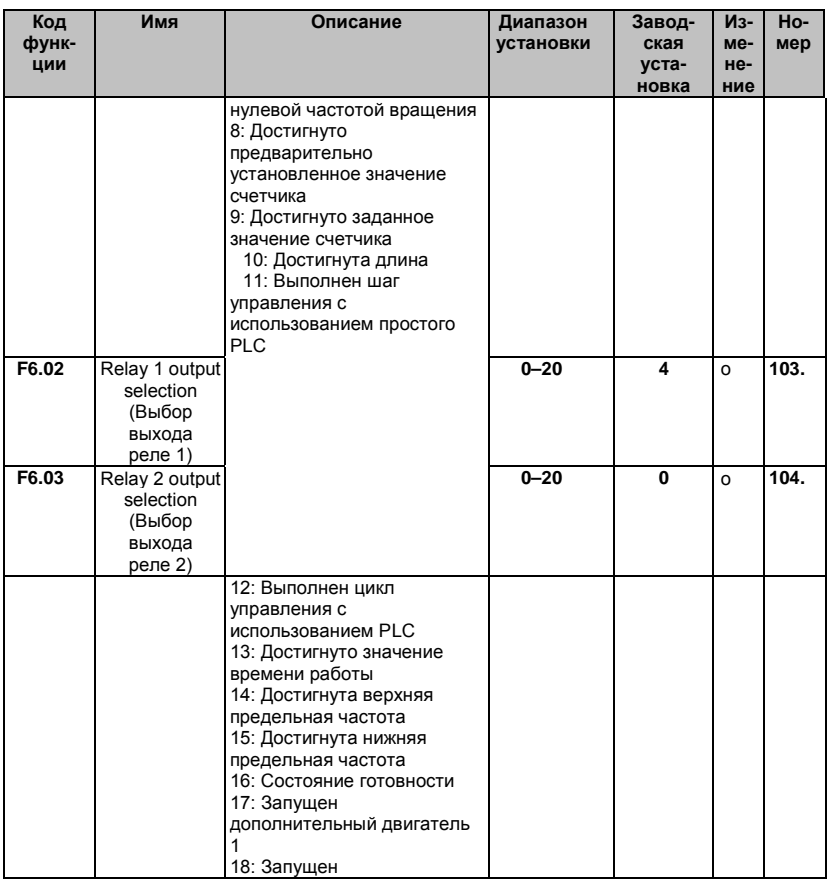

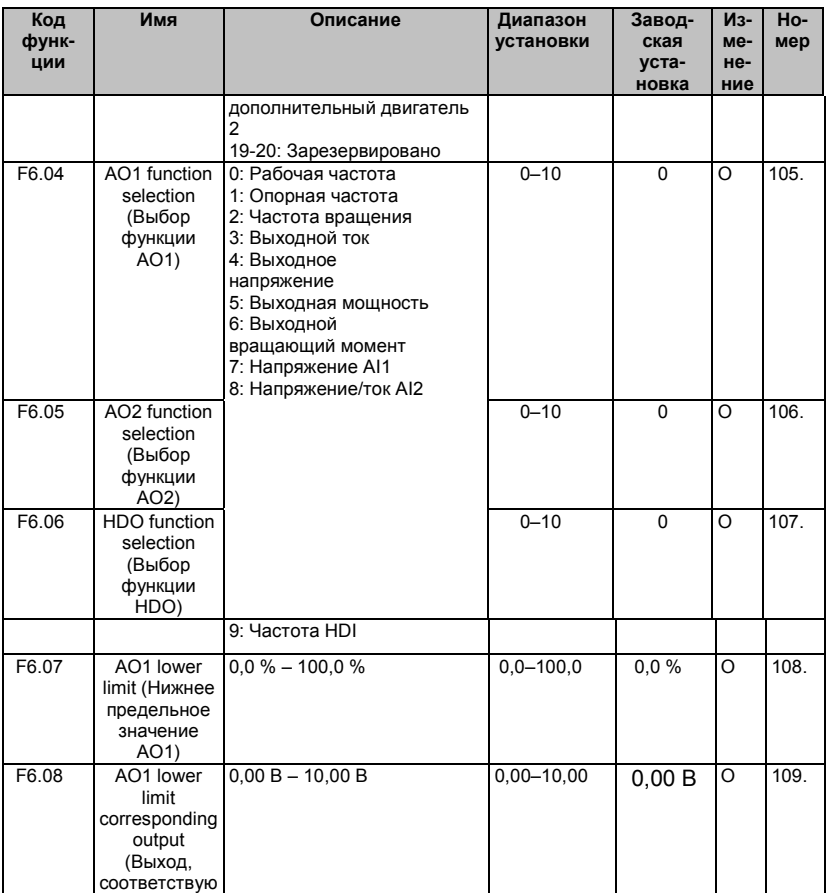

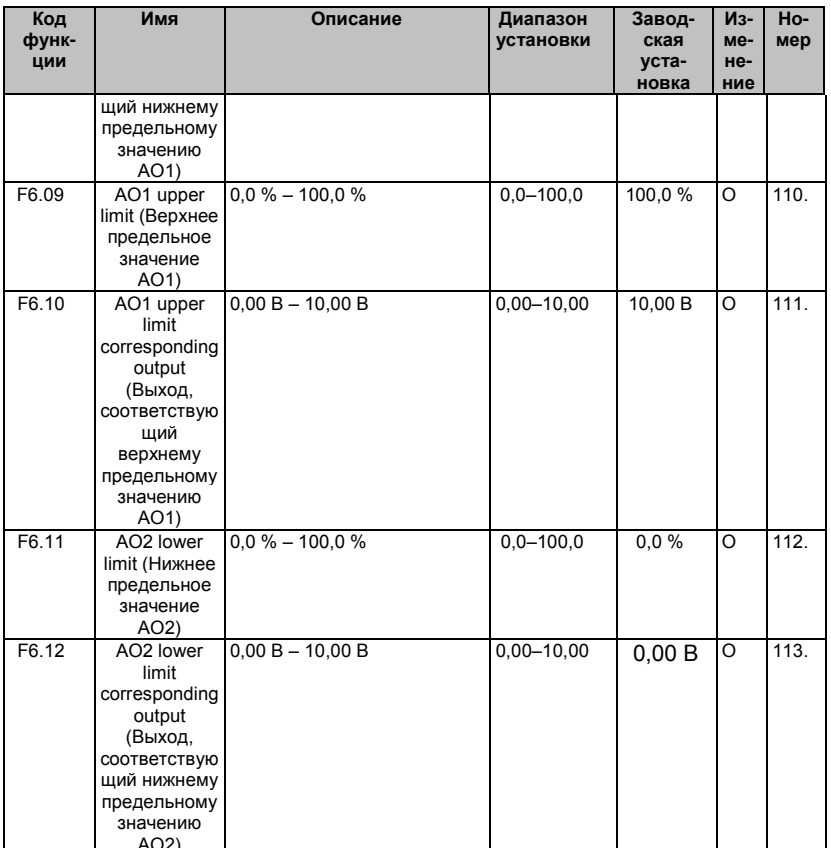

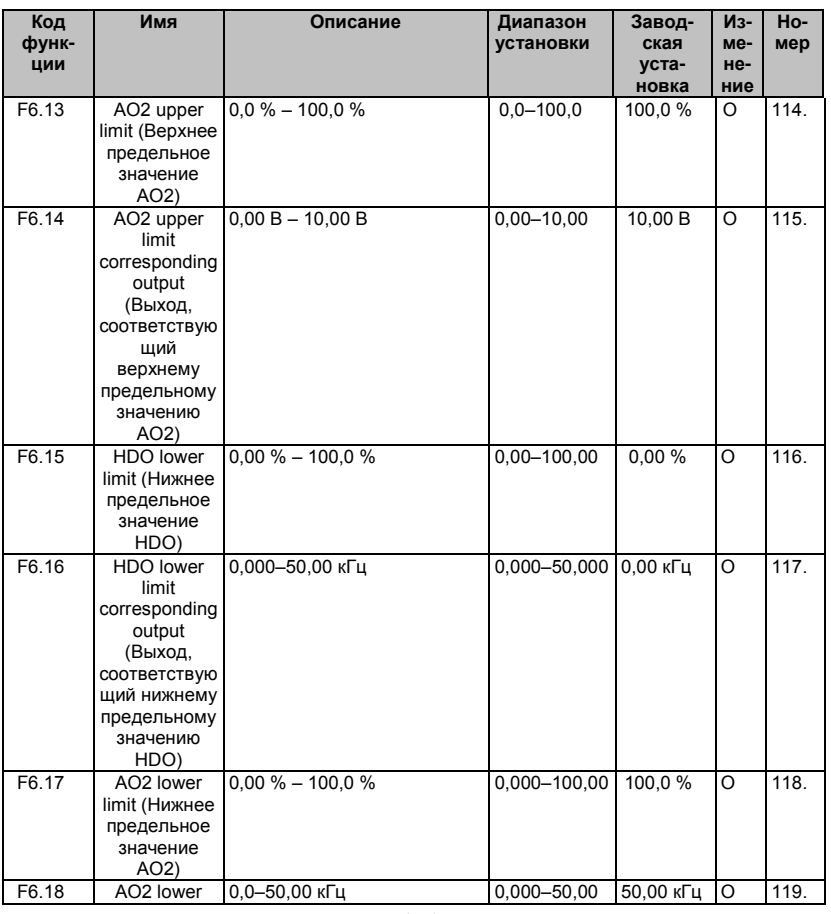

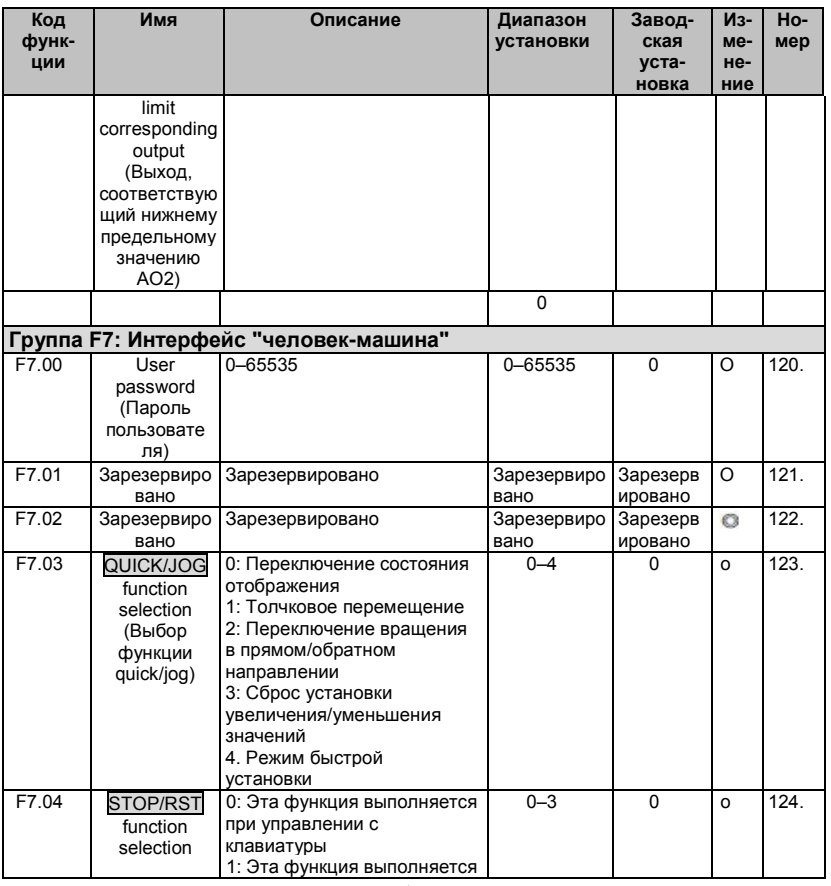

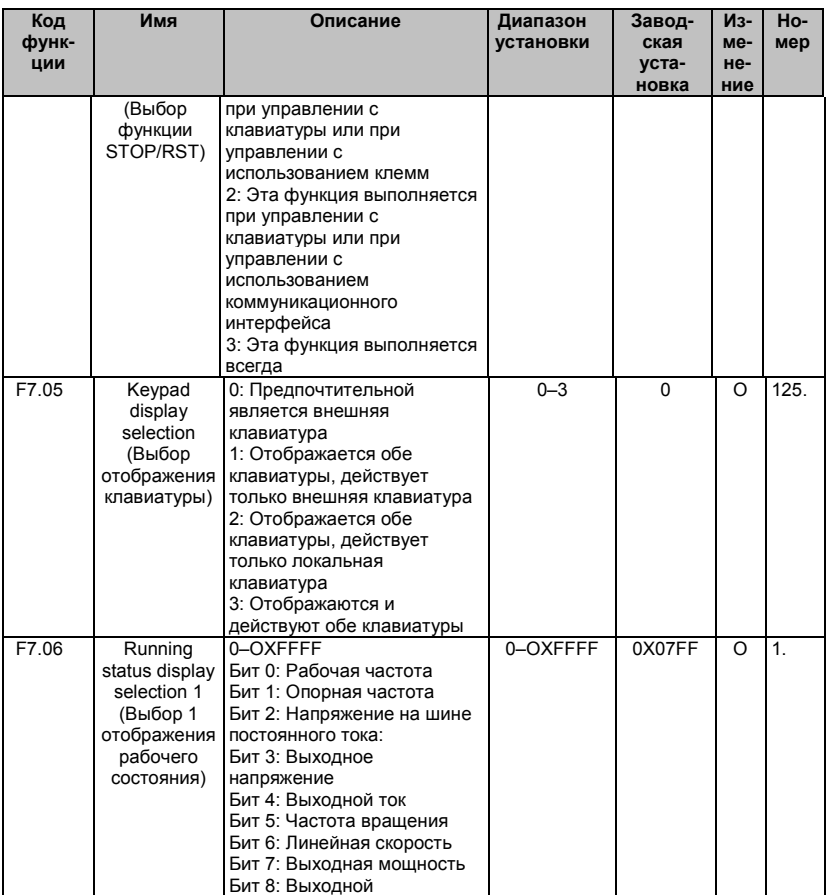

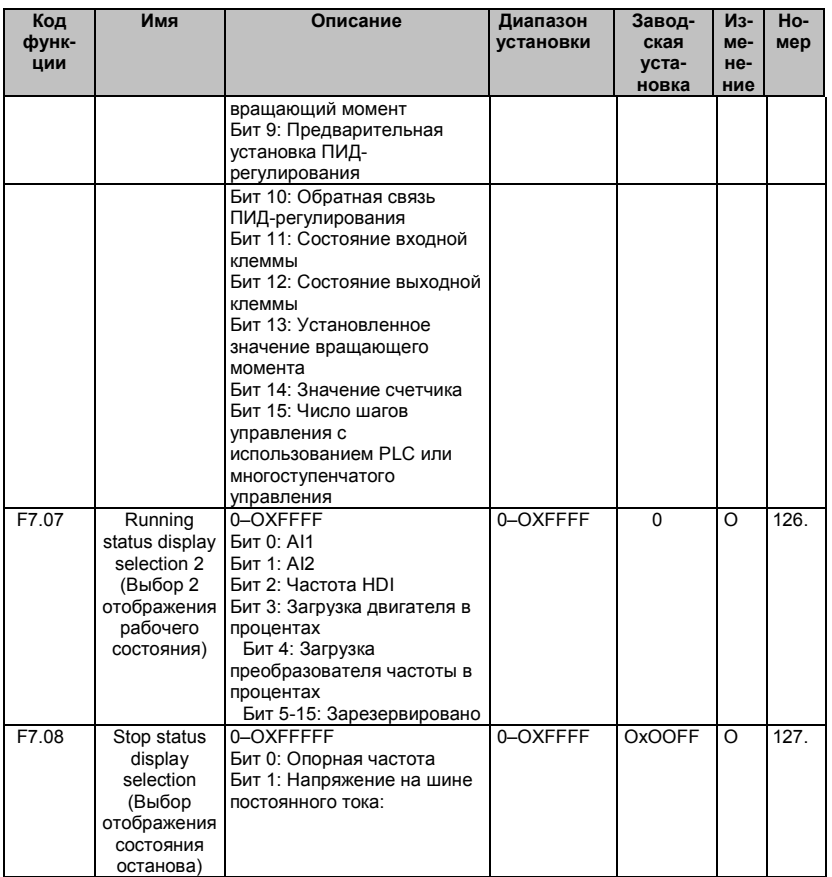

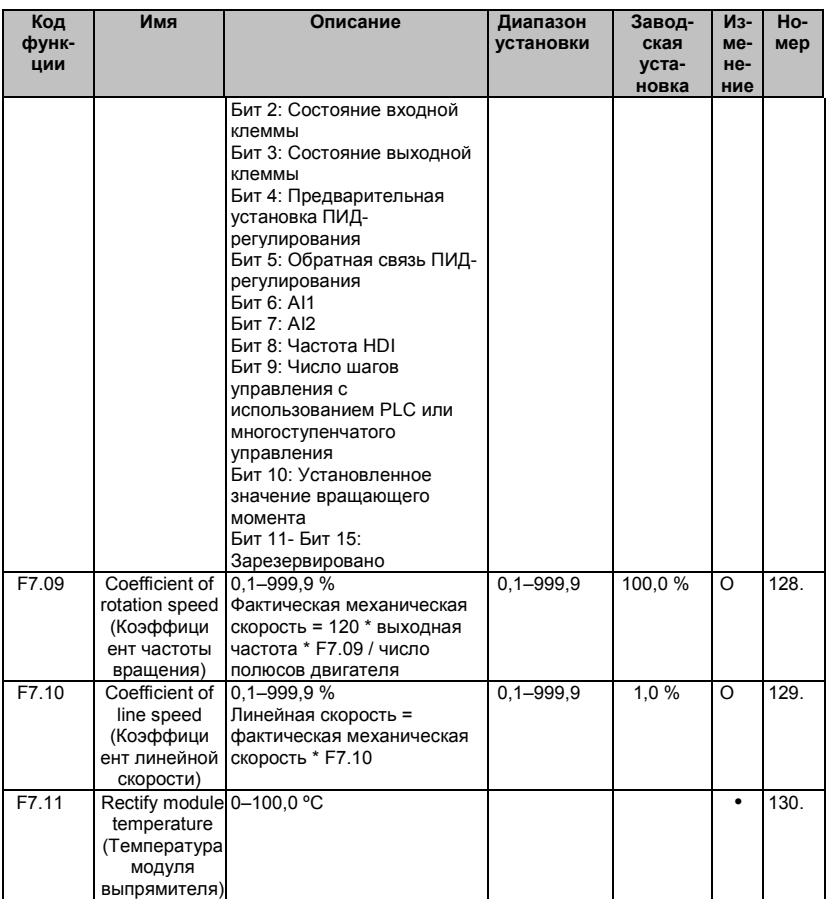

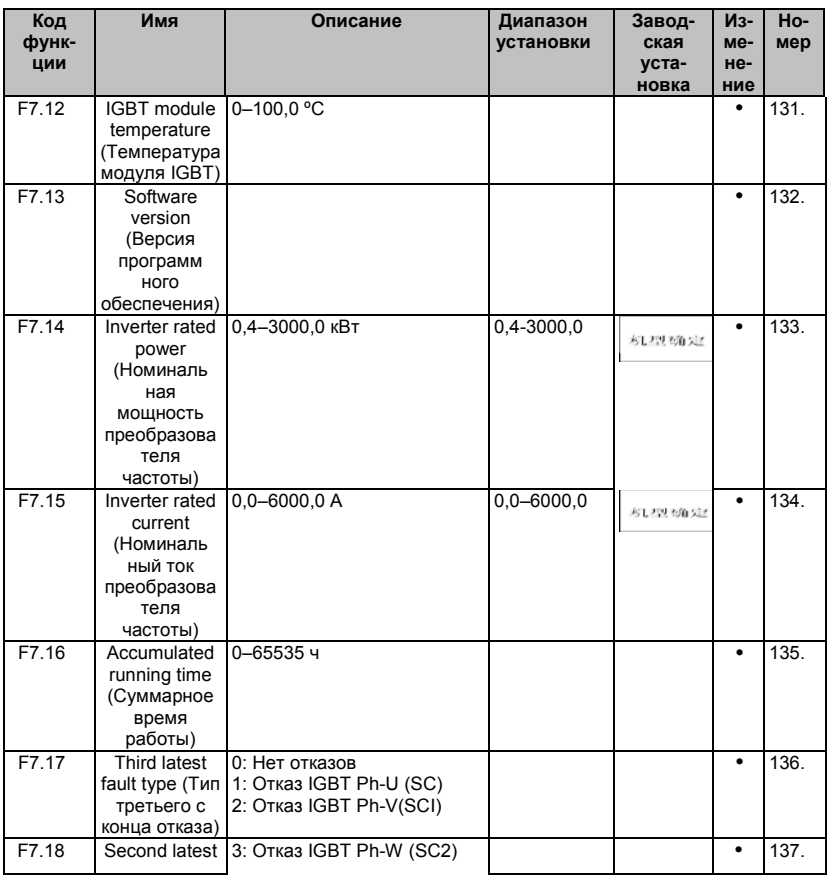

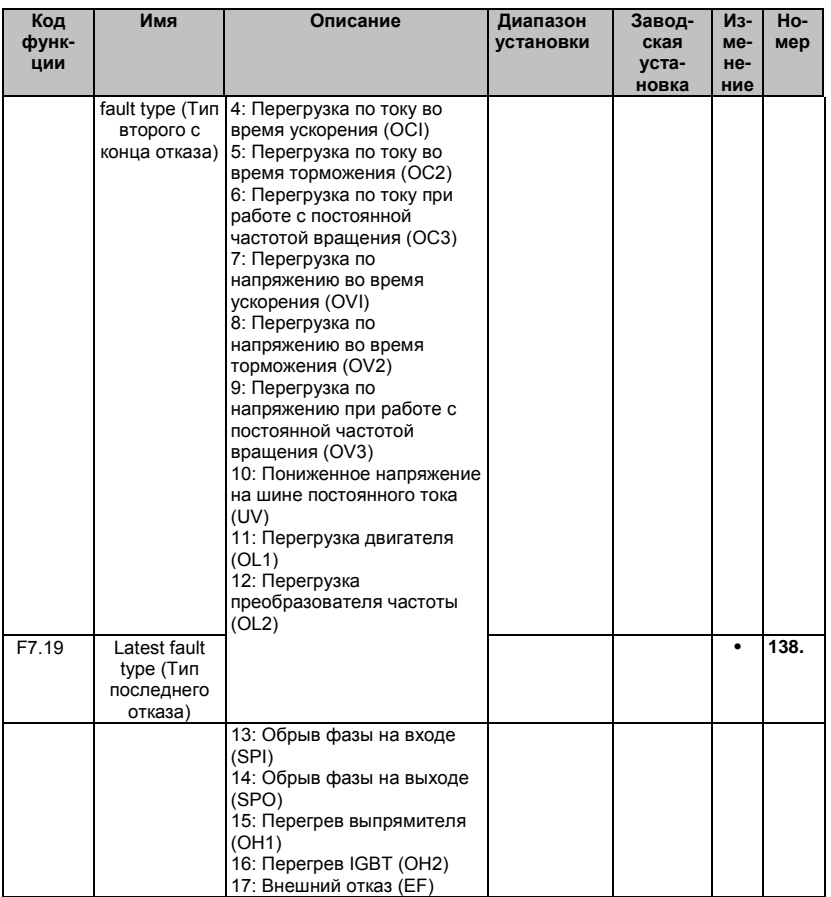

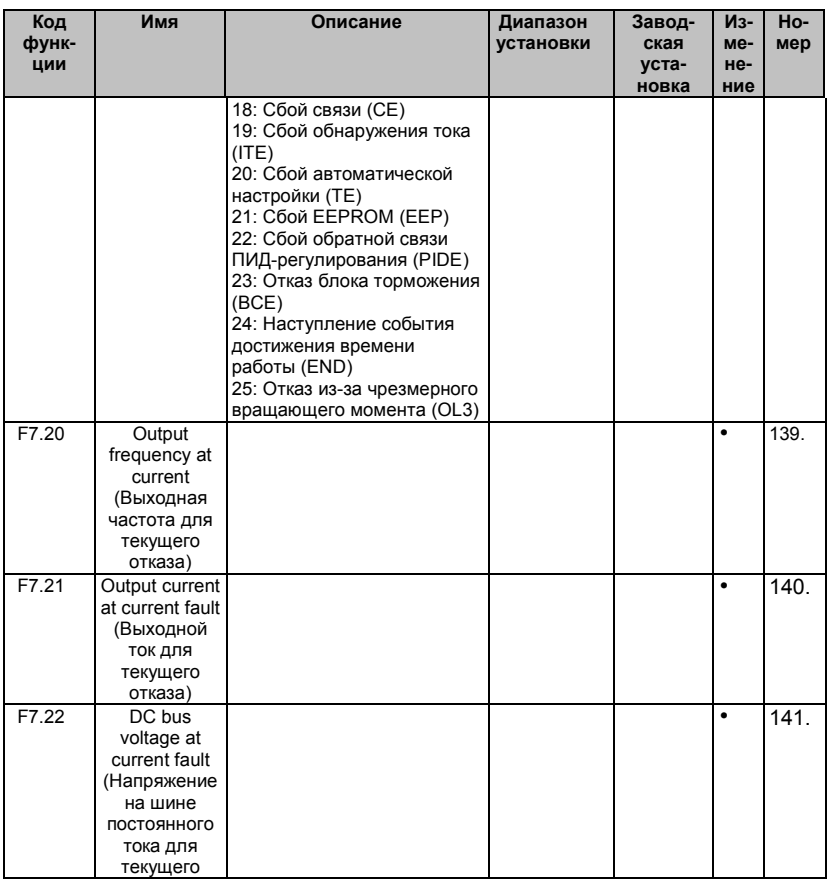

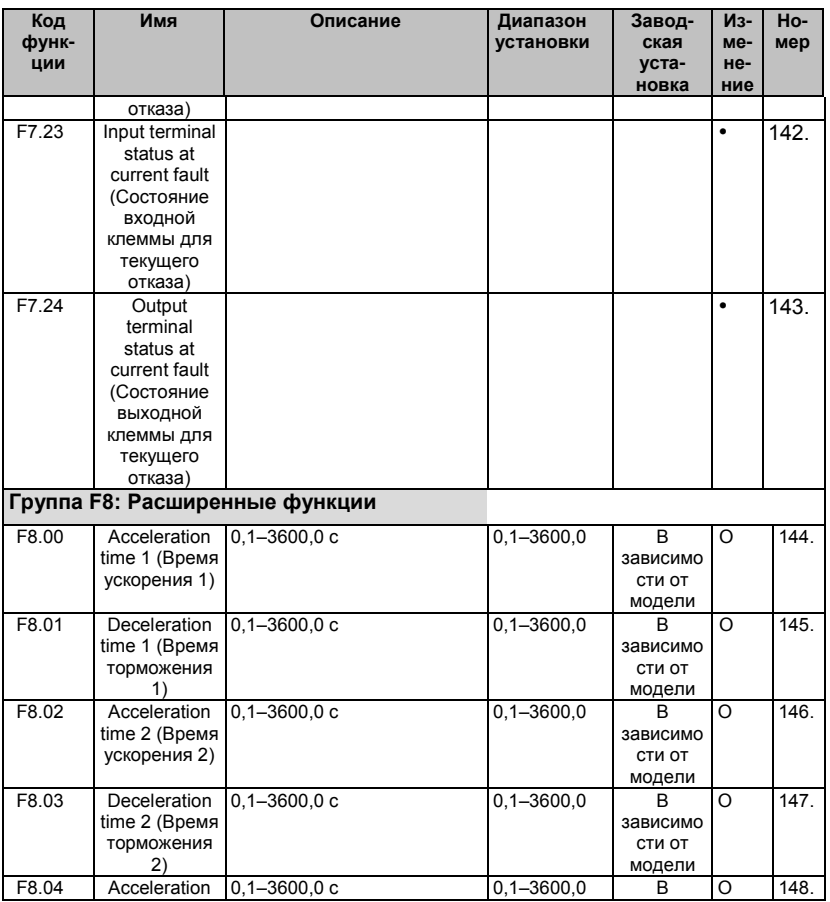

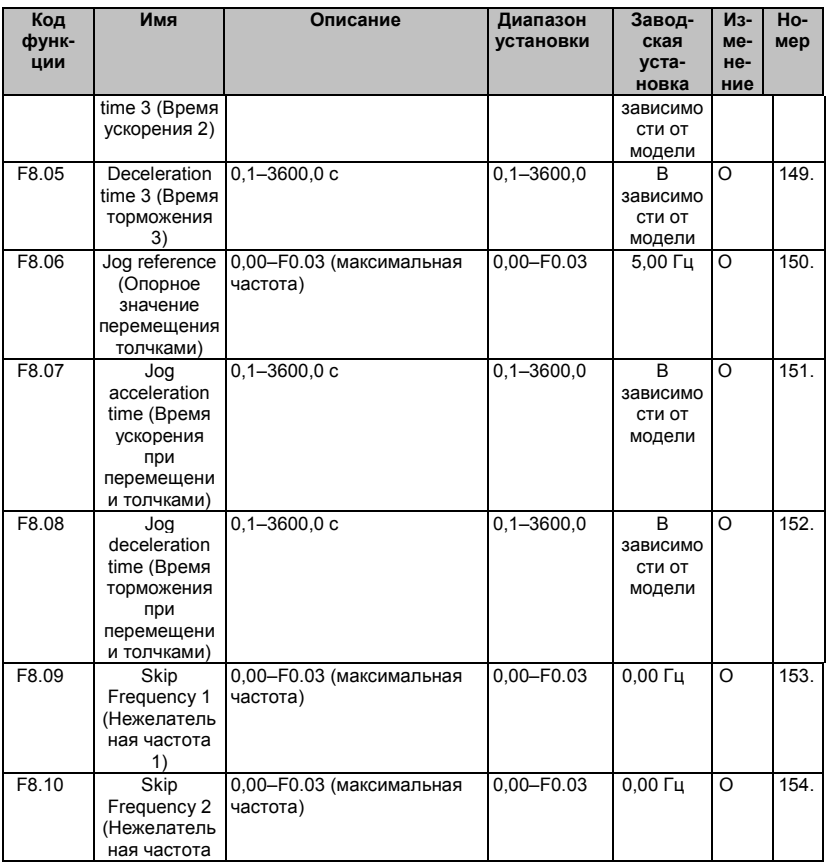

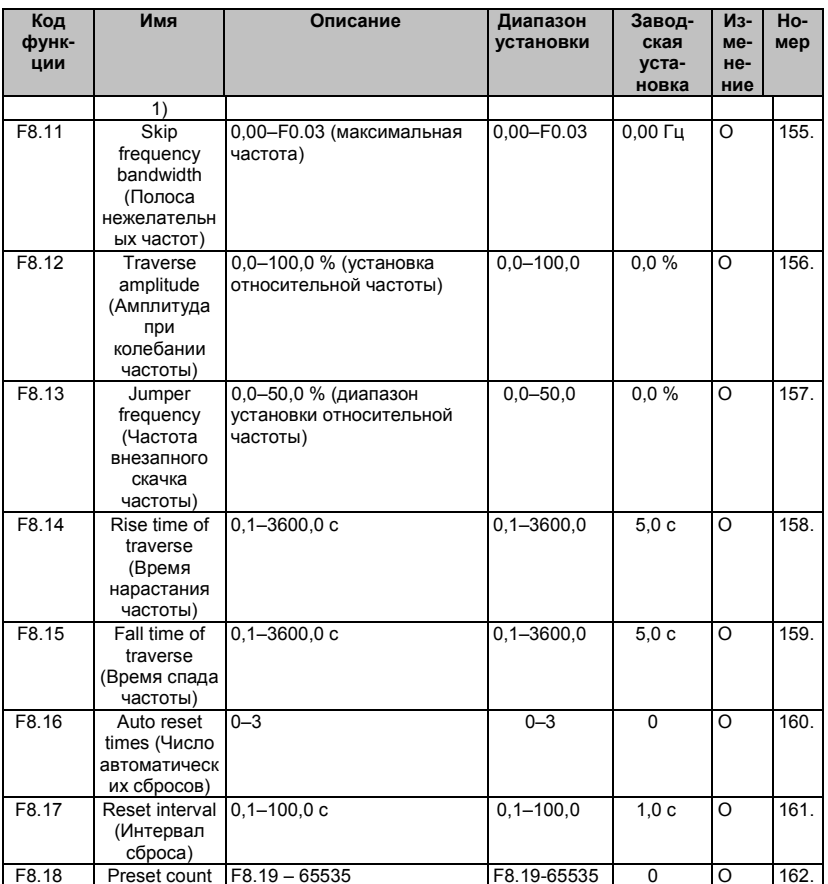

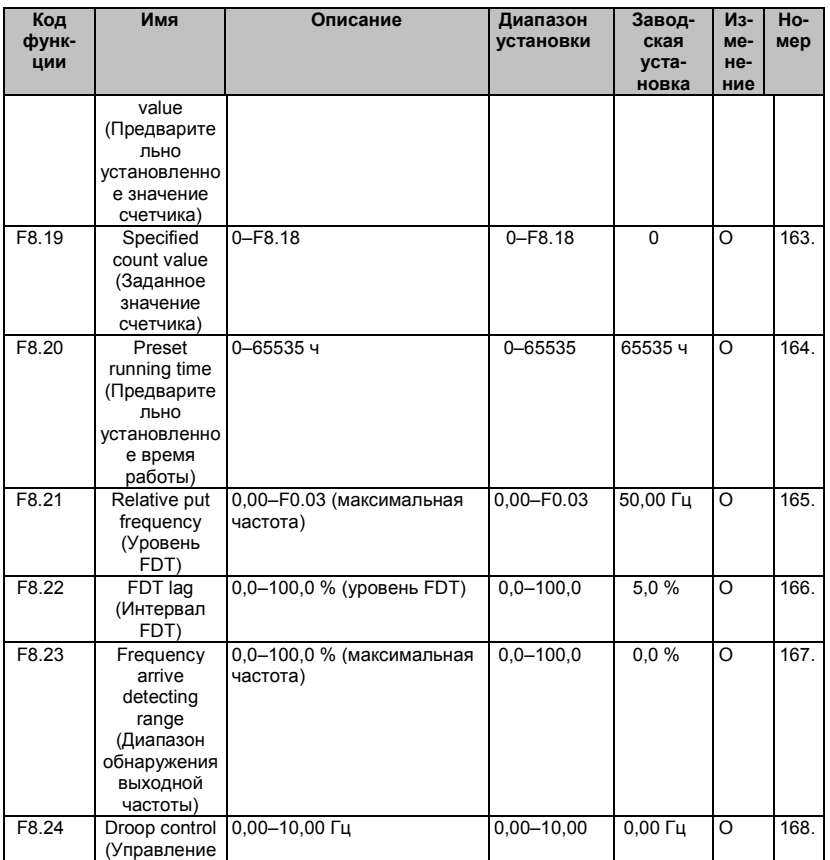

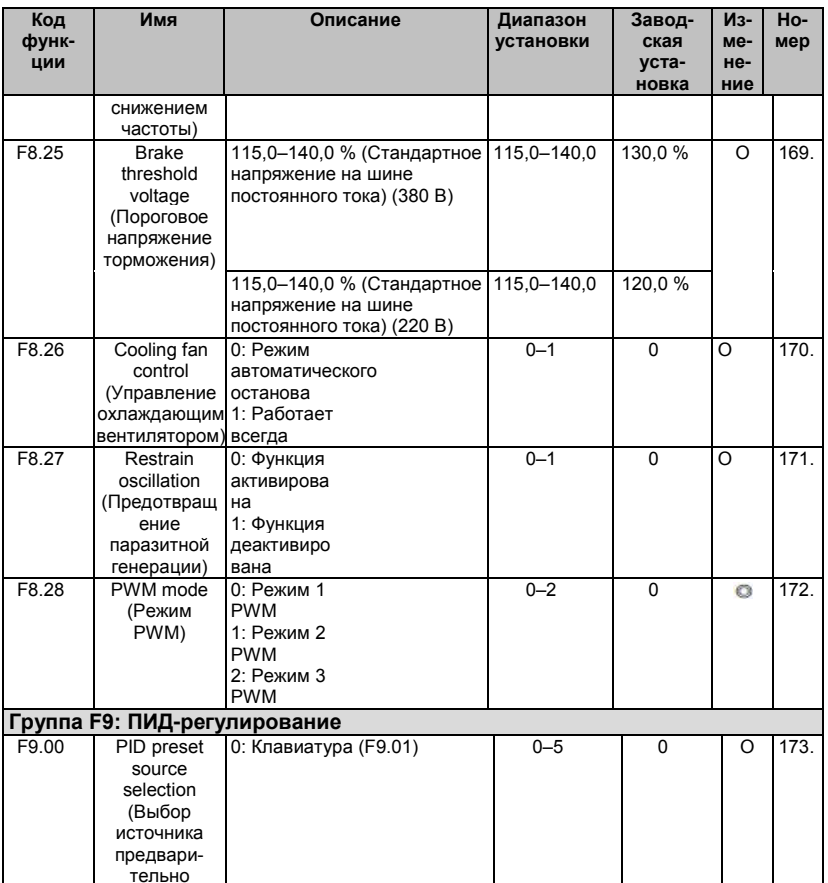

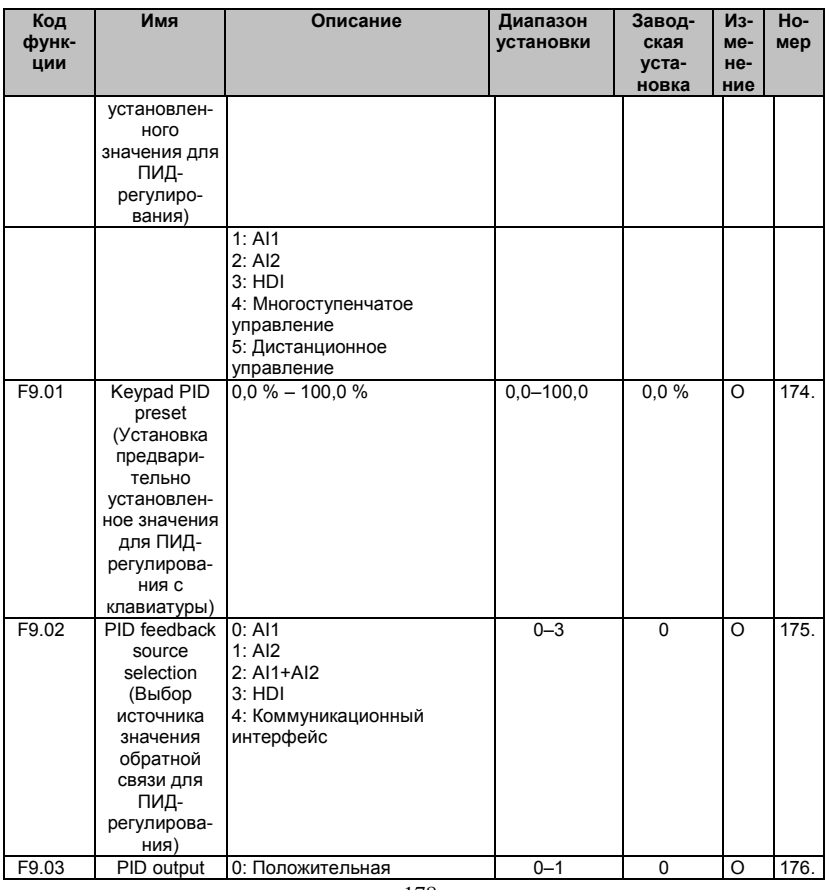

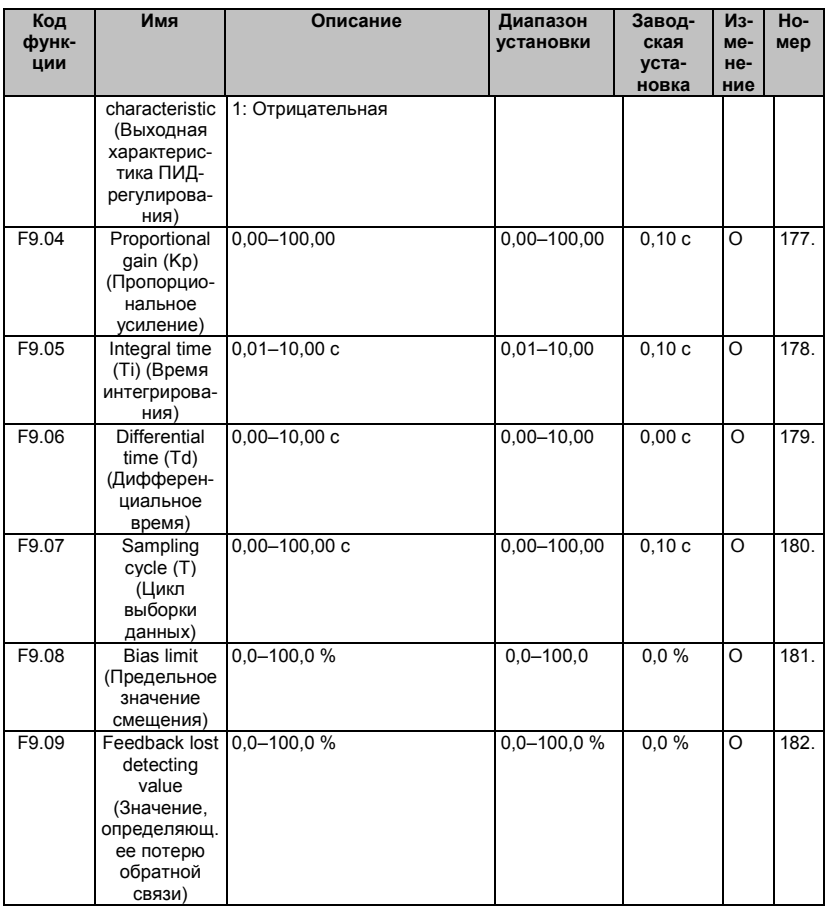
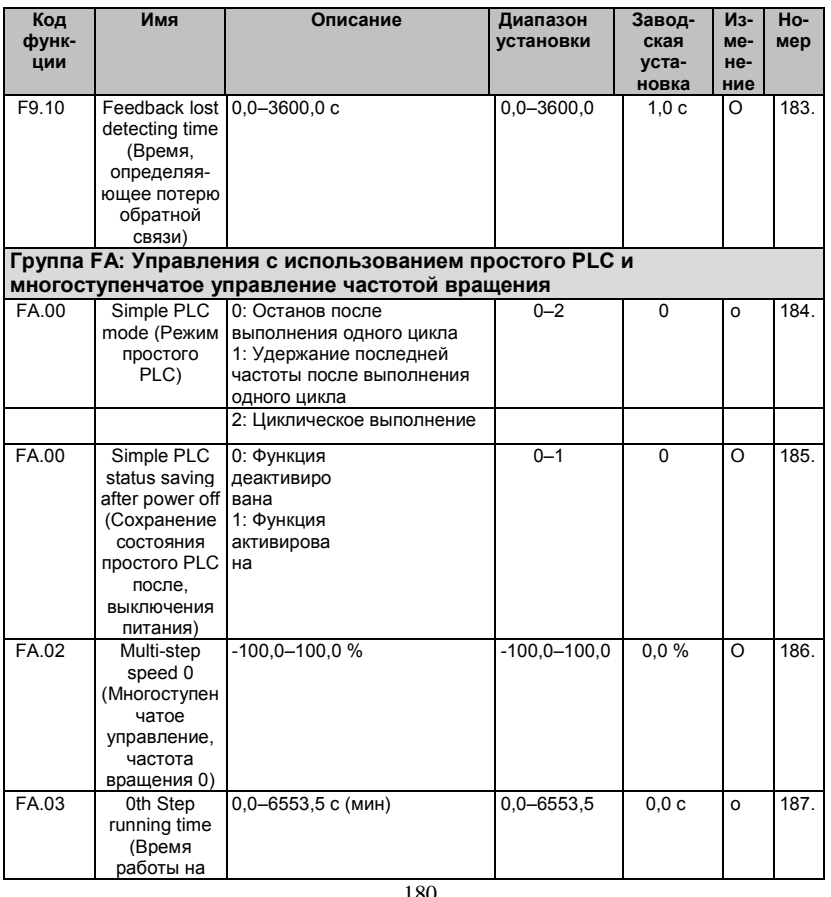

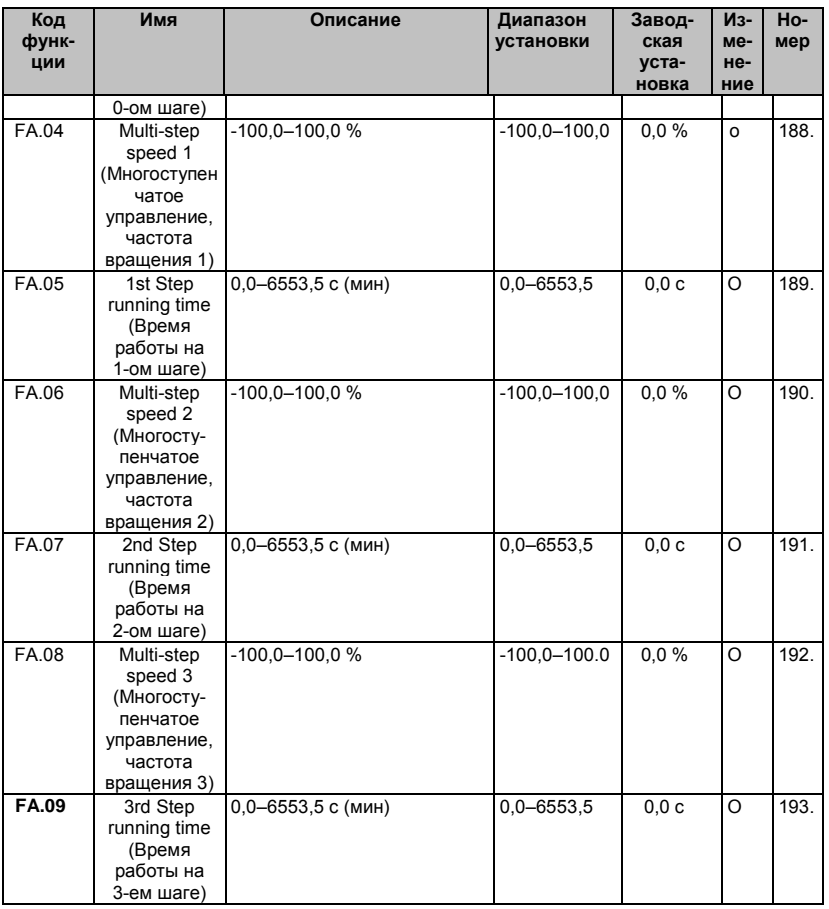

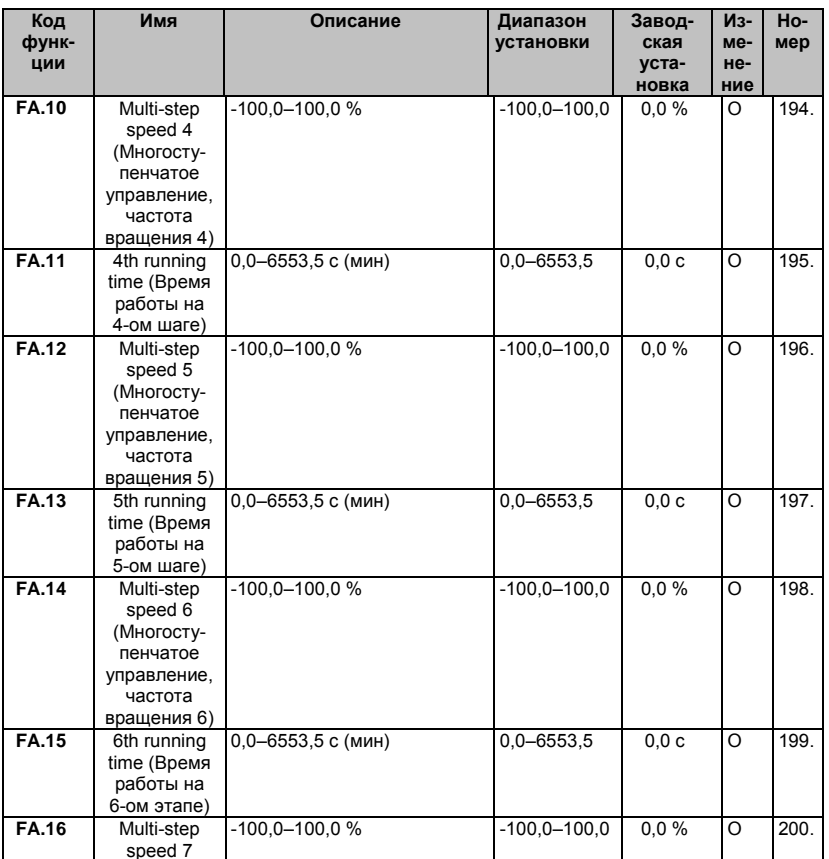

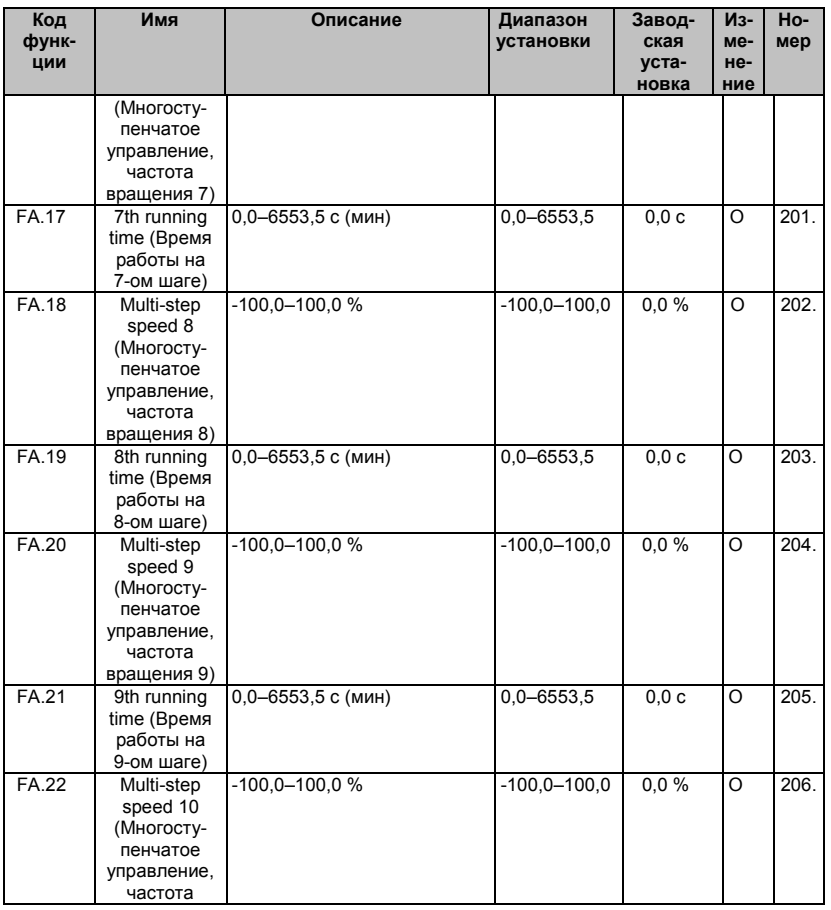

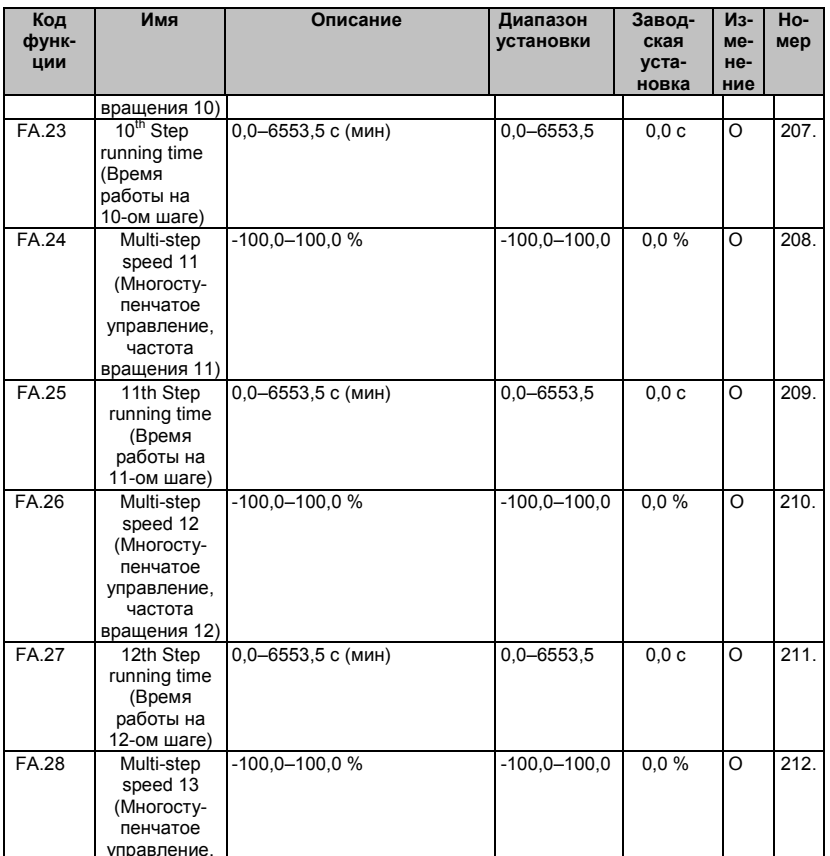

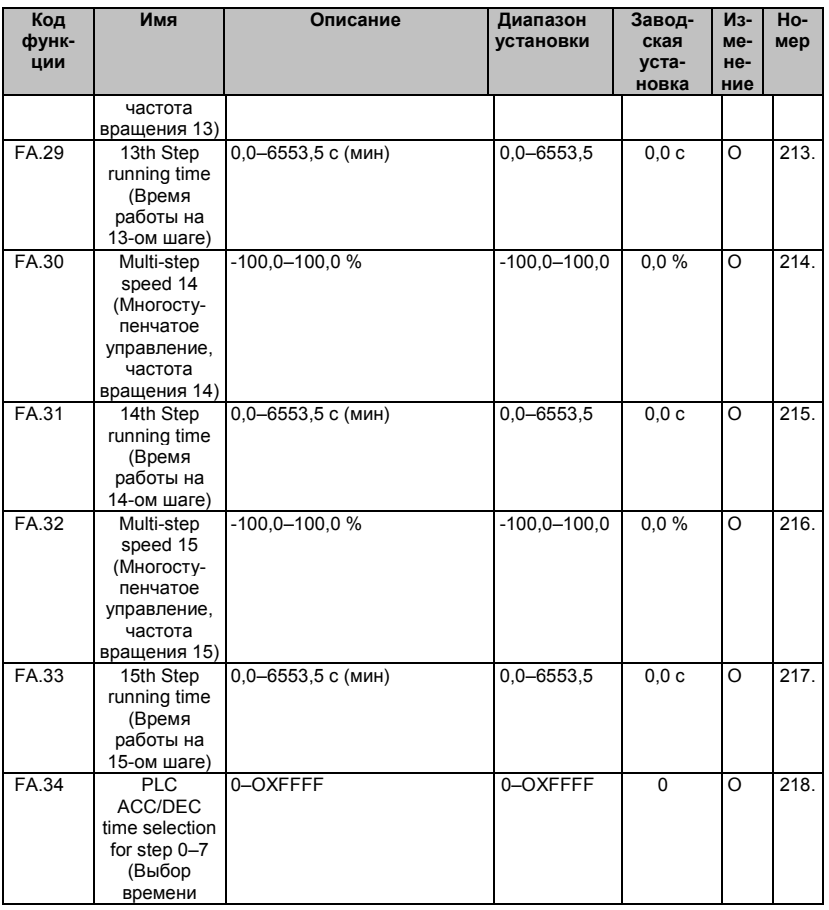

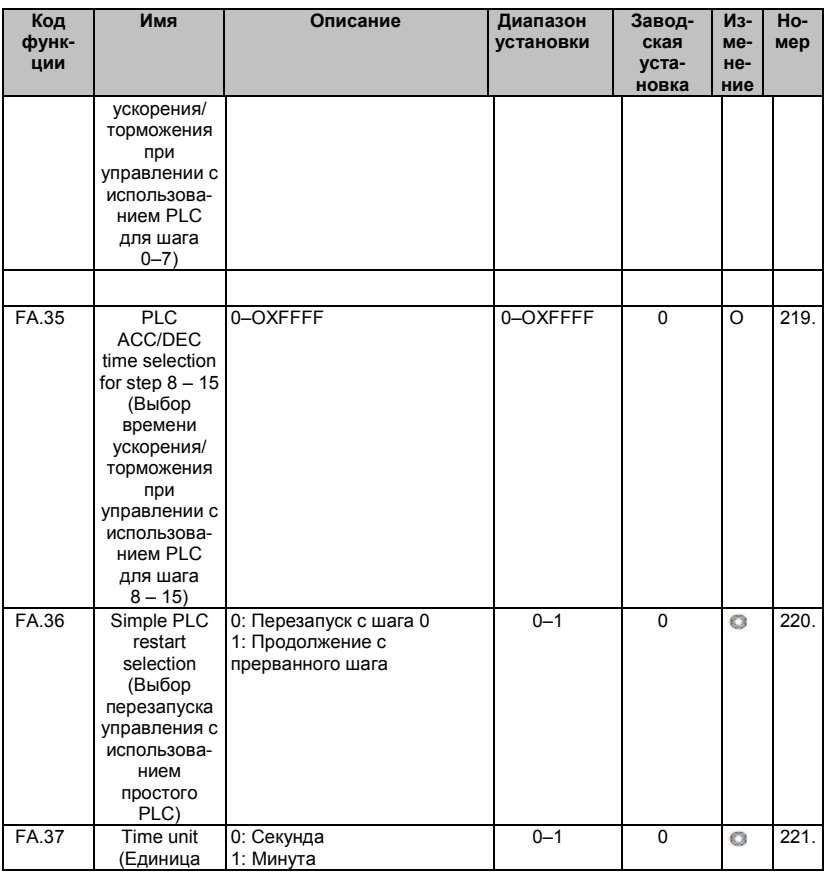

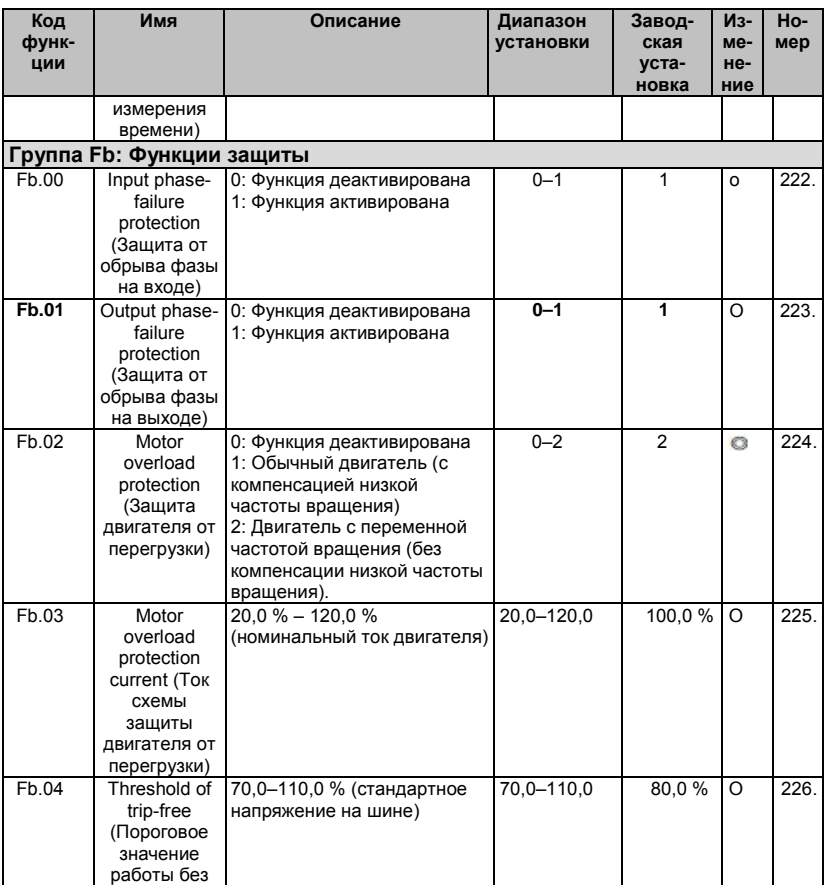

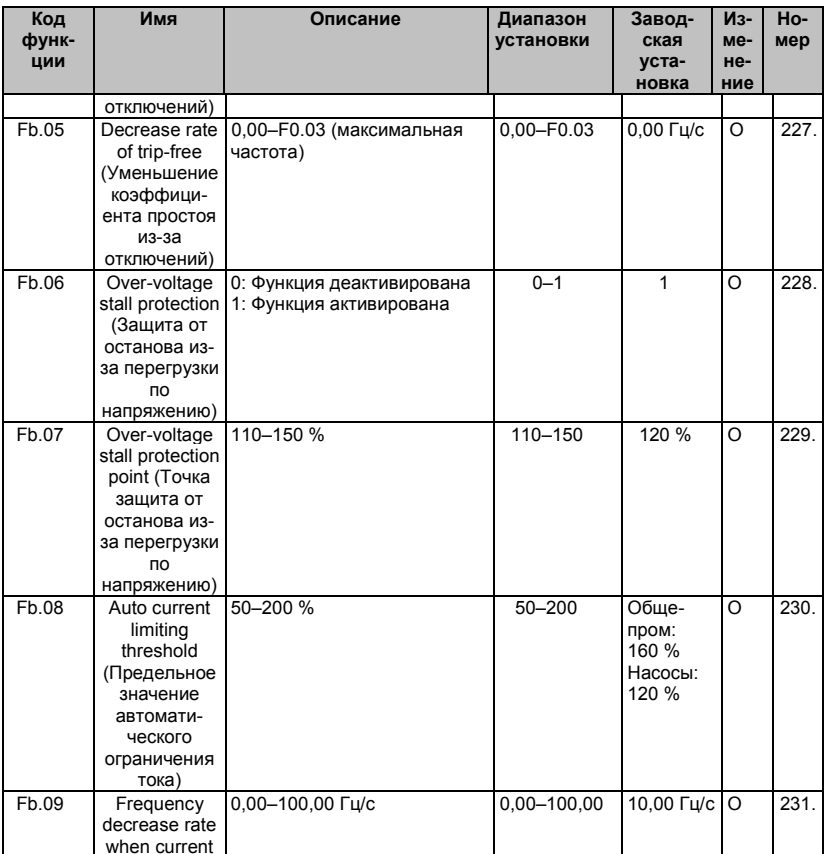

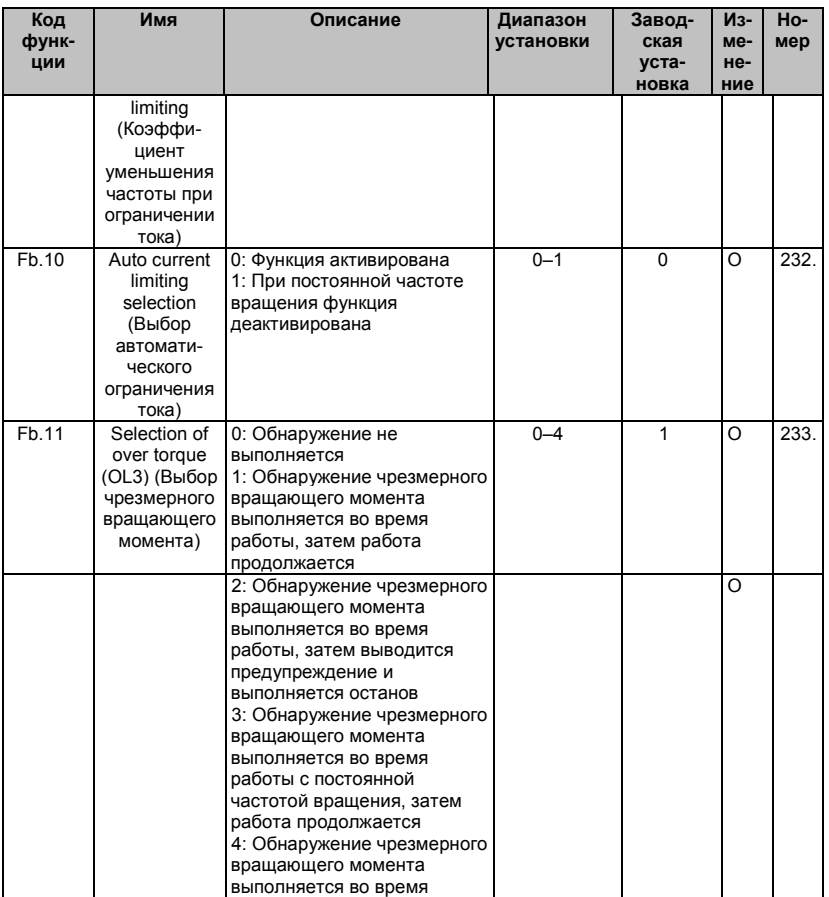

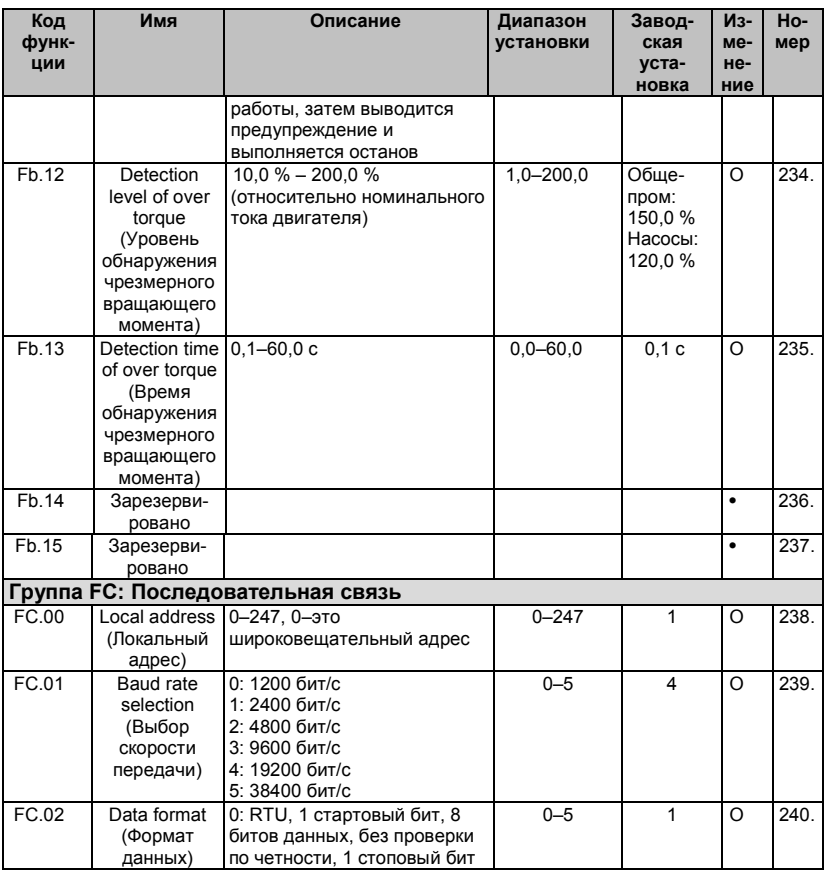

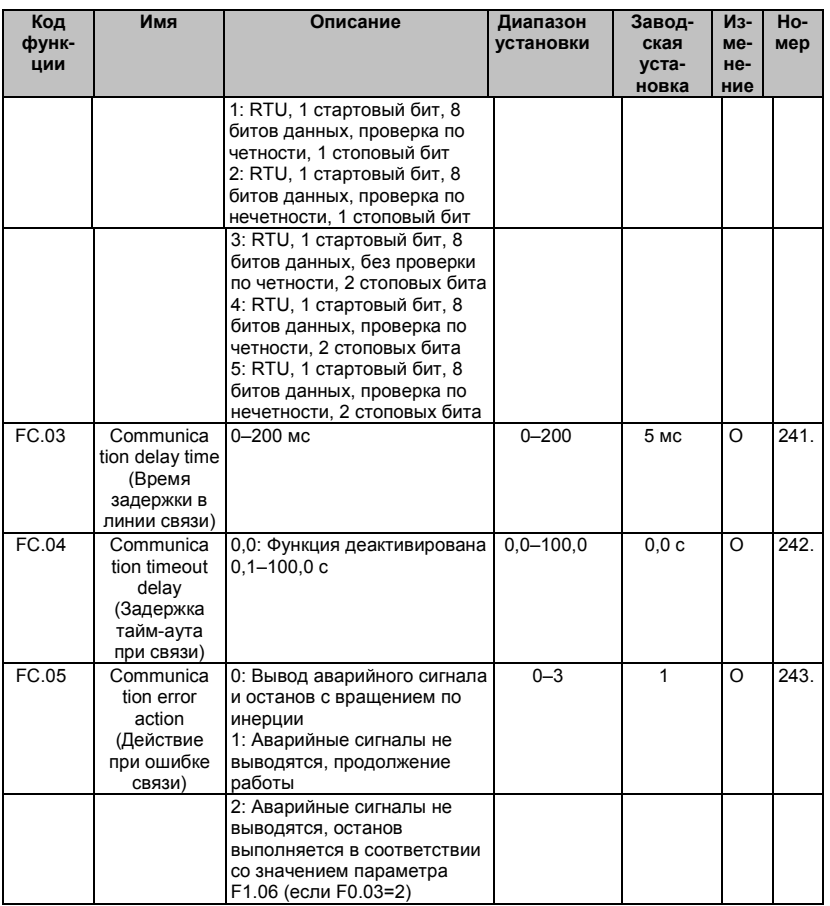

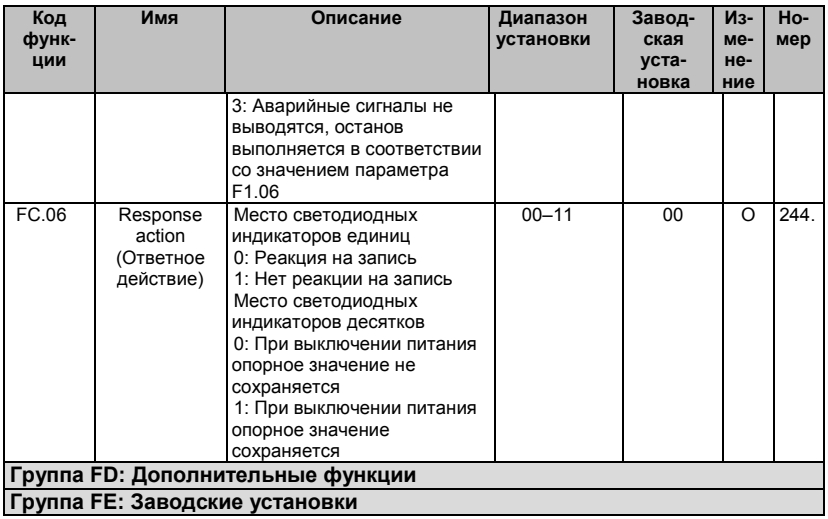

Advanced

Advanced Control®, Advanced Systems Baltic OÜ Punane 73, 13819 Tallinn, Estonia Phone: +372 622 82 20, Fax: +372 622 82 21 Web: www.advcontrol.eu, e-mail: info@advcontrol.eu